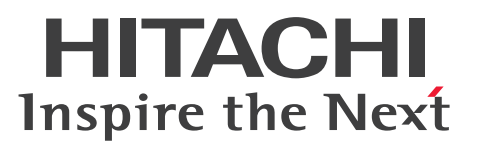

# uCosminexus Enterprise Search 環境設定ガイド

解説・手引書

3020-3-H90-40

#### <span id="page-1-0"></span>前書き

#### ■ 対象製品

R-1595S-13 uCosminexus Enterprise Search 08-73 (適用 OS:Windows Server 2003 R2, Windows Server 2008, Windows Server 2008 R2, Windows Server 2012)

#### ■ 輸出時の注意

本製品を輸出される場合には、外国為替および外国貿易法の規制並びに米国輸出管理規則など外国の輸出 関連法規をご確認の上、必要な手続きをお取りください。

なお、不明な場合は、弊社担当営業にお問い合わせください。

#### ■ 商標類

Active Directory は、米国 Microsoft Corporation の、米国およびその他の国における登録商標または 商標です。

Internet Explorer は、米国 Microsoft Corporation の米国およびその他の国における登録商標または商 標です。

Intel, Itanium および Intel Xeon は、アメリカ合衆国およびその他の国における Intel Corporation の 商標です。

Lotus Notes は, IBM Corporation の登録商標です。

Microsoft, Windows は、米国 Microsoft Corporation の米国およびその他の国における登録商標また は商標です。

Oracle と Java は, Oracle Corporation 及びその子会社,関連会社の米国及びその他の国における登録 商標です。

Windows Server は、米国 Microsoft Corporation の米国およびその他の国における登録商標または商 標です。

Windows Vista は、米国 Microsoft Corporation の米国およびその他の国における登録商標または商標 です。

その他記載の会社名,製品名は,それぞれの会社の商標もしくは登録商標です。

#### ■ マイクロソフト製品の表記について

このマニュアルでは,マイクロソフト製品の名称を次のように表記しています。

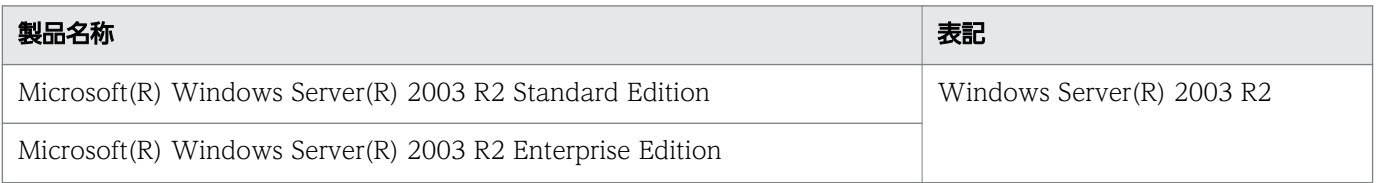

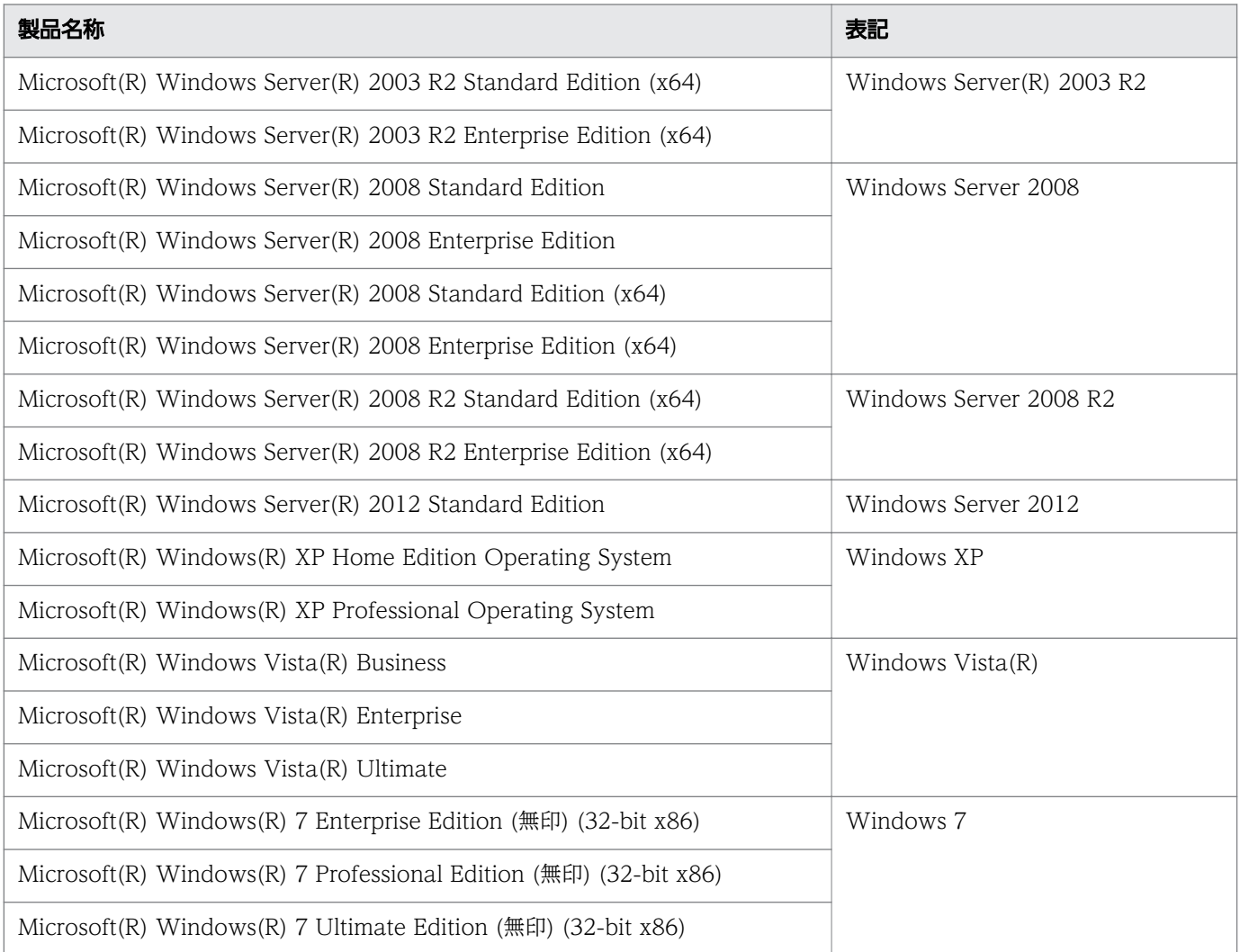

#### ■ 発行

2013 年 9 月 3020-3-H90-40

#### ■ 著作権

All Rights Reserved. Copyright (C) 2011, 2013, Hitachi, Ltd.

All Rights Reserved. Copyright (C) 2011, 2013, Hitachi Solutions, Ltd.

### <span id="page-3-0"></span>変更内容

変更内容 (3020-3-H90-40) uCosminexus Enterprise Search 08-73 (適用 OS: Windows Server 2003 R2, Windows Server 2008, Windows Server 2008 R2, Windows Server 2012)

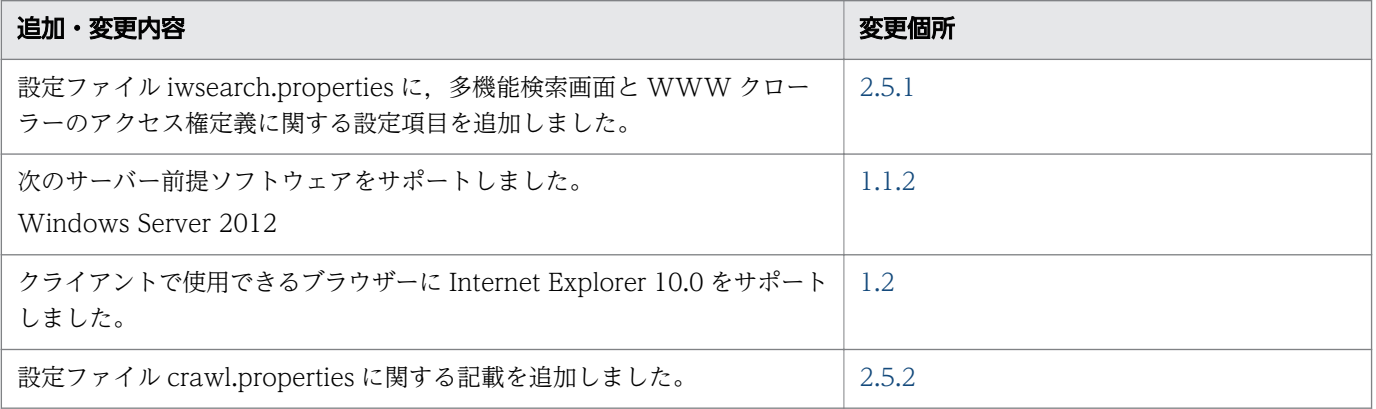

単なる誤字・脱字などはお断りなく訂正しました。

### <span id="page-4-0"></span>はじめに

このマニュアルは uCosminexus Enterprise Search について説明したものです。

なお,以降このマニュアルでは uCosminexus Enterprise Search を Enterprise Search と表記します。

#### ■ 対象読者

このマニュアルは、Enterprise Search の環境設定を行う方を対象にしています。次の内容を理解されて いることを前提としています。

- Windows, HiRDB, および uCosminexus Application Server に関する知識
- Groupmax を収集対象とする場合,Groupmax に関する知識
- Notes を収集対象とする場合, Notes に関する知識
- ネットワークに関する知識

#### ■ このマニュアルで使用する記号

このマニュアルで使用する記号について次に示します。

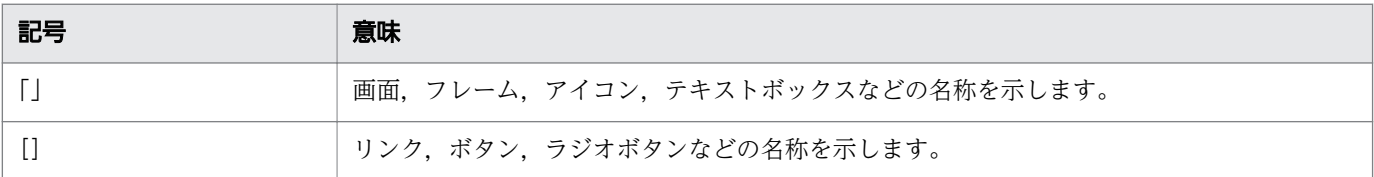

このマニュアルで使用する計算式の記号の意味を次に示します。

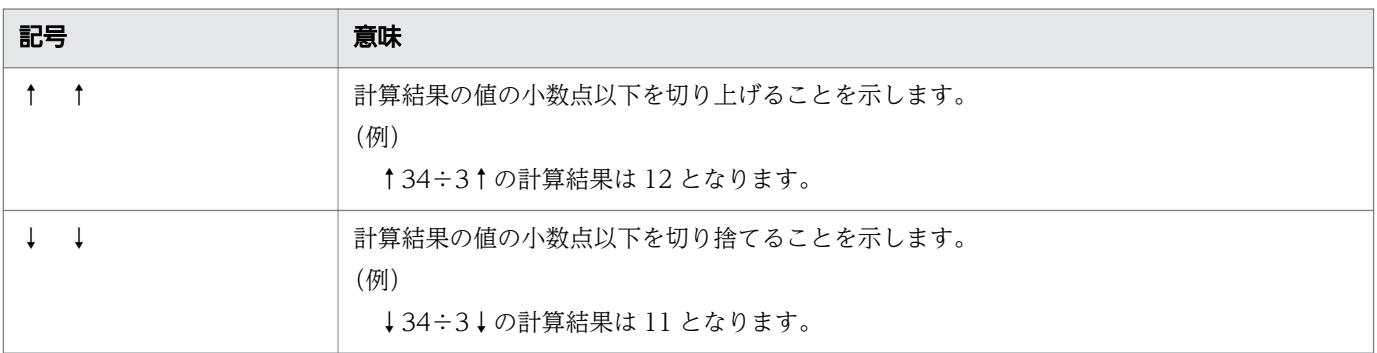

# 目次

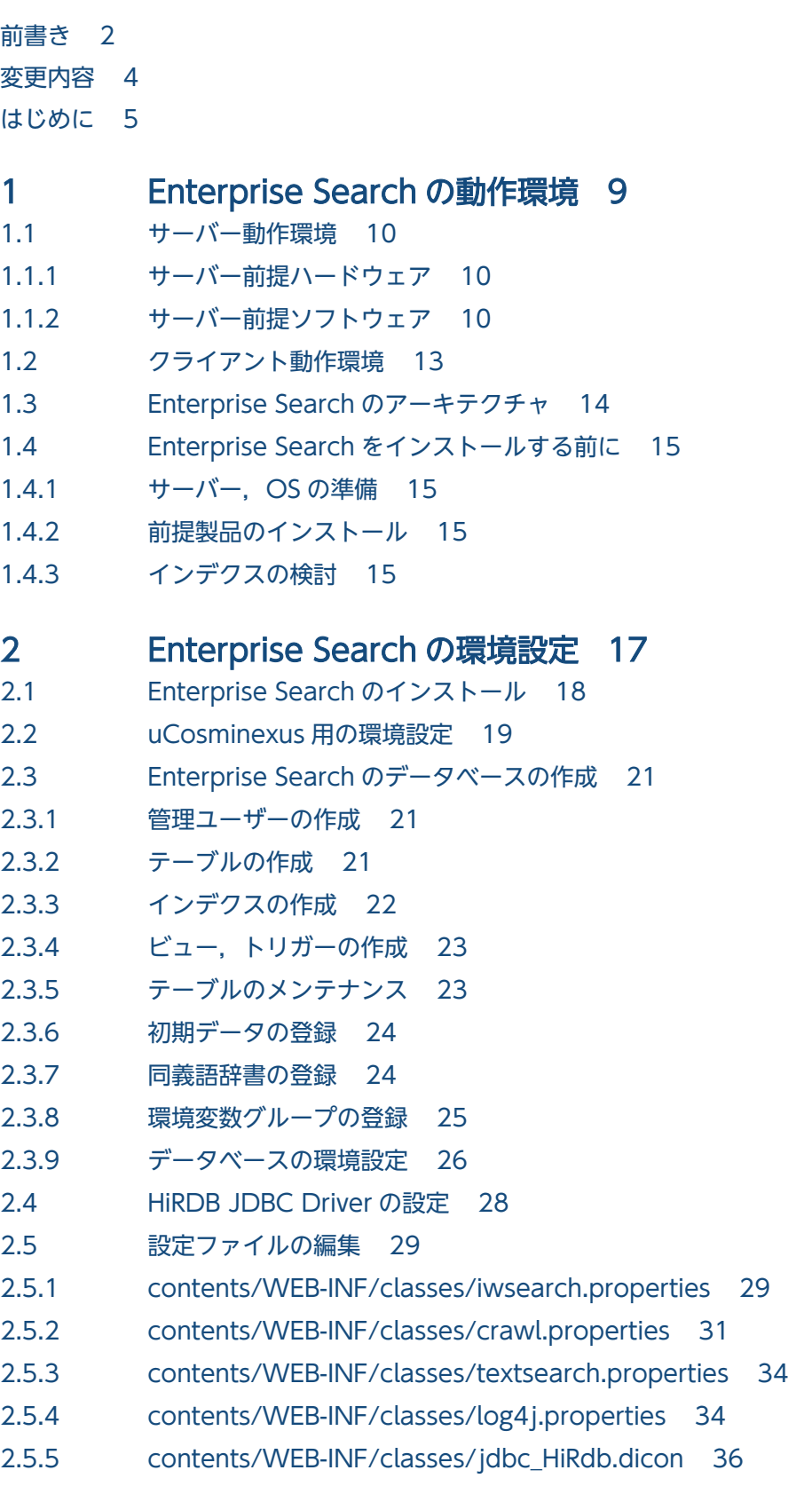

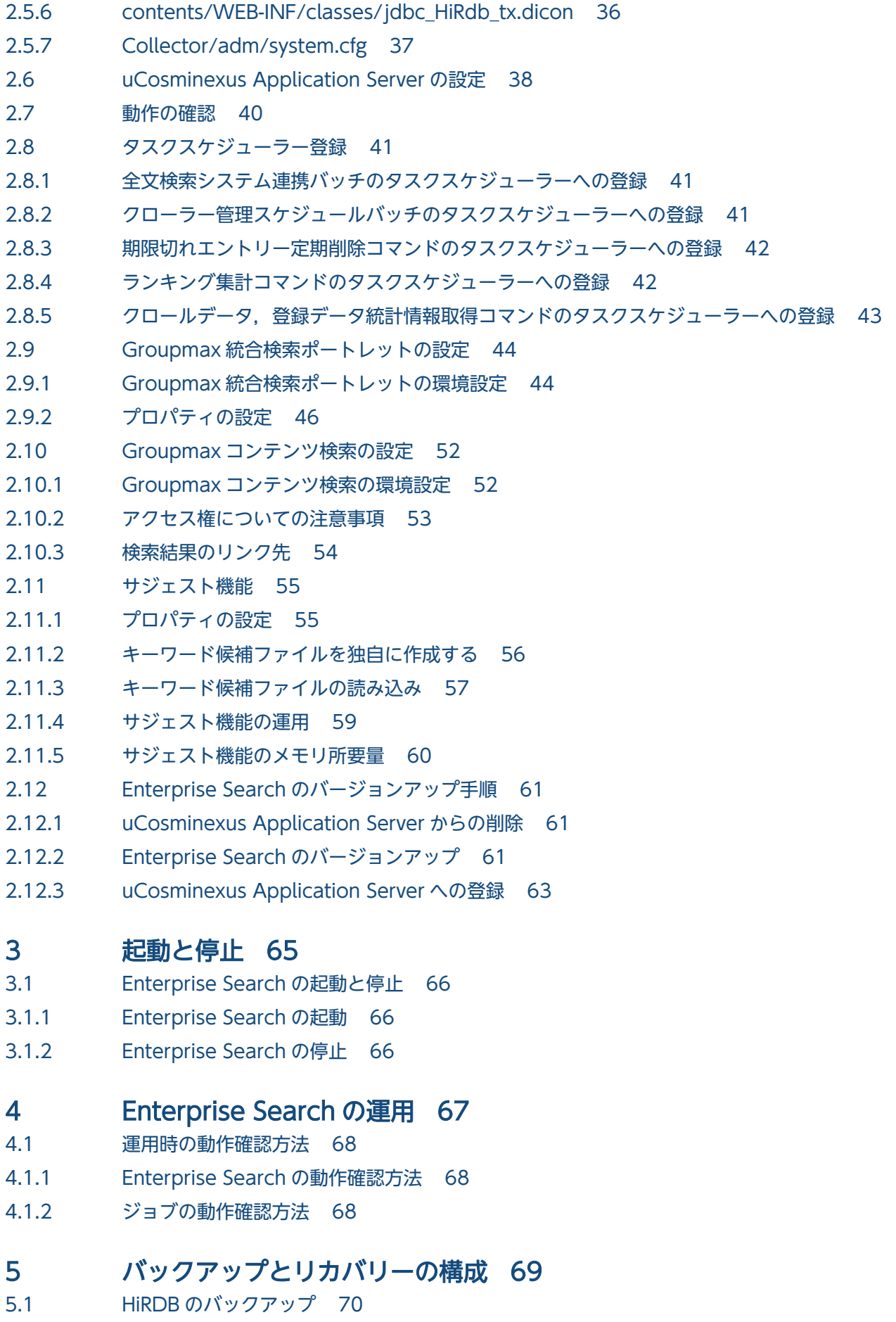

5.2 [Enterprise Search のデータバックアップ 71](#page-70-0)

#### 6 [異常発生時の対応方法 72](#page-71-0)

- 6.1 [Enterprise Search にアクセスできない場合 73](#page-72-0)
- 6.2 Enterprise Search [にアクセスすると「システムに致命的な障害が発生しました」という表示](#page-73-0) [が出る,またはログインができない場合 74](#page-73-0)
- 6.3 [その他の場合 75](#page-74-0)

#### [付録 76](#page-75-0)

- 付録 A [ディレクトリ構成 77](#page-76-0)
- 付録 B [HiRDB リソースの見積もり 79](#page-78-0)
- 付録 B.1 [RD エリア容量 79](#page-78-0)
- 付録 B.2 [システムログファイルの所要量 90](#page-89-0)
- 付録 B.3 [メモリ所要量,および HiRDB のシステムリソースの見積もり時に使用する値 91](#page-90-0)
- 付録 C [このマニュアルの参考情報 92](#page-91-0)
- 付録 C.1 [関連マニュアル 92](#page-91-0)
- 付録 C.2 [このマニュアルでの表記 93](#page-92-0)
- 付録 C.3 [英略語 94](#page-93-0)
- 付録 C.4 [KB\(キロバイト\)などの単位表記について 94](#page-93-0)

#### [索引 95](#page-94-0)

<span id="page-8-0"></span>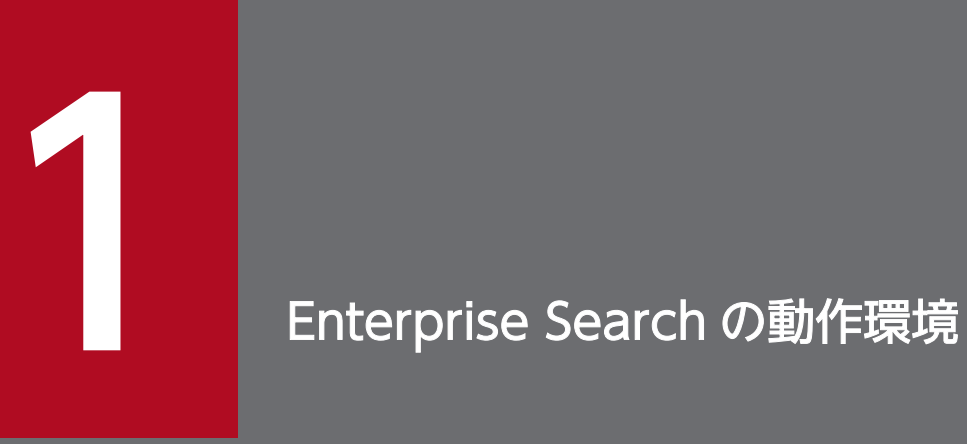

Enterprise Search の動作環境について説明します。

<span id="page-9-0"></span>Enterprise Search が動作するサーバー前提ハードウェア,ソフトウェアは以下のとおりです。インストー ル前に確認してください。

### 1.1.1 サーバー前提ハードウェア

Enterprise Search を動作させる最小構成は以下のとおりです。

#### 表 1-1 サーバー前提ハードウェア

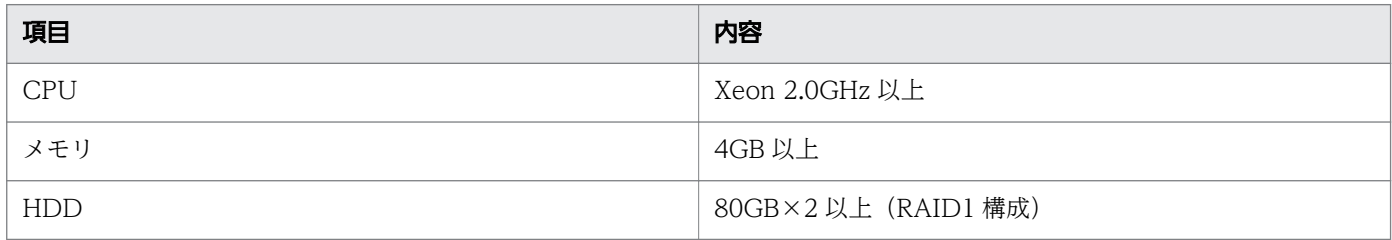

### 1.1.2 サーバー前提ソフトウェア

### (1) 関連ソフトウェア

関連ソフトウェアを次の表に示します。

#### 表 1-2 関連ソフトウェア

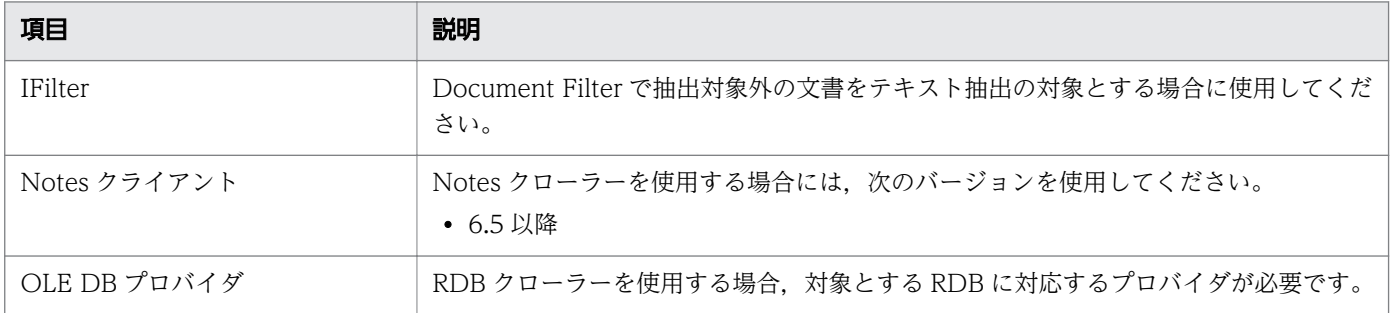

### (2) 前提ソフトウェア

Enterprise Search を動作させるために必要なソフトウェア構成は以下のとおりです。

#### 表 1-3 サーバー前提ソフトウェア

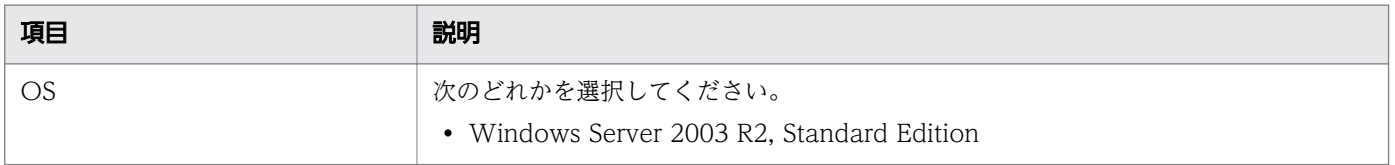

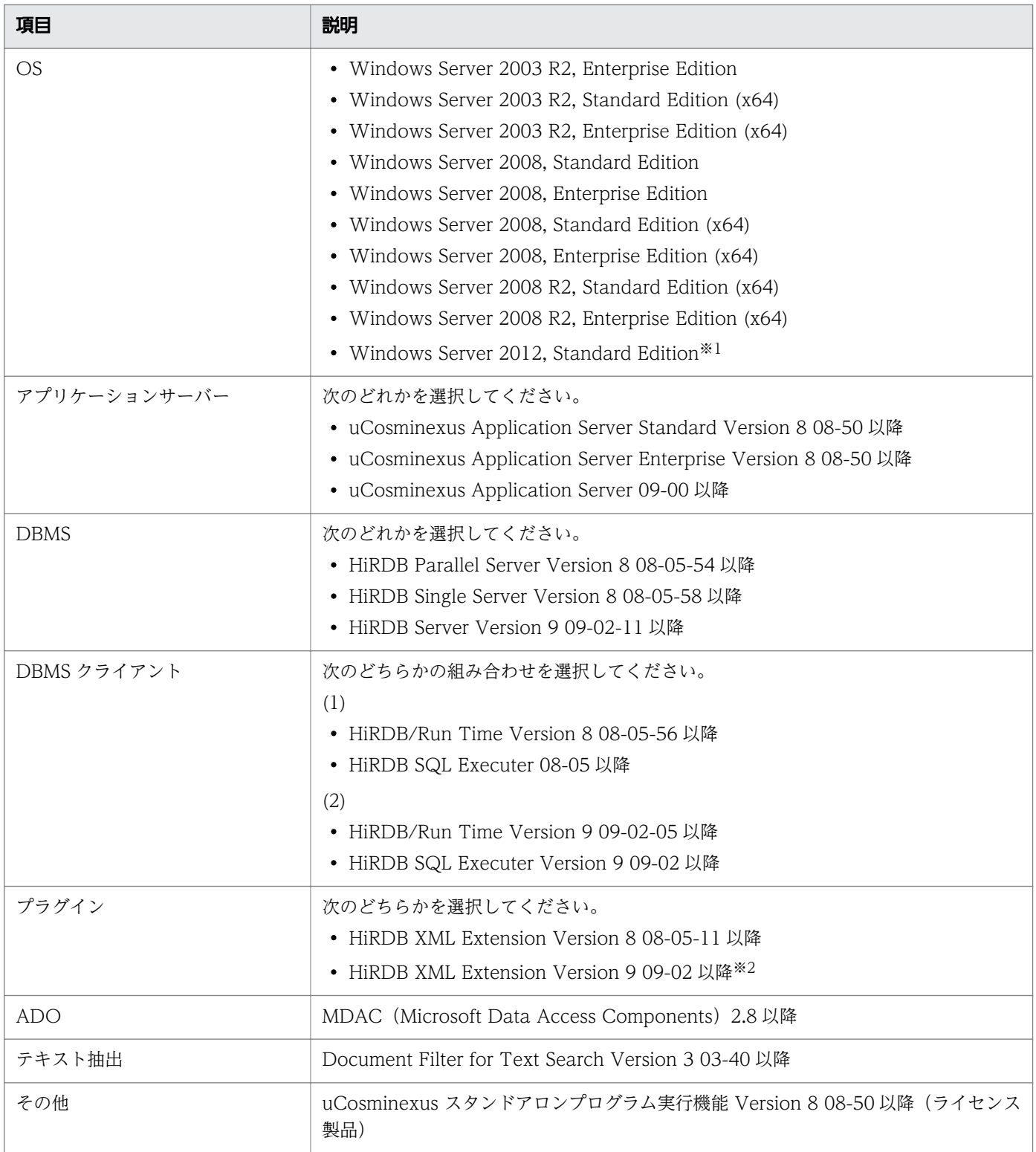

#### 注※1

.NET Framework 3.5 (.NET 2.0 および 3.0 を含む) のインストールが必要です。

#### 注※2

HiRDB XML Extension Version 9(09-04 以降)で,インデクス V2 機能を利用することができま す。インデクス V2 機能については[,「1.4.3 インデクスの検討」を](#page-14-0)参照してください。

必要となるサーバー前提ソフトウェアは,マシンの構築環境により異なります。

- 1 台のマシンに構築する場合 すべてのソフトウェアが必要です。
- DBMS 用とアプリケーションサーバー用の 2 台のマシンで構築する場合 それぞれ次の前提ソフトウェアが必要となります。

#### 表 1‒4 マシン構成が 2 台の場合

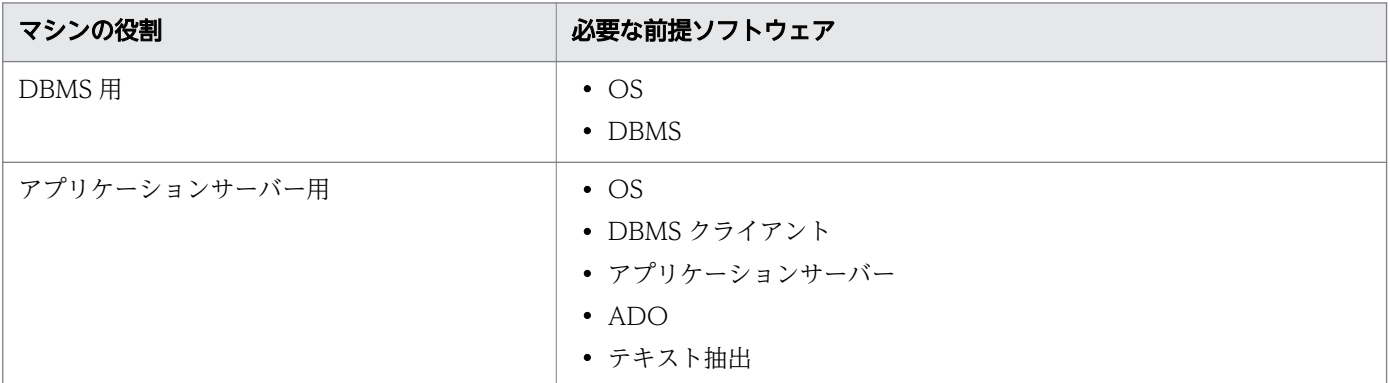

<sup>1.</sup> Enterprise Search の動作環境

### <span id="page-12-0"></span>1.2 クライアント動作環境

Enterprise Search は次のクライアントプラットフォームに対応しています。

#### 表 1-5 Enterprise Search のクライアントプラットフォーム

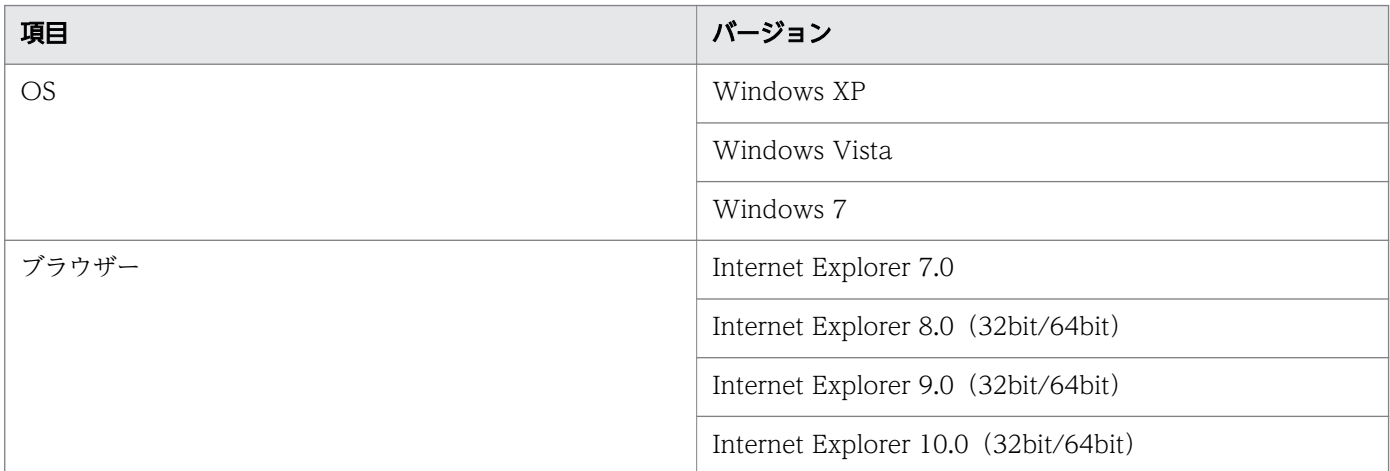

<sup>1.</sup> Enterprise Search の動作環境

<span id="page-13-0"></span>Enterprise Search は uCosminexus Application Server を前提ミドルウェアとして動作するアプリケー ションです。

Enterprise Search を稼動させるためにはミドルウェアをインストール、および設定する必要があります。

<sup>1.</sup> Enterprise Search の動作環境

### <span id="page-14-0"></span>1.4 Enterprise Search をインストールする前に

Enterprise Search をインストールする前に行う必要がある作業について説明します。

#### 1.4.1 サーバー, OS の準備

アプリケーションサーバーには uCosminexus Application Server Standard 08-50 以降, uCosminexus Application Server Enterprise 08-50 以降または uCosminexus Application Server 09-00 以降を準備 します。インストール方法については uCosminexus のマニュアルを参照してください。

前提 OS は「[1.1.2 サーバー前提ソフトウェア」](#page-9-0)に記載の OS のうちどれかを導入してください。

#### 1.4.2 前提製品のインストール

「[1.1.2 サーバー前提ソフトウェア」](#page-9-0)に記載の製品のうち,必要な前提製品をインストールします。イン ストールの詳細については、各製品のマニュアルを参照してください。なお、HiRDB の文字コード種別は utf-8 としてください。データベース容量の見積もりについては[「付録 B HiRDB リソースの見積もり](#page-78-0)」 を参照してください。

### 1.4.3 インデクスの検討

HiRDB XML Extension Version 9(09-04 以降)では,インデクス V2 を利用することができます。イ ンデクス V2 は,09-03 以前のインデクス(以下インデクス V1 とする)とは異なるデータ構造を持つ検 索インデクスです。

インデクス V2 は次の特長があります。詳細はマニュアル「HiRDB XML Extension Version 9」を参照 してください。

1. 検索速度の向上

次のような検索が速くなります。

- 出現頻度が低い文字を含む長い文字列の検索
- 出現頻度が低い単語を含む AND 条件検索
- 出現頻度が高い単語同士の OR 条件検索

一方で,登録時間はインデクス V1 と比較して遅くなります。また,インデクスサイズはインデクス V1 の 1.3 倍必要となります。

2. 文字列インクリメンタル機能

文字列インクリメンタル機能は,特定の文字列(3 文字以上)の検索を速くする機能です。例えば,よ く検索される単語や,他の検索に比べて時間がかかる検索キーワードを,HiRDB XML Extension Version 9 の文字列インクリメンタルコマンドにて登録することで検索速度が速くなります。

Enterprise Search では、検索ログを解析して検索頻度が高い単語の一覧をファイルで出力する単語情 報出力コマンド(IwsWordInfoOutput.bat)を提供しています。コマンドの詳細は「uCosminexus Enterprise Search 運用ガイド」を参照してください。

単語情報出力コマンドを文字列インクリメンタルコマンドと組み合わせて使うことにより、よく検索さ れる単語の検索を高速化することができます。

文字列インクリメンタル機能の効果的な運用を次に示します。

- 検索ログを DB に登録するようにして Enterprise Search を運用する。
- 単語情報出力コマンドを使い,直近 1 週間の検索頻度上位 100 件の単語一覧を出力する。
- 出力した単語一覧を用いて,文字列インクリメンタルコマンドを実行する。
- 上記を週次で実行する。

文字列インクリメンタル機能を利用する場合,次のサイズを RD エリア容量の見積もりに加えてくださ い。

登録テキストサイズ(KB)×0.05×インクリメンタル単語数×100000

3. カタカナ異表記統一機能

「バ」と「ヴァ」などのカタカナの表記を統一する機能です。インデクス作成時に表記を統一する方式 のため,検索時に異表記展開する方式に比べて検索性能が向上します。

上記の特長から,インデクス V2 の利用を推奨します。

Enterprise Search のインデクスの作成方法は,「[2.3.3 インデクスの作成」](#page-21-0)を参照してください。カタカ ナ異表記統一機能の設定は,「[2.5.1 contents/WEB-INF/classes/iwsearch.properties」](#page-28-0)のプロパティ (bib.expansmode および bib.iv2.samee)を参照してください。

<span id="page-16-0"></span>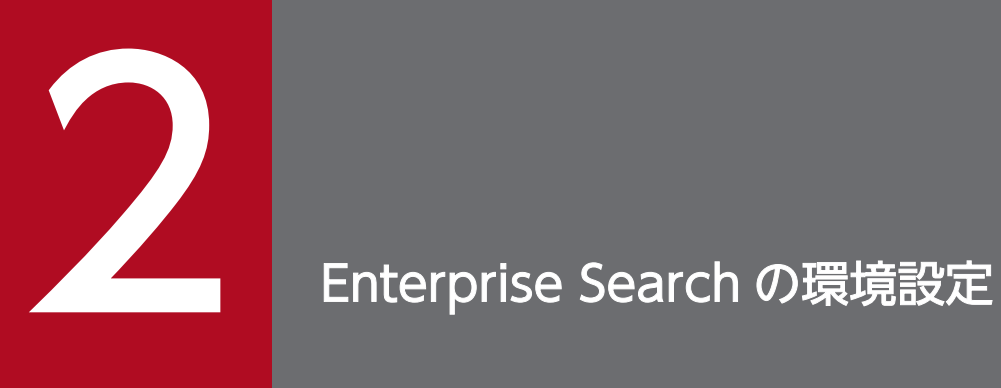

Enterprise Search の環境設定について説明します。

### <span id="page-17-0"></span>2.1 Enterprise Search のインストール

Enterprise Search のインストール手順を次に示します。

- 1. 提供メディア内の setup.exe を実行して、Enterprise Search をインストールします。 インストールしたあとに作成される Enterprise Search のディレクトリ構成については,「[付録 A ディ](#page-76-0) [レクトリ構成」](#page-76-0)を参照してください。
- 2. Enterprise Search をインストールしたディレクトリを,システム環境変数 IWSEARCH\_BASE に設 定します。
- 3. システム環境変数 PATH に、以下のパスを追加します。 <Document Filter のインストールパス>\bin (標準では C:\Program Files\HITACHI\DocFilterTS\bin)

<sup>2.</sup> Enterprise Search の環境設定

### <span id="page-18-0"></span>2.2 uCosminexus 用の環境設定

Enterprise Search では、uCosminexus の cjclstartap コマンドを使用しています。このため、次に示す 環境変数の設定が必要です。

#### • IWS\_COSMINEXUS\_PATH

uCosminexus インストールフォルダーの絶対パスを指定します。指定例を次に示します。

• C:\Program Files\HITACHI\Cosminexus

指定されたパスから uCosminexus の Java 実行用コマンドの位置を特定するため,必ず指定してくだ さい。

cjclstartap コマンド実行時には、usrconf.cfg ファイル,および usrconf.properties ファイルが必要です。 値が設定されているのは usrconf.cfg ファイルだけです。なお,設定ファイルは Enterprise Search のイ ンストールディレクトリ下の batch ディレクトリに格納されています。

定義の詳細については,マニュアル「Cosminexus アプリケーションサーバ V8 リファレンス 定義編 (サーバ定義)」または「Cosminexus V9 アプリケーションサーバ リファレンス 定義編(サーバ定義)」を 参照してください。

usrconf.cfg ファイルで設定値が変更できるプロパティについて次の表に示します。

#### 表 2‒1 usrconf.cfg ファイルで設定できる定義一覧

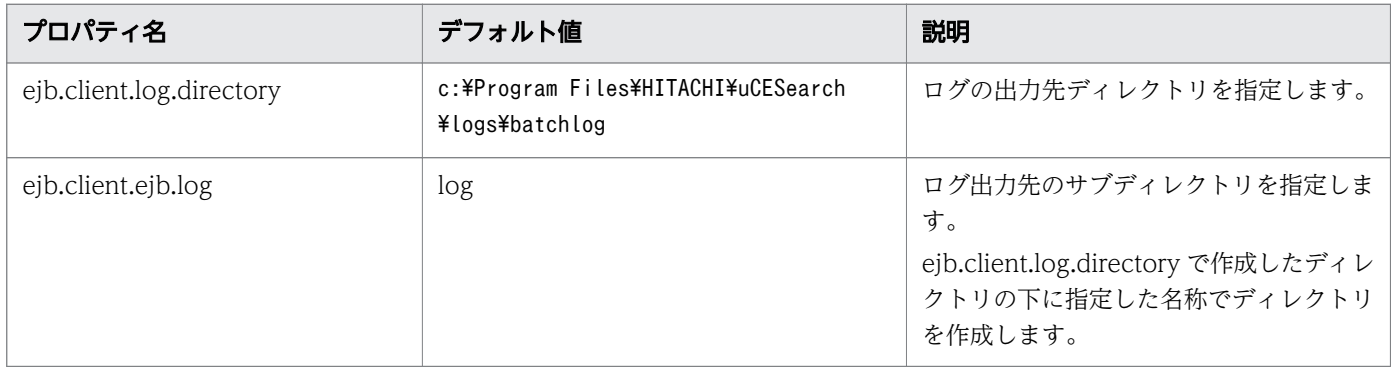

usrconf.cfg ファイルに指定できる定義について次の表に示します。

#### 表 2-2 usrconf.cfg ファイルで指定できる定義一覧

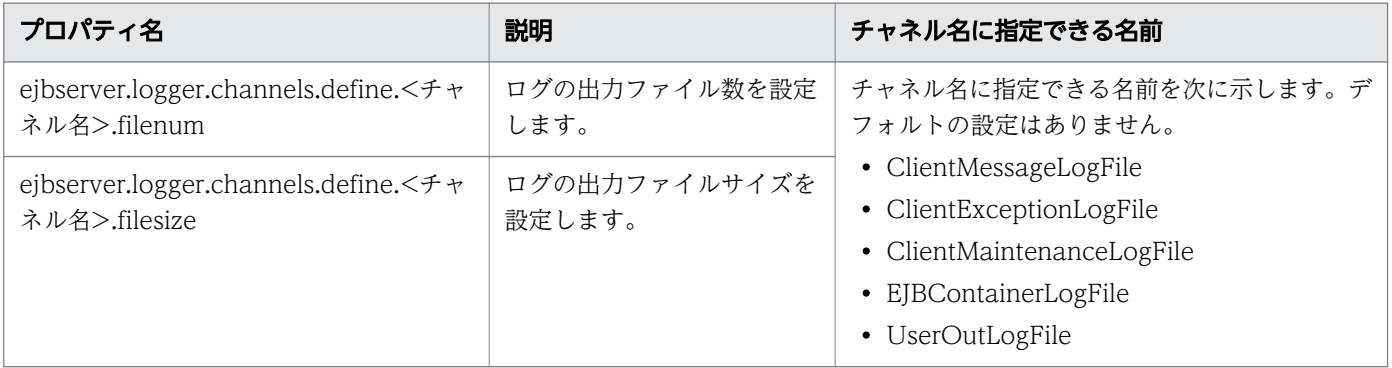

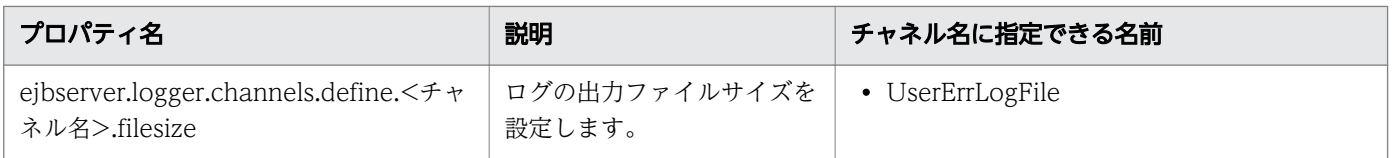

なお,環境変数の設定後に,Enterprise Search をインストールしたマシンを再起動してください。

<sup>2.</sup> Enterprise Search の環境設定

### <span id="page-20-0"></span>2.3 Enterprise Search のデータベースの作成

Enterprise Search では、HiRDB 上に Enterprise Search 用のデータベースを構築します。ここでは, データベースの構築手順について説明します。

なお. 手順を実行する前にログや RD エリアを作成しておいてください。詳細については[「付録 B HiRDB](#page-78-0) [リソースの見積もり](#page-78-0)」を参照してください。

#### 2.3.1 管理ユーザーの作成

Enterprise Search 用のテーブルやインデクスなどを作成するための管理ユーザーを、HiRDB 上に作成し ます。作成例を次に示します。SQL の詳細な意味についてはマニュアル「HiRDB Version 8 SQL リファ レンス」または「HiRDB Version 9 SQL リファレンス」を参照してください。

管理ユーザーID:IWSEARCH 管理ユーザーIDのパスワード:IWSEARCHとした場合 GRANT CONNECT TO IWSEARCH IDENTIFIED BY IWSEARCH; GRANT SCHEMA TO IWSEARCH; CREATE SCHEMA AUTHORIZATION IWSEARCH;

### 2.3.2 テーブルの作成

### (1) サンプル定義ファイルの作成

次のディレクトリに格納されている,テーブル作成用のサンプル定義ファイルを編集します。

- Enterprise Search のインストールディレクトリ下の config/sql/HiRDB ディレクトリ create\_table\_HiRDB.sql ファイル:ユーザーの情報を格納するテーブル作成用定義
- Enterprise Search のインストールディレクトリ下の config/sql/XMLExt ディレクトリ create\_table\_XMLExt.sql ファイル:全文検索用テーブル作成用定義 サンプル定義ファイルには,テーブルを作成するための SQL 文が記述されています。 環境に合わせてテーブルを格納する RD エリア名や,テーブル分割の定義を編集してください。 ただし、次の項目は変更しないでください。
	- 表識別子
	- 表要素
	- 表制約定義

編集例として SN\_DOC\_INDEX\_A テーブルを RD エリア (USER01,USER02) に分割して格納する場合 の定義を示します。

<sup>2.</sup> Enterprise Search の環境設定

<span id="page-21-0"></span>CREATE TABLE SN\_DOC\_INDEX\_A (FEED\_ID DECIMAL(10) NOT NULL, ENTRY\_ID DECIMAL(10) NOT NULL, TSDB\_ID DECIMAL(10) NOT NULL, XML\_DOCUMENT XML, LINK SCORE INTEGER DEFAULT 0, ADJUST\_SCORE INTEGER DEFAULT 0, DELETE FLG DECIMAL(1) DEFAULT 0, UPDATE\_DATE TIMESTAMP) FIX HASH HASH1 BY FEED ID, ENTRY ID, TSDB ID IN (USER01,USER02) WITH PROGRAM

### (2) テーブルの作成

サンプル定義ファイルの編集が完了したら,次のコマンドでテーブルを作成してください。

\$ pddef < "%IWSEARCH BASE%¥config¥sql¥HiRDB¥create table HiRDB.sql" \$pddef < "%IWSEARCH\_BASE%\config\sql\\text\text\text\_table\_XMLExt.sql"

### 2.3.3 インデクスの作成

### (1) サンプル定義ファイルの編集

次のディレクトリに格納されているインデクス作成用のサンプル定義ファイルを編集します。

- Enterprise Search のインストールディレクトリ下の config/sql/HiRDB ディレクトリ create\_index\_HiRDB.sql ファイル:ユーザーの情報を格納するインデクス作成用定義
- Enterprise Search のインストールディレクトリ下の config/sql/XMLExt ディレクトリ create\_index\_XMLExt.sql ファイル:全文検索用インデクス作成用定義

サンプル定義ファイルには,インデクスを作成するための SQL 文が記述されています。環境に合わせてイ ンデクスを格納する RD エリア名や、インデクス分割の定義を編集してください。ただし、次の項目は変 更しないでください。

- インデクス識別子
- 表識別子
- 列名
- プラグインオプション※

※注

インデクス V2 機能を使用する場合は,プラグインオプションの一部を変更する必要があります。

<span id="page-22-0"></span>編集例として, IDX SN DOC INDEX A インデクスを RD エリア (LOB01/LOB02) に分割して格納 する場合の定義を示します。

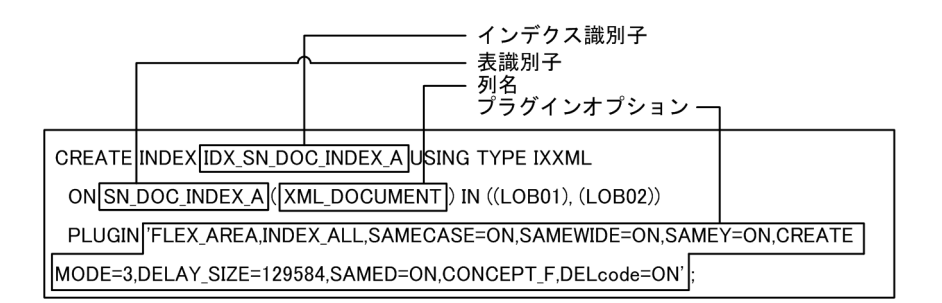

インデクス V2 機能を使用する場合は,プラグインオプションの「FLEX\_AREA」を「INDEX\_V2」に変 更し,「SAMEE=ON」を追加してください。

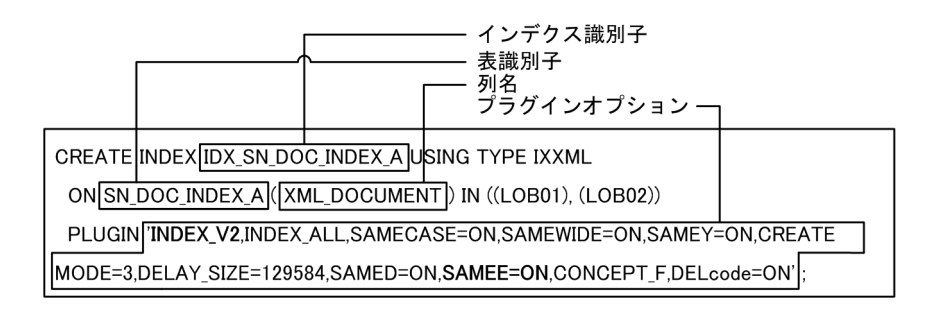

## (2) インデクスの作成

サンプル定義ファイルの編集が完了したら,次のコマンドでインデクスを作成してください。

\$ pddef < "%IWSEARCH\_BASE%\config\sql\HiRDB\\treate\_index\_HiRDB.sql" \$ pddef < "%IWSEARCH\_BASE%\config\sql\XMLExt\create\_index\_XMLExt.sql"

### 2.3.4 ビュー,トリガーの作成

次のコマンドで,ビューとトリガーを作成してください。

"%IWSEARCH BASE%¥config¥sal¥HiRDB¥create view HiRDB.sal"  $$nddef <$ \$ pddef < "%IWSEARCH\_BASE%\config\sql\HiRDB\create\_trigger\_HiRDB.sql" \$ nddef

"%IWSEARCH\_BASE%¥config¥sql¥XMLExt¥create\_trigger\_XMLExt.sql"

## 2.3.5 テーブルのメンテナンス

次のコマンドでテーブルのメンテナンスを行ってください。

<sup>2.</sup> Enterprise Search の環境設定

#### <span id="page-23-0"></span>注意事項

管理ユーザー ID に「IWSEARCH」以外を指定した場合は、コマンド実行前に「%IWSEARCH\_BASE %\config\sql\HiRDB\alter\_rougine\_HiRDB.sql」ファイル内に記載されている「IWSEARCH」を 指定した管理ユーザー ID を修正してください。

\$ pddef < "%IWSEARCH\_BASE%\{config\{sql\HiRDB\{alter\_rougine\_HiRDB.sql"

### 2.3.6 初期データの登録

次のコマンドで初期データを登録します。登録には HiRDB SQL Executer を使用します。

ユーザー名/パスワードは,環境に合わせて指定してください。

\$ pdsql -u ユーザー名/パスワード "%IWSEARCH BASE%¥config¥sql¥HiRDB¥MASTER DATA HiRDB.sql"

#### 2.3.7 同義語辞書の登録

Enterprise Search で同義語検索を実施するために,同義語辞書を登録します。

同義語辞書とは,検索時に指定したキーワードの同義語を検索するために必要な同義語を定義する辞書です。

#### (1) 同義語の作成

任意の同義語を登録する場合は,独自の同義語辞書ファイルを作成してください。

同義語辞書ファイルの作成については,マニュアル「HiRDB XML Extension Version 8」または「HiRDB XML Extension Version 9」を参照してください。

#### (2) 同義語辞書の登録

次のコマンドで同義語辞書の登録を行います。同義語辞書の登録は,同義語辞書の作成有無に関わらず, 必ず実行してください。

なお,独自の同義語辞書ファイルを作成した場合は,ファイルへのパスを作成したファイルのパスに置き 換えてください。

<sup>2.</sup> Enterprise Search の環境設定

<span id="page-24-0"></span>\$ "%PDDIR%\plugin\\_phdxml\bin\phdsyndicreg"<br>DOCDIC1 "%IWSEARCH\_BASE%\tonfig\sql\XMLExt\DIC.TXT"

#### (3) 同義語辞書のコピー

次のコマンドで同義語辞書のコピーを行います。

\$ COPY "%IWSEARCH\_BASE%\{config\{sql\{XMLExt\{DIC.TXT"<br>"%IWSEARCH\_BASE%contents\{WEB-INF\{classes\{DIC.TXT"

#### 2.3.8 環境変数グループの登録

Enterprise Search をインストールしたマシンで、HiRDB 用のツールを使用して環境変数グループの登録 を行います。

次の環境変数に値を登録してください。

#### 表 2‒3 環境変数グループの登録

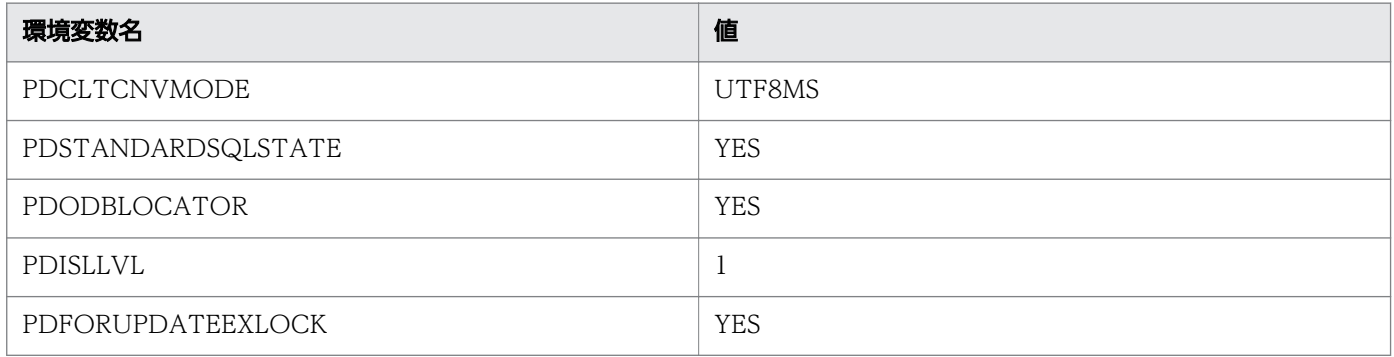

次の環境変数は,環境に合わせて設定します。

- PDCLTPATH
- PDHOST
- PDUSER
- PDNAMEPORT
- PDSQLTRACE
- PDSWAITTIME
- PDCWAITTIME
- PDSWATCHTIME

<span id="page-25-0"></span>環境変数グループの登録が終了したあと、次のファイルの EnvGroup に登録した環境変数グループ名を指 定してください。

• %IWSEARCH\_BASE%\Collector\adm\system.cfg

#### 2.3.9 データベースの環境設定

Enterprise Search のデータベースとして必要な環境設定について説明します。

なお,ここで説明している内容は Enterprise Search 固有の設定です。それ以外の環境設定については, マニュアル「HiRDB Version 8 システム定義(Windows (R)用)」,「HiRDB XML Extension Version 8」または「HiRDB Version 9 システム定義(Windows (R)用)」,「HiRDB XML Extension Version 9」を参照して設定してください。

### (1) HiRDB XML Extension の環境設定

HiRDB XML Extension の環境設定は、XML データ型ブラグインと IXXML インデクス型ブラグインに 対して行います。

• XML データ型ブラグインに対する環境設定 次の指定をしてください。

set phd search wait=nowait with update

- IXXML インデクス型ブラグインに対する環境設定 次の指定をしてください。
	- 必須設定

set phj notnull score=on

• 任意設定(推奨)

検索時に検索用メモリが不足すると,ファイルを利用して検索を継続する設定です。検索用メモリ 不足エラーを回避できます。

set phi opt search=file

#### 注意事項

Enterprise Search では、HiRDB XML Extension Version 8 の分割遅延登録・更新系 SQL 同時実行機能を使用しています。このため,IXXML インデクス型ブラグイン環境設定の [phj\_lock\_pool\_size] の値と, HiRDB のシングルサーバー定義, またはバックエンドサー バー定義に指定する「pdplgprm」の値を見積もりする必要があります。マニュアル「HiRDB XML Extension Version 8」または「HiRDB XML Extension Version 9」を参照してそ れぞれの値を見積もり,定義してください。

### (2) HiRDB バックエンドサーバー接続保持機能の使用について

HiRDB/パラレルサーバーを使用する場合,フロントエンドサーバーとバックエンドサーバーの接続切断 処理数を低減するために HiRDB バックエンドサーバー接続保持機能を使用することを推奨します。

本機能の詳細については HiRDB のマニュアルを参照してください。

HiRDB バックエンドサーバー接続保持機能を使用する場合の Enterprise Search の設定手順を次に示しま す。

#### 1. 環境変数グループの登録

[「2.3.8 環境変数グループの登録](#page-24-0)」で,次の環境変数にも値を登録してください。

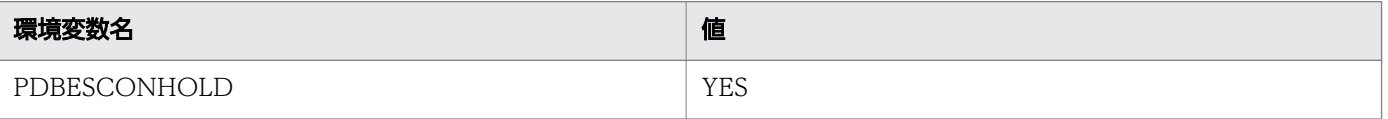

#### 2. iwsearch.properties の設定

[「2.5.1 contents/WEB-INF/classes/iwsearch.properties](#page-28-0)」で,次のようにプロパティの設定値を編 集してください。

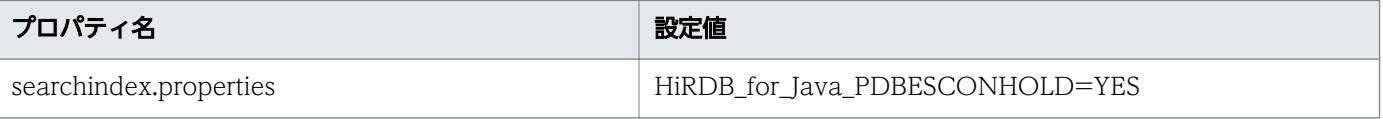

#### 3. jdbc\_HiRdb.dicon の設定

[「2.5.5 contents/WEB-INF/classes/jdbc\\_HiRdb.dicon」](#page-35-0)で, [HiRDB for Java ENV VARIABLES] を以下のように設定してください。

"PDISLLVL=1;PDFORUPDATEEXLOCK=YES;PDBESCONHOLD=YES;"

### <span id="page-27-0"></span>2.4 HiRDB JDBC Driver の設定

HiRDB の提供する JDBC Driver (pdjdbc2.jar) を, Enterprise Search のインストールディレクトリ下 の contents/WEB-INF/lib ディレクトリにコピーしてください。

### 注意事項

HiRDB をバージョンアップしたりバッチを当てたりした場合は,再度 JDBC Driver をコピーして ください。古いままの JDBC Driver を使用した場合,正常に動作しないおそれがあります。

### <span id="page-28-0"></span>2.5 設定ファイルの編集

Enterprise Search のインストールを完了するために,以下のファイルを編集してください。運用につい ては[「4. Enterprise Search の運用](#page-66-0)」を参照してください。

なお、以降の手順では、Enterprise Search をインストールしたディレクトリを環境変数 IWSEARCH\_BASE を参照する形式で記載しています。

### 2.5.1 contents/WEB-INF/classes/iwsearch.properties

Enterprise Search の各機能を使用するために必要な項目を指定します。

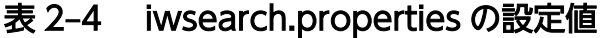

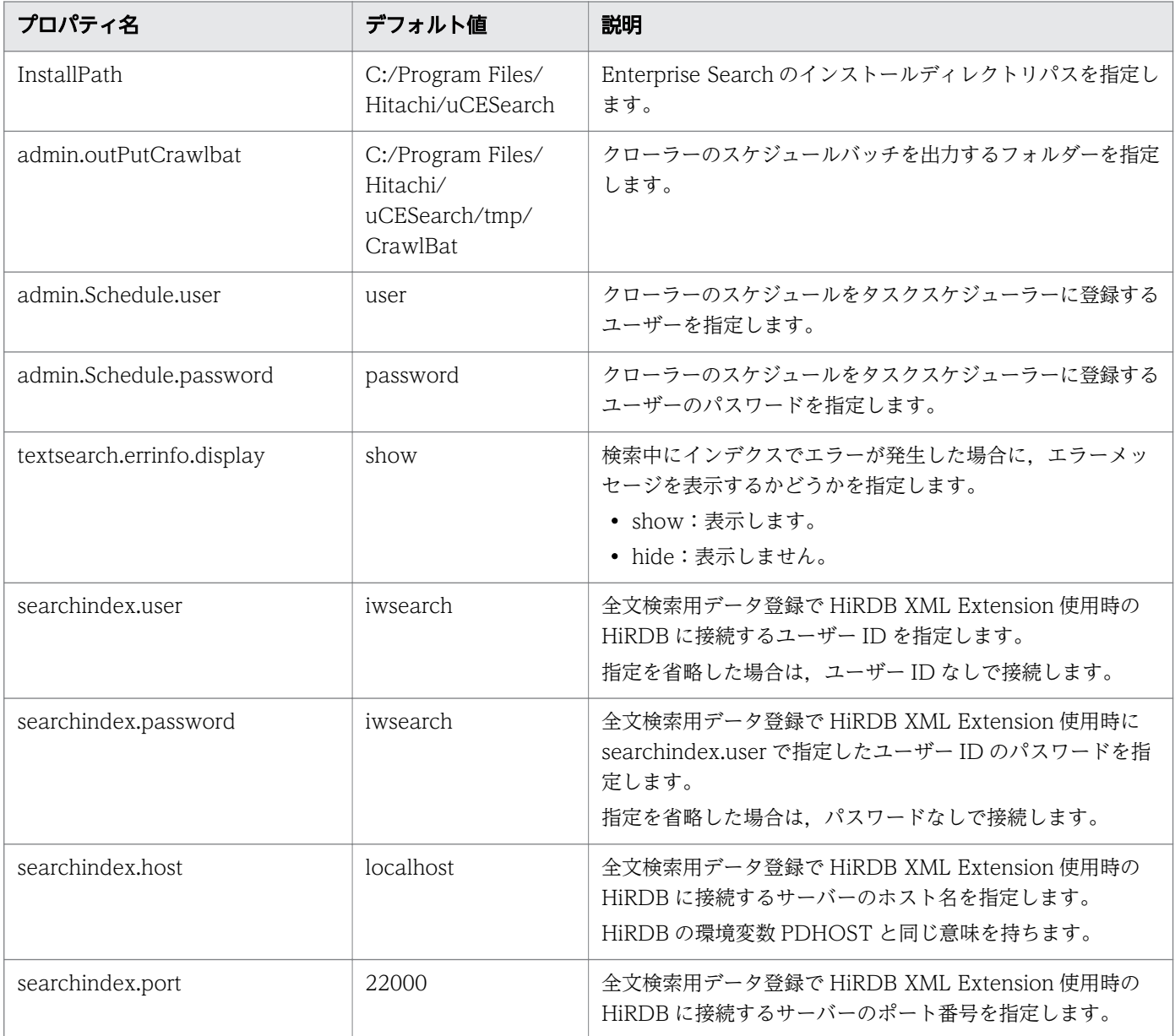

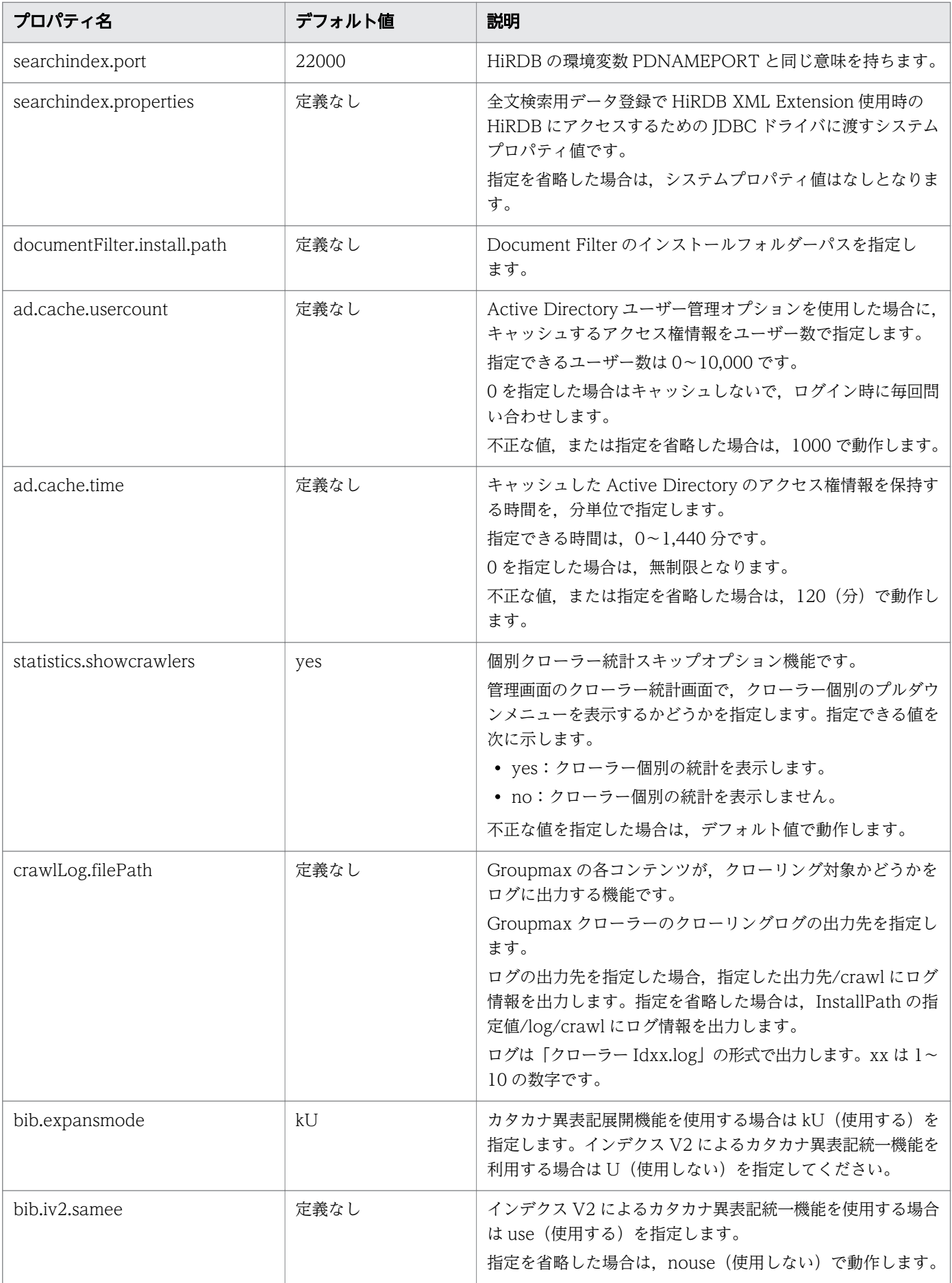

<span id="page-30-0"></span>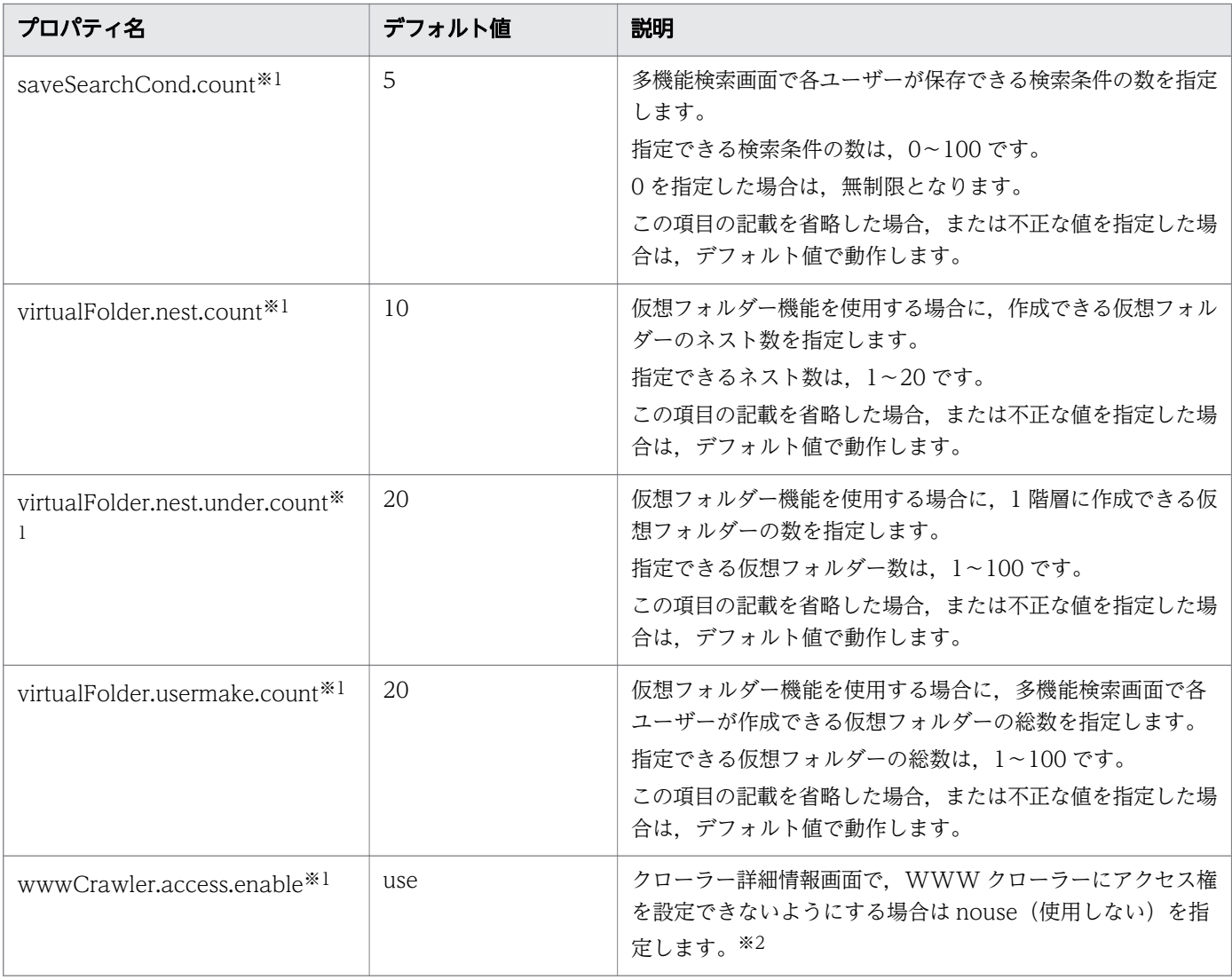

注※1

インストール直後の状態では、iwsearch.properties ファイルにはこのプロパティ名の項目の記載がありません。デフォルト 値から変更したい場合には,iwsearch.properties ファイルに項目を追加して値を設定してください。

注※2

WWW クローラーにアクセス権を付与した後にこの項目を「nouse」に変更した場合でも,アクセス権は付与されたままと なります。

### 2.5.2 contents/WEB-INF/classes/crawl.properties

Enterprise Search のクローリング機能の指定を行います。

WWW クローラーに対するプロパティは,アクセス権をクロールする設定にしている場合だけ適用され ます。

<sup>2.</sup> Enterprise Search の環境設定

### 表 2-5 crawl.properties の設定値

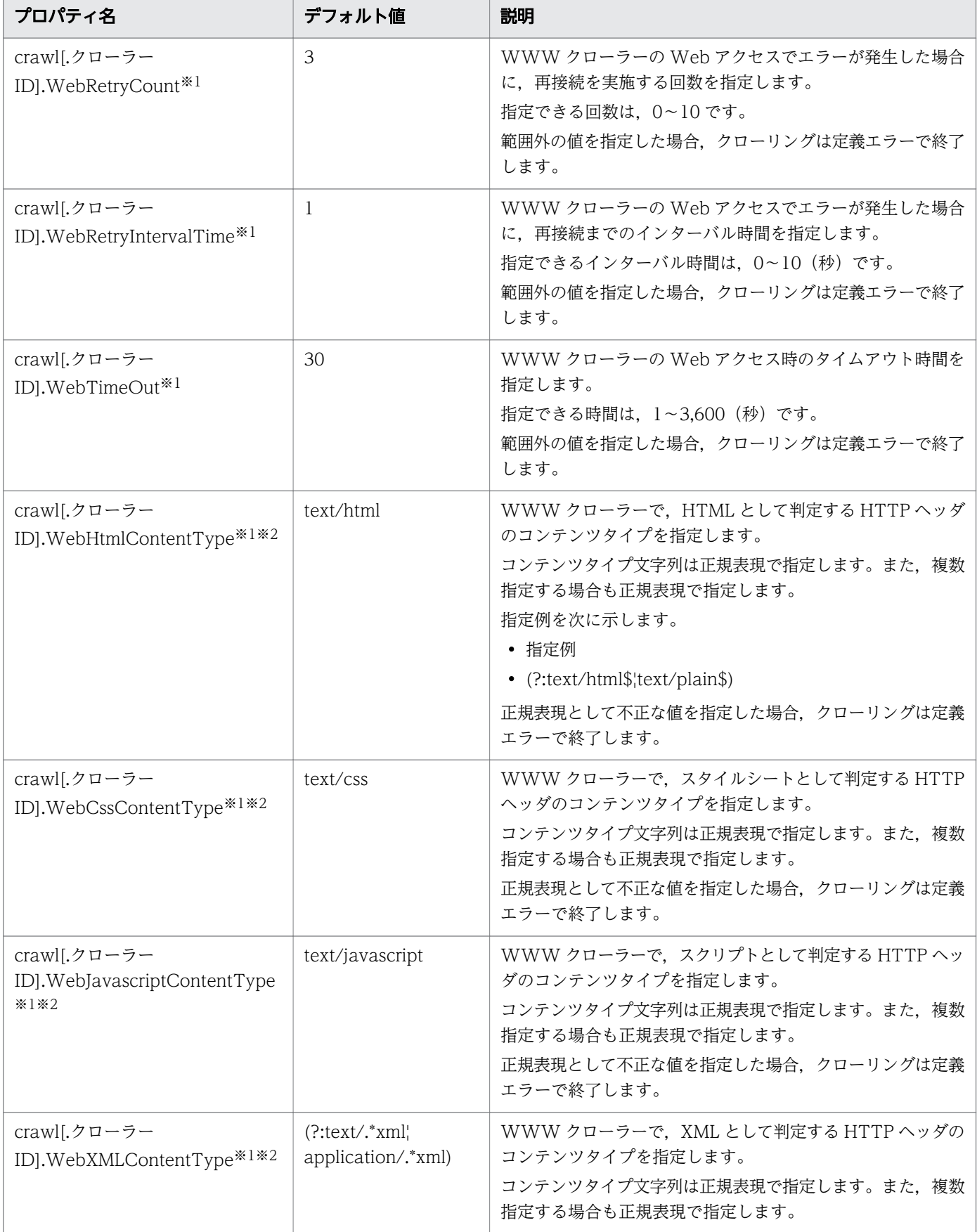

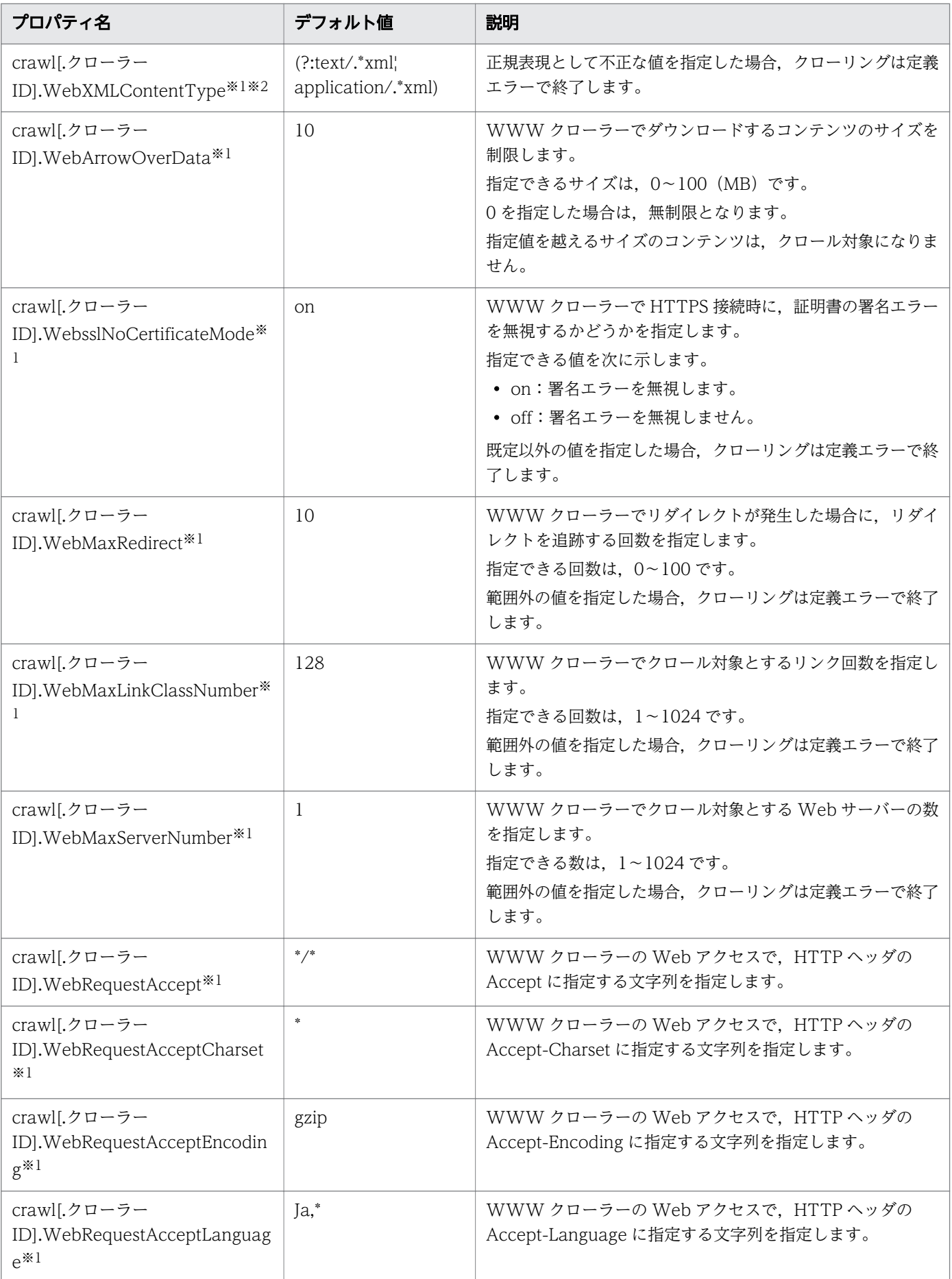

<span id="page-33-0"></span>注※1

クローラー ID あり・なしの両方が指定できるプロパティは,特定のクローラーだけを別の設定で動作 させたい場合に使い分けます。定義ファイルに両方が指定されている場合は,クローラー ID ありの定 義を優先します。また,クローラー定義ありの定義が不正値の場合は,クローラー定義なしの定義が正 しくてもクローリングエラーになります。

注※2

一つのコンテンツタイプが,各プロパティに記載されている正規表現の複数と合致する場合の優先順位 は以下となります。

HTML > XML > CSS > JavaScript

### 2.5.3 contents/WEB-INF/classes/textsearch.properties

Enterprise Search の全文検索機能の指定を行います。

- textsearch.work.dir 全文検索システムとの連携用のワークファイル格納先を指定します。
- textsearch.workdb.dir コンデンス処理など,インデクスファイル操作のワークファイル格納先を指定します。
- textsearch.xml.dir 次のディレクトリを指定してください。 HiRDB のインストールディレクトリ/plugin

なお, Enterprise Search をデフォルトのディレクトリ (C:\Program Files\HITACHI\uCESearch)以外に インストールした場合は,インストール先に合わせて,変更してください。

### 2.5.4 contents/WEB-INF/classes/log4j.properties

Enterprise Search が出力するログの出力先,出力方法を指定します。

#### 表 2–6 log4j.properties の設定値

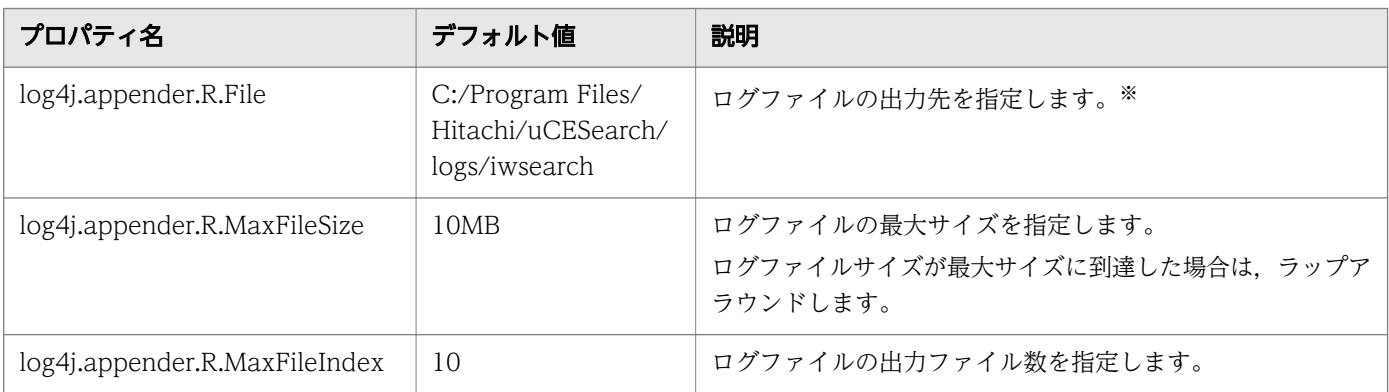

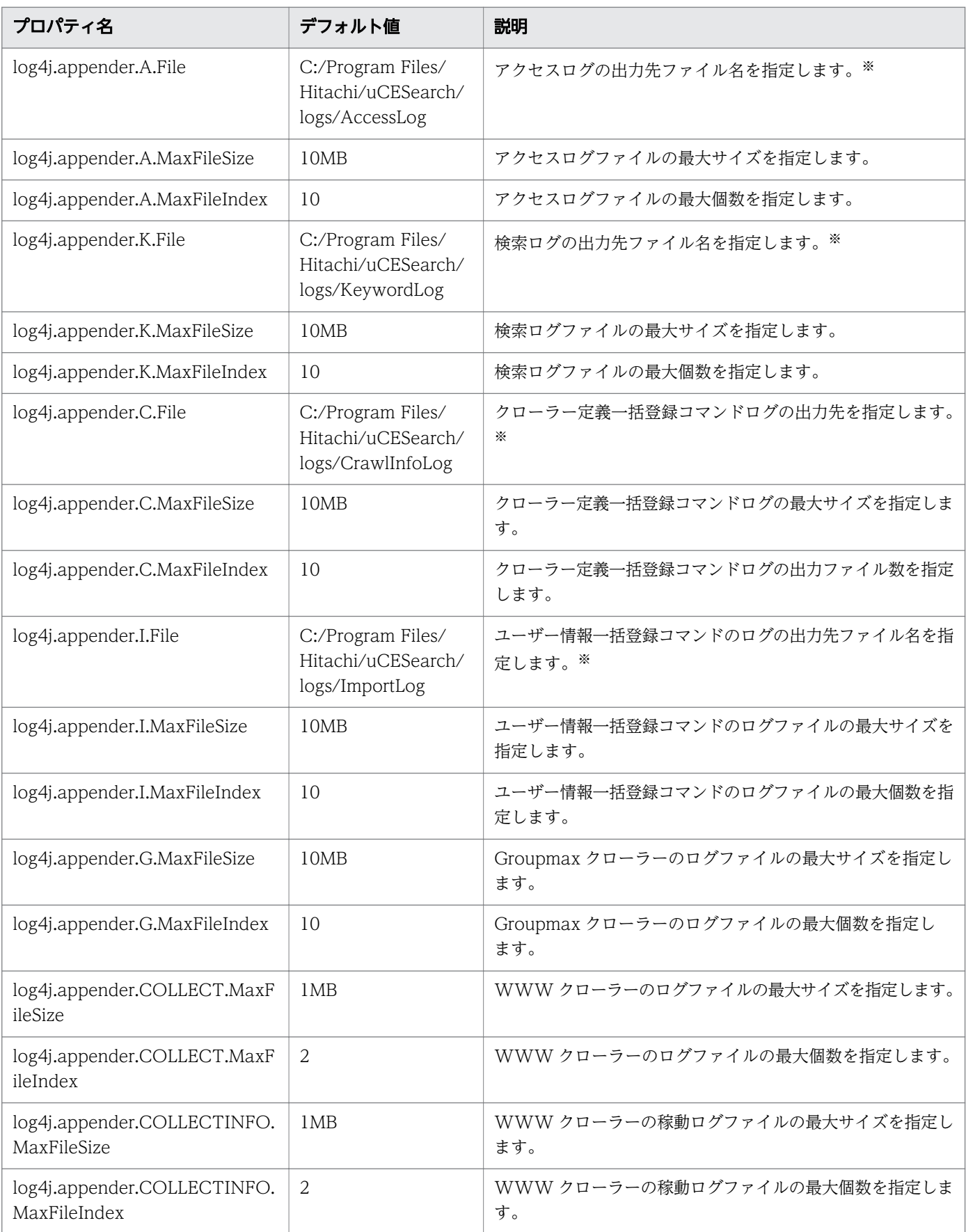

<span id="page-35-0"></span>注※

Enterprise Search をデフォルトのディレクトリ (C:\Program Files\HITACHI\uCESearch)以外にインストールした場合は, インストール先に合わせて変更してください。

### (1) ログの出力形式

ログの出力形式について説明します。ログは CSV 形式でファイルに出力されます。

• 検索ログの場合

[エントリー種別],[検索条件],[検索開始時刻],[検索終了時刻],[検索ヒット件数],[検索実行ユーザー ID]

• アクセスログの場合

[クリック時刻],[エントリー ID],[エントリータイトル],[クリック前動作],[クリック前動作関連 ID],[ク リックユーザー ID]

#### 注意事項

検索ログ,およびアクセスログの場合,検索条件に(カンマ)が含まれているときは,検索条 件の両端を"(半角ダブルクォート)で囲んだ上で検索条件内の"を二重に表示して出力されます。

- ユーザー情報一括登録コマンドのログの場合 ImportLogxx.log
- Groupmax クローラーのログの場合 Groupmax クローラー Idxx.log xx は数字です。指定した最大個数まで,ファイルの出力順で表示されます。なお,指定した最大個数 を超えてファイルが出力された場合は,最初に出力したファイルを上書きします。

#### 2.5.5 contents/WEB-INF/classes/jdbc\_HiRdb.dicon

Enterprise Search が HiRDB にアクセスするときに使用するデータソースを設定します。

• URL

Enterprise Search がアクセスする HiRDB の URL を指定します。

jdbc:hitachi:hirdb://DBID=yyyy,DBHOST=xxxx,ENCODELANG=UTF-8

- xxxx:HiRDB のホスト名,または IP アドレス
- yyyy:HiRDB のポート番号

設定値はダブルクォーテーション(")で囲んでください。

### 2.5.6 contents/WEB-INF/classes/jdbc\_HiRdb\_tx.dicon

Enterprise Search が HiRDB にアクセスするときに使用するデータソースを設定します。
• URL

Enterprise Search がアクセスする HiRDB の URL を指定します。 jdbc:hitachi:hirdb://DBID=yyyy,DBHOST=xxxx,ENCODELANG=UTF-8

- xxxx:HiRDB のホスト名,または IP アドレス
- yyyy:HiRDB のポート番号

設定値はダブルクォーテーション(")で囲んでください。

設定値は contents/WEB-INF/classes/jdbc\_HiRdb.dicon の URL と同一としてください。

# 2.5.7 Collector/adm/system.cfg

クローラーに Notes を使用する場合,Lotus Notes のインストールディレクトリパスを指定します。ま た,クローラーに NTFS を使用する場合、クロールモードを指定します。

• Notes

Lotus Notes のインストールディレクトリパスを指定します。

 $NotesPath = xxxx$ 

- xxxx:Lotus Notes のインストールディレクトリパス
- クロールモード (NTFS クローラー) Unicode 範囲の文字を対象とするかを指定します。  $CollectOption = on 'off$ 
	- on:Unicode 範囲の文字を対象とします。
	- off:Shift-JIS 範囲の文字を対象とします。

指定しない場合は off が指定されているとみなします。インストール直後は指定されていません。

# 2.6 uCosminexus Application Server の設定

Enterprise Search は uCosminexus Application Server 上で Web アプリケーションとして動作するシ ステムです。このため、uCosminexus Application Server 上で Enterprise Search を動作させるための 設定を行う必要があります。

uCosminexus Application Server の設定は、uCosminexus Application Server の運用管理ポータル機 能と uCosminexus Application Server のコマンドを使用して行います。

運用管理ポータル機能では,事前に論理 J2EE サーバーの作成までを行ってください。

J2EE サーバーに Enterprise Search を Web アプリケーションとして登録する手順を次に示します。な お,コマンドは 1 行で記述してください。

- 1. 左の DefaultDomain→…→J2EE サーバー→J2EE サーバー名を指定します。
- 2. J2EE サーバーの基本設定のセキュリティマネージャーの使用で「しない」を選択します。
- 3. J2EE サーバーに設定情報を配布します。
- 4. 論理 J2EE サーバーを起動します。すでに起動している場合は再起動してください。

5. 次のコマンドを使用して war ファイルを作成します。最後は.(ドット)です。

uCosminexus Application Serverのインストールフォルダー¥jdk¥bin¥jar over 作意のフォルダー¥uCES war<br>cvf 任意のフォルダー¥uCES war<br>-C "uCosminexus Enterprise Search インストールディレクトリ¥contents"

6. war ファイルをインポートします。

uCosminexus Application Server の<インストールフォルダー>\CC\admin\bin にある cjimportres コマンドを次のように指定して,war ファイルをインポートします。

cjimportres J2EEサーバー名 -type war -f warファイル出力フォルダー¥uCES.war

7. インポートした war ファイルから J2EE アプリケーションを作成します。

uCosminexus Application Server の<インストールフォルダー>\C\admin\bin にある cjaddapp コ マンドを次のように指定して,J2EE アプリケーションを作成します。

-resname に指定するリソース名は war ファイル名の. (ドット) を, \_ (アンダーバー) に変えた文字 列です。リソース名が分からない場合は uCosminexus Application Server の cjlistres コマンドでリ ソース名を調べてください。

cjaddapp J2EEサーバー名 -type war -name iwsearch -resname uCES\_war

8. 定義ファイルを取得します。

uCosminexus Application Server の<インストールフォルダー>\C\admin\bin にある cjgetappprop コマンドを次のように指定して,定義を取得します。

2. Enterprise Search の環境設定

cjgetappprop J2EEサーバー名 -type war -name iwsearch -resname uCES\_war<br>-c 任意のディレクトリ\framfig.xml

9. 定義ファイルを編集します。

取得した XML ファイルの< context-root>タグを、次に示すように書き換えます。 <context-root>/iwsearch</context-root>

10. 定義ファイルを登録します。

uCosminexus Application Server の<インストールフォルダー>¥CC¥admin¥bin にある cjsetappprop コマンドを次のように指定して,定義ファイルを登録します。

```
cjsetappprop J2EEサーバー名 -type war -name iwsearch -resname uCES_war
                -c 任意のディレクトリ¥config. xml
```
11. J2EE アプリケーションを開始します。

uCosminexus Application Server の<インストールフォルダー>\C¥admin¥bin にある cjstartapp コ マンドを次のように指定して,アプリケーションを開始します。

cjstartapp J2EEサーバー名 -name iwsearch

- 12. コマンドが正常終了したあと、次の URL にアクセスしてください。 http://localhost※/iwsearch/admin/loginAdmin.html 注※ ホスト名は環境に合わせて指定してください。
- 13. Enterprise Search のログイン画面が表示されます。

# 2.7 動作の確認

以上の設定が完了したら[「3. 起動と停止」](#page-64-0)に従って、Enterprise Search を起動してください。

ブラウザーで以下の URL にアクセスしてください。ホスト名(hostname)はインストールしたマシンの ものに置き換えてください。

http://hostname/iwsearch/admin/loginAdmin.html

正常にログイン画面が表示されたら、次のアカウント ID とパスワードでログインできることを確認して ください。

• アカウント ID

iws

• パスワード

iws-admin

<sup>2.</sup> Enterprise Search の環境設定

## 2.8 タスクスケジューラー登録

Enterprise Search の提供するバッチファイル,およびコマンドをタスクスケジューラーに登録する手順 について説明します。

## 2.8.1 全文検索システム連携バッチのタスクスケジューラーへの登録

次のコマンドで,全文検索システム連携バッチをタスクスケジューラーへ登録してください。

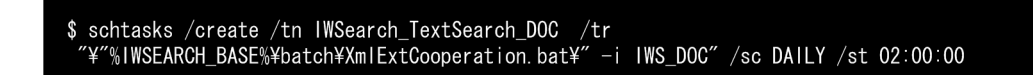

全文検索システム連携バッチを,日に 1 回/午前 2 時に実行するようにタスクスケジューラーに登録され ます。

全文検索を行うためには、HiRDB XML Extension の phjstartidx コマンドでのインデクスの作成が必要 となります。運用に合わせて,phjstartidx コマンドもタスクスケジューラーに登録してください。登録対 象のインデクスを次に示します。

• IDX\_SN\_DOC\_INDEX\_A

phjstartidx コマンドの構文については,マニュアル「HiRDB XML Extension Version 8」または 「HiRDB XML Extension Version 9」を参照してください。

登録例を次に示します。

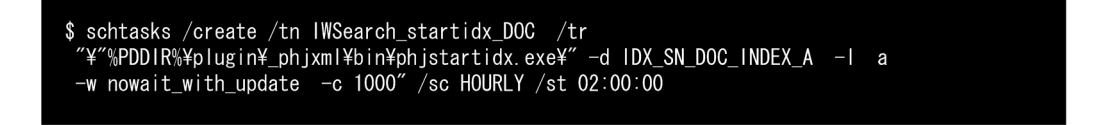

phjstartidx コマンドを,1 時間に一回/午前 2 時から実行するように,タスクスケジューラーに登録され ます。

# 2.8.2 クローラー管理スケジュールバッチのタスクスケジューラーへの登録

以下のコマンドを実行します。

schtasks.exe / CREATE / RU SYSTEM / SC MINUTE / ST 00:00 / TN IWSADDCRAWL / TR "\"%|WSEARCH\_BASE%\Phatch\\USmodCraw|Tasks.bat\""<br>"\"%|WSEARCH\_BASE%\Pbatch\\USmodCraw|Tasks.bat\""<br>schtasks.exe /CREATE /RU SYSTEM /SC ONSTART /TN IWSCLCRAWLLCK /TR ¥"%IWSEARCH\_BASE%¥batch¥IWSclearCrawITasklock.bat¥'

クローラー管理スケジュールバッチを 1 分ごとに実行するように,タスクスケジューラーに登録されます。 また,クローラー管理スケジュールバッチの実行間隔が,クローラー管理で指定したスケジュール反映間 隔となります。

なお,クローラー管理スケジュール補助バッチもシステム起動時に一回実行するようにタスクスケジュー ラーに登録されます。クローラー管理スケジュール補助バッチの実行間隔は変更しないでください。

## 2.8.3 期限切れエントリー定期削除コマンドのタスクスケジューラーへの 登録

以下のコマンドを実行します。

\$ schtasks /create /tn IWSearch Expired /tr Y"%IWSEARCH\_BASE%¥Collector¥bin¥IWSexpired.exe¥" " /sc DAILY /st 03:00

期限切れエントリー定期削除コマンドを,日に一回/午前 3 時に実行するようにタスクスケジューラーに登 録されます。

#### 注意事項

- 期限切れエントリー定期削除コマンドとクローリングは,同時に実行できません。
- 期限切れエントリー定期削除コマンドは,複数を同時に実行できません。複数を同時に実行し た場合は,あとから実行したコマンドがエラーとなります。

## 2.8.4 ランキング集計コマンドのタスクスケジューラーへの登録

以下のコマンドを実行します。

 $\$  schtasks /create /tn IWS\_MakeRanking /tr "\"%||WSEARCH\_BASE%\patch\ IwsMakeRanking.bat\" -m diff" /sc DAILY /st 04:00:00

ランキングの差分集計を,日に一回/午前 4 時に実行するようにタスクスケジューラーに登録されます。

#### 注意事項

Enterprise Search を複数のサーバーで運用している場合は,どれか一つのサーバーでこのコマン ドを定期的に実行してください。

# 2.8.5 クロールデータ,登録データ統計情報取得コマンドのタスクスケジュー ラーへの登録

# (1) クロールデータ,登録データ統計情報取得コマンド

以下のコマンドを実行します。

\$ schtasks /create /tn IWS\_ReportCrawl /tr "\"%|WSEARCH\_BASE%\patch\"<br>IwsReportCrawlData.bat\"" /sc HOURLY /st 00:10:00 \$ schtasks /create /tn IWS\_ReportRegist /tr "\"%IWSEARCH\_BASE%\batch\ IwsReportRegistData.bat¥"" /sc HOURLY /st 00:20:00

クロールデータ,および登録データの統計情報の集計を,1 時間ごとに実行するようにタスクスケジュー ラーに登録されます。

# (2) 検索インデクスの統計情報

以下のコマンドを実行します。

\$ schtasks /create /tn IWS\_idxIs\_DOC\_A /tr "\"%IWSEARCH\_BASE%\batch\XmlExtIdxIsTasksA.bat\ /sc HOURLY /st 00:30:00 \$ schtasks /create /tn IWS\_ReportIdx\_A /tr "\"%IWSEARCH\_BASE%\batch\ IwsReportIndexData.bat¥"-i ¥"%IWSEARCH\_BASE%¥etc¥idxisResultFileA.txt¥""/sc HOURLY /st  $00:40:00$ 

HiRDB XML Extension の phjidxls コマンドの実行、および phjidxls コマンドで出力した検索インデク スの統計情報の取得を,1 時間ごとに実行するようにタスクスケジューラーに登録されます。

# (3) 検索ログの集計

以下のコマンドを実行します。

\$ schtasks /create /tn IWS ReportSearch /tr "¥"%IWSEARCH BASE%¥batch¥ IwsReportSearchData.bat¥"" /sc HOURLY /st 00:50:00

検索ログの集計を,1 時間ごとに実行するようにタスクスケジューラーに登録されます。

Groupmax 統合検索ポートレットを使用する場合の環境設定について説明します。

## 注意事項

- Groupmax 統合検索ポートレットを使用するには Enterprise Search のアドミニストレーター 画面での設定が必要です。ここでの環境設定を行う前に Enterprise Search の環境設定を行っ てください。
- Groupmax と Enterprise Search が別サーバーの場合,サーバーの時刻を同期させてください。
- クライアントからは、Groupmax と Enterprise Search を同一ドメインとしてアクセスできる ように設定してください。

# 2.9.1 Groupmax 統合検索ポートレットの環境設定

Groupmax 統合検索ポートレットの環境設定は、次の手順で実行してください。なお、環境設定の際は, Enterprise Search を起動しておく必要があります。

最初に Groupmax 統合検索ポートレットにインラインフレームを表示するための環境設定をします。

- 1. uCosminexus Potalflamework の Potal Manager で Groupmax のポータルプロジェクトに対して, 「par 形式のポートレットを追加」を選択します。
- 2. 次のディレクトリの par ファイルを追加します。 <Enterprise Search のインストールディレクトリ>\portlet\ucesPortlet.par ディレクトリ構成については「[付録 A ディレクトリ構成」を](#page-76-0)参照してください。
- 3. uCosminexus Potalflamework の Potal Manager で, Enterprise Search の環境を設定します。 詳細については「[2.9.2 プロパティの設定」](#page-45-0)を参照してください。
- 4. Groupmax 統合検索ポートレットに追加した Groupmax のポータルプロジェクトを J2EE サーバーに 組み込みます。 組み込み方法の詳細については,マニュアル「Collaboration 導入ガイド」を参照してください。な お,組み込みの際には,静的コンテンツのコピーを再度実行してください。

次にインラインフレーム内に表示する Enterprise Search の検索画面の環境設定をします。

- 1. groupmax\_search.properties ファイル, log4j.properties ファイルを環境に合わせて変更します。 プロパティファイルの詳細については「[2.9.2 プロパティの設定」](#page-45-0)を参照してください。
- 2. uCosminexus Application Server 上で,インラインフレーム内の画面作成を行う Web アプリケー ションを動作させる war ファイルを, 次のコマンドを使用して作成します。最後は. (ドット) です。

2. Enterprise Search の環境設定

uCosminexus Application Serverのインストールフォルダー\#jdk\#bin\jar<br>cvf 任意のフォルダー\#groupmaxSearch.war<br>-C "uCosminexus Enterprise Search インストールディレクトリ\#groupmaxSearch\#contents"

3. war ファイルをインポートします。

uCosminexus Application Server の<インストールフォルダー>\C\admin\bin にある ciaddapp コ マンドを次のように指定して,war ファイルをインポートします。

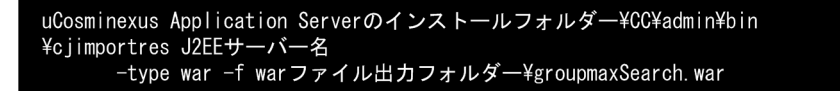

4. インポートした war ファイルから J2EE アプリケーションを作成します。

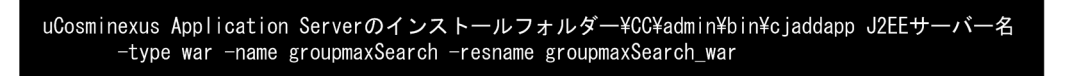

5. 定義ファイルを取得します。

uCosminexus Application Server の<インストールフォルダー>\C\admin\bin にある cjgetappprop コマンドを次のように指定して,定義を取得します。

```
uCosminexus Application Serverのインストールフォルダー¥CC¥admin¥bin
```
6. 定義ファイルを編集します。

取得した XML ファイルの<context-root>タグを、次に示すように書き換えます。

<context-root>/groupmaxSearch</context-root>

7. 定義ファイルを登録します。

uCosminexus Application Server の<インストールフォルダー>\CX\admin\bin にある cisetappprop コマンドを次のように指定して,定義ファイルを登録します。

uCosminexus Application Serverのインストールフォルダー¥CC¥admin¥bin ¥cjsetappprop J2EEサーバー名 

8. J2EE アプリケーションを開始します。

uCosminexus Application Server の<インストールフォルダー>\C¥admin\bin にある cjstartapp コ マンドを次のように指定して,アプリケーションを開始します。

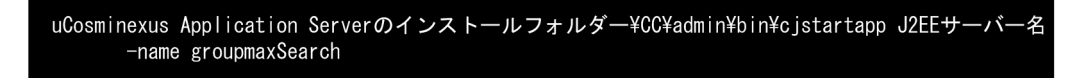

2. Enterprise Search の環境設定

# <span id="page-45-0"></span>2.9.2 プロパティの設定

Groupmax 統合検索ポートレットのプロパティは, uCosminexus Portalframework の PortalManager と,インラインフレーム内で検索画面を表示する web アプリケーションの定義ファイルを設定します。

#### 注意事項

- Groupmax 統合検索ポートレットと web アプリケーションのサーバーには、同じタイムゾー ンを設定してください。
- ここで説明するプロパティ以外のプロパティ値は変更しないでください。変更した場合は, Groupmax 統合検索ポートレットが正しく動作しないおそれがあります。
- Groupmax のサーバーから Enterprise Search にアクセスする際に、Basic 認証やフォーム認 証が必要となる環境の場合は,Groupmax 統合検索ポートレットの利用はできません。
- Groupmax の電子会議室ポートレット, 電子掲示板ポートレット, ファイル共有ポートレット のどれか、またはすべてが追加されていない場合、Groupmax 統合検索ポートレットの利用は できません。

# (1) Groupmax 統合検索ポートレットのプロパティの設定

uCosminexus Potalflamework の Potal Manager で, Groupmax 統合検索ポートレットにインライン フレームを表示するためのプロパティを編集します。

次の表に示すプロパティを編集してください。詳細については、マニュアル「Cosminexus Portal Framework システム管理者ガイド」を参照してください。

### 表 2-7 Potal Manager のプロパティ

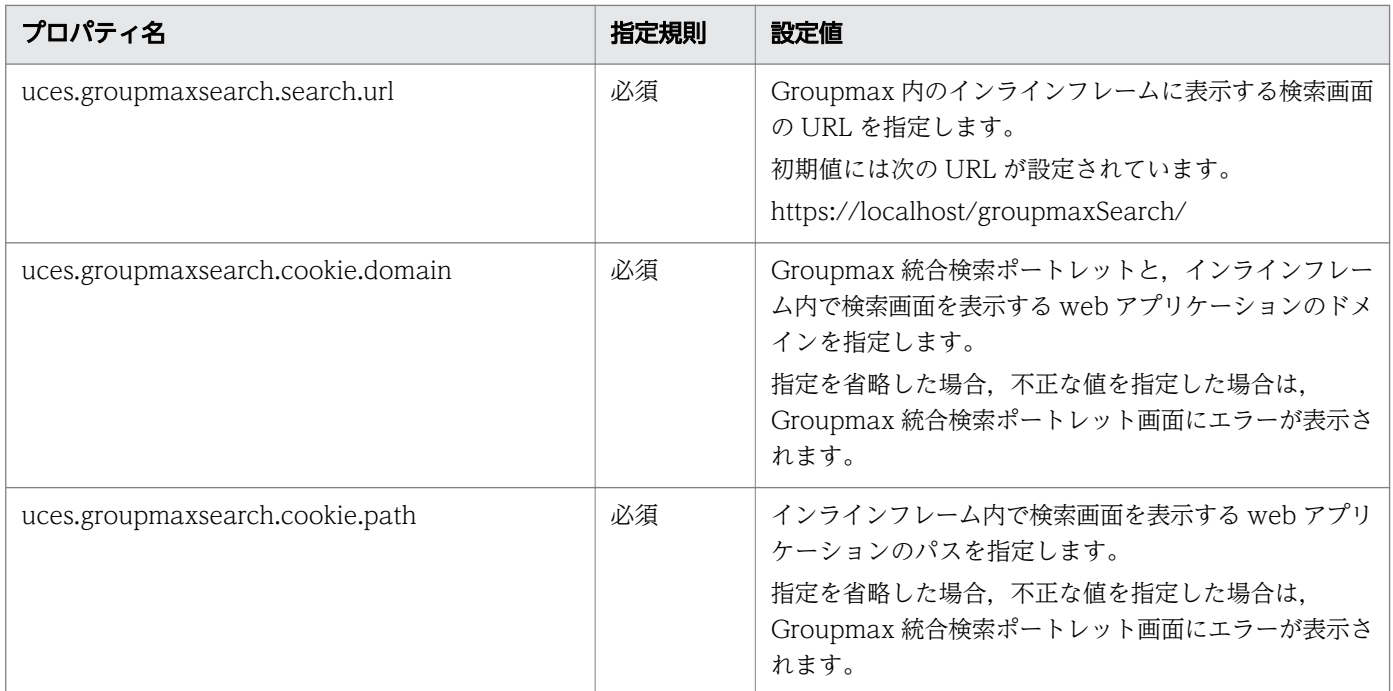

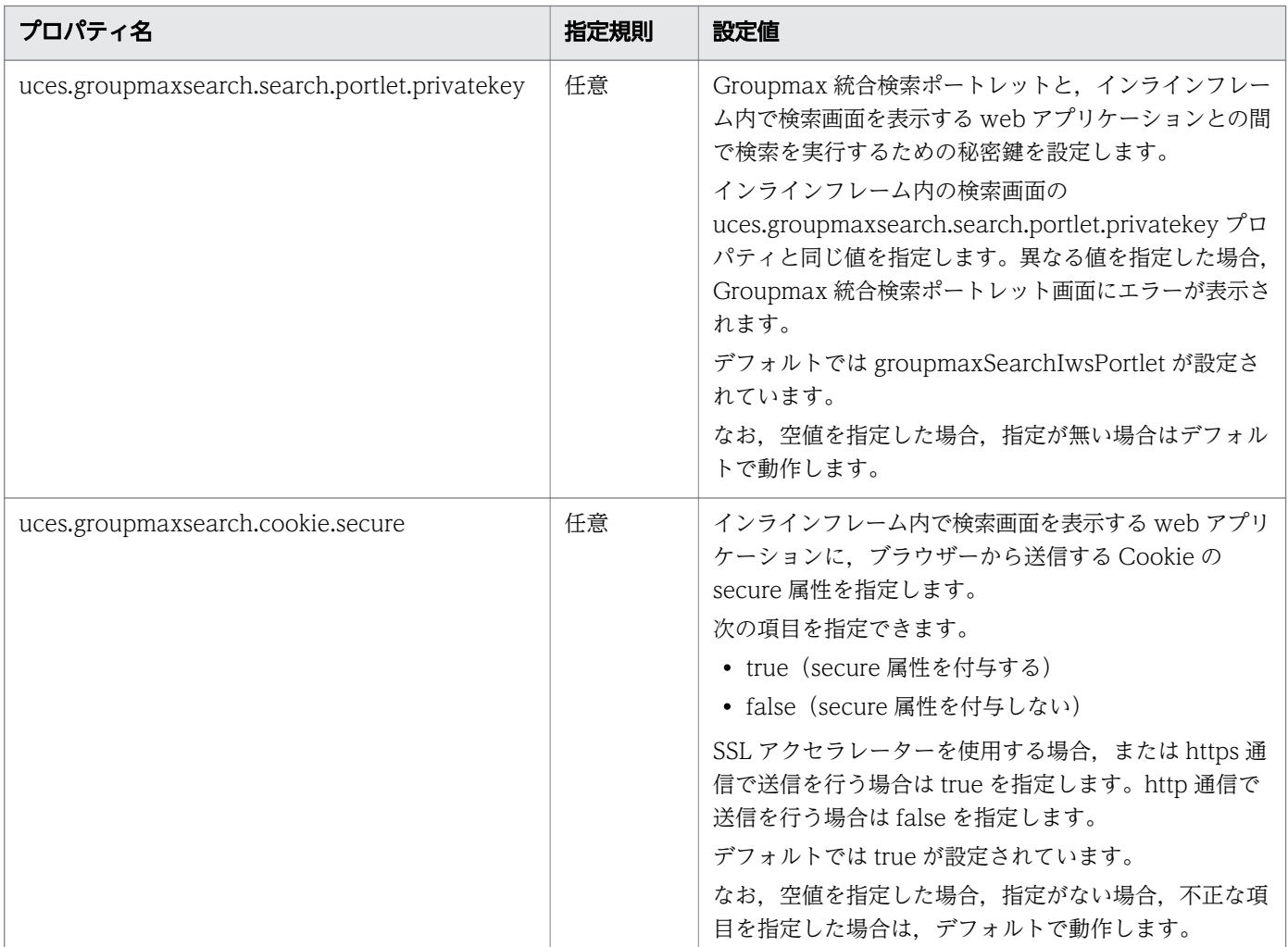

# (2) groupmaxSearch/contents/WEB-INF/classes/ groupmax\_search.properties の設定

Groupmax 統合検索ポートレットのインラインフレームに Enterprise Search の検索画面を表示するため のプロパティを編集します。Enterprise Search のディレクトリ構成については,「[付録 A ディレクトリ](#page-76-0) [構成](#page-76-0)」を参照してください。

次の表に示すプロパティを編集します。

#### 表 2‒8 インラインフレーム内の検索画面のプロパティ

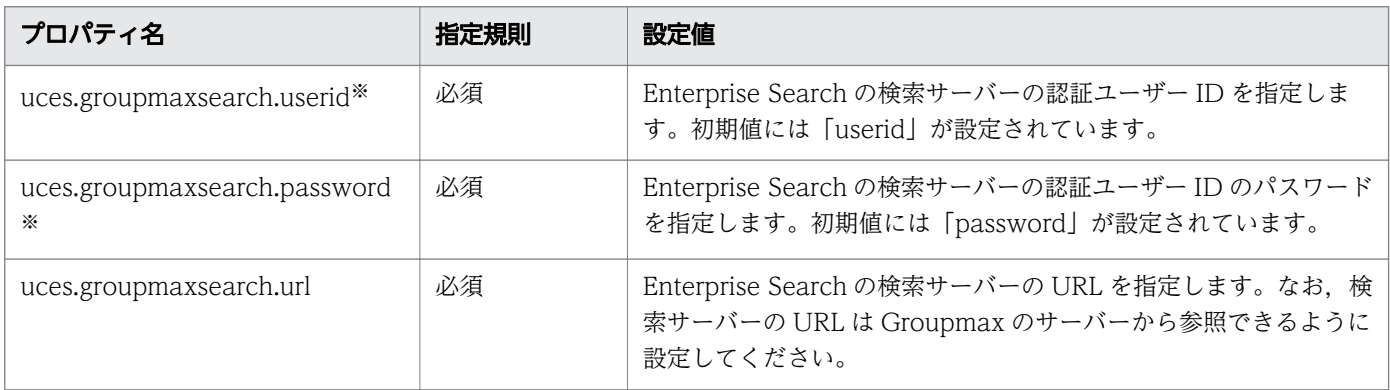

2. Enterprise Search の環境設定

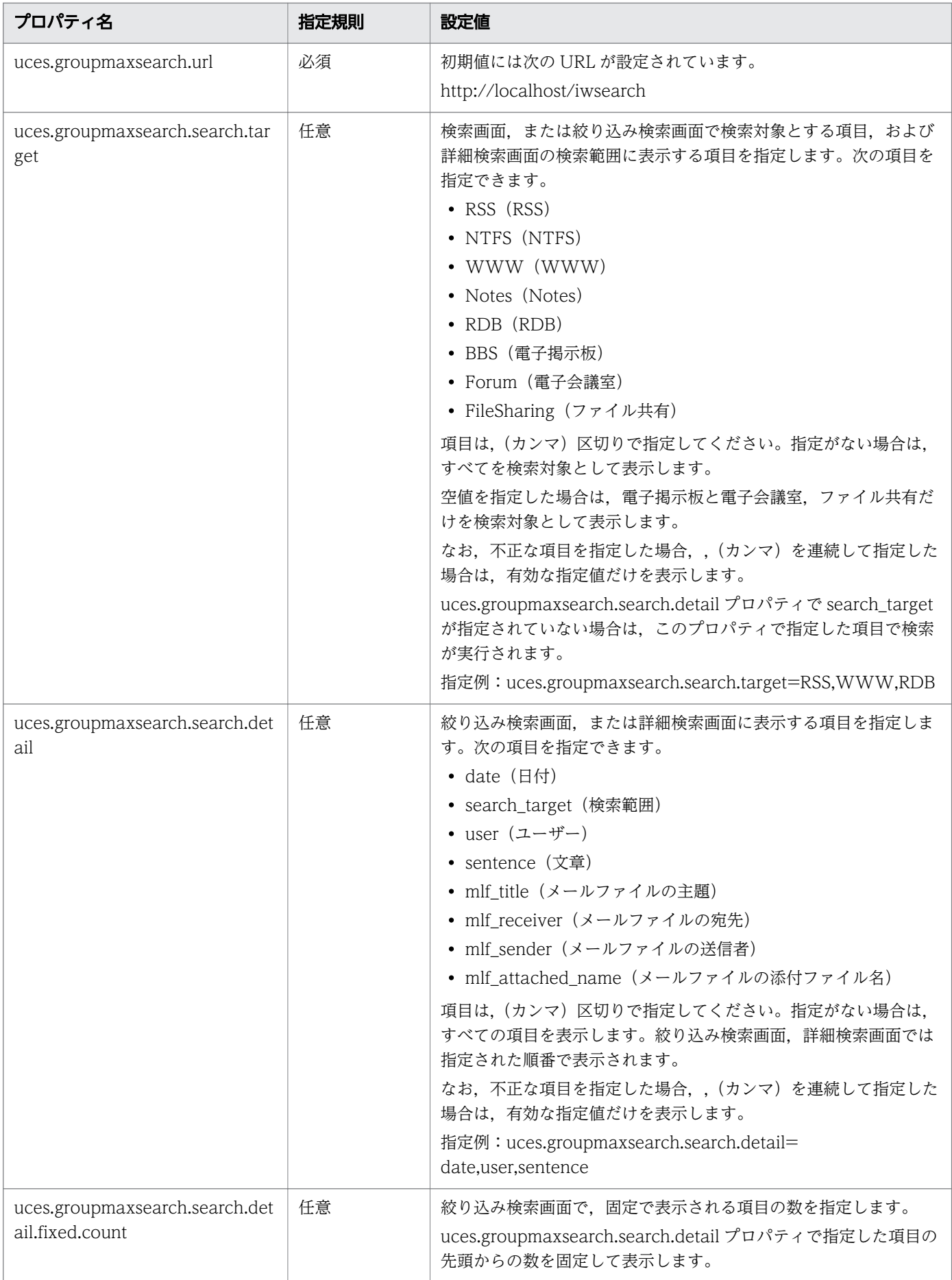

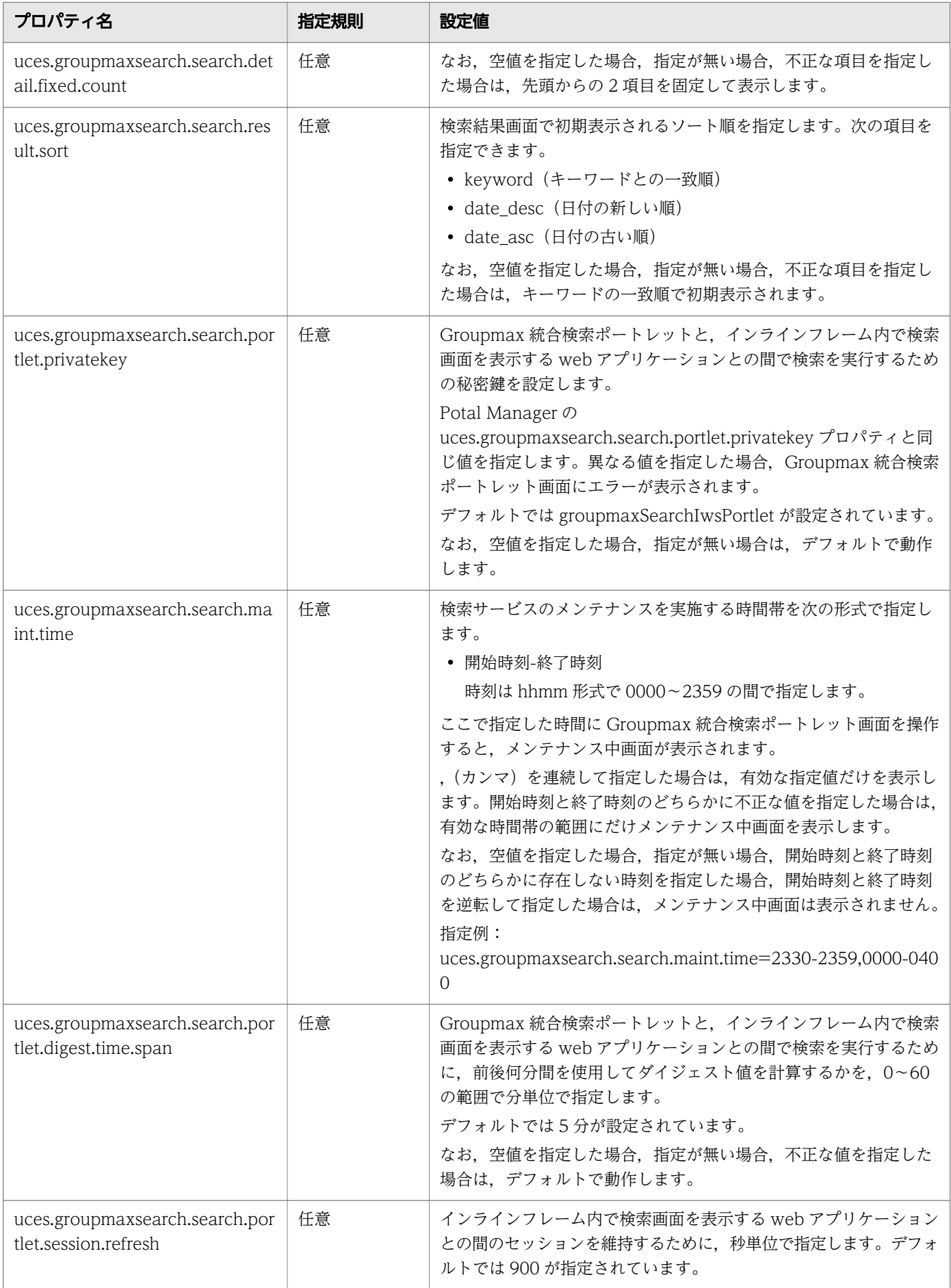

2. Enterprise Search の環境設定

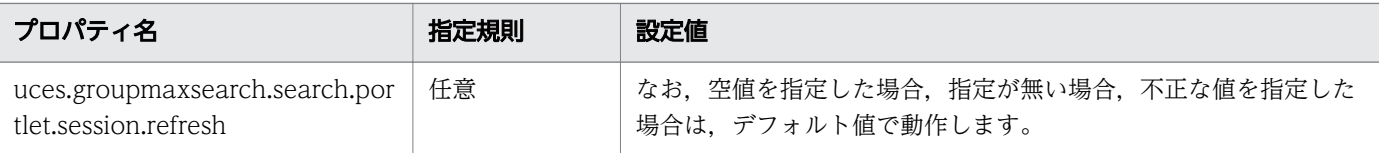

#### 注※

uces.groupmaxsearch.userid と uces.groupmaxsearch.password には,アドミニストレーター画面 の Web サービス設定で指定した値を設定してください。

なお,ユーザー認証を使用する設定の場合,設定が終了したあとに指定したユーザーがパスワードを変 更すると Groupmax 統合検索ポートレットからの検索がエラーとなります。Groupmax 統合検索ポー トレットを使用する場合は,独自で認証する設定を推奨します。

設定値の詳細については,マニュアル「uCosminexus Enterprise Search 運用ガイド」を参照してく ださい。

Web サービス設定で指定した認証方法ごとの設定値について、次の表に示します。

#### 表 2-9 Web サービス設定での認証方法とプロパティに指定する値

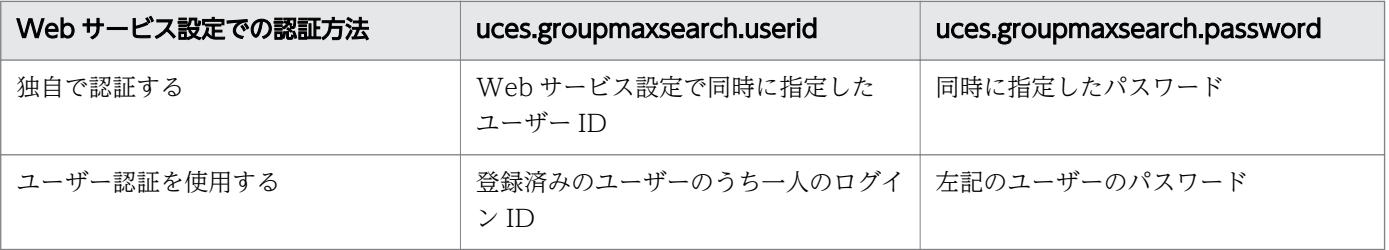

# (3) groupmaxSearch/contents/WEB-INF/classes/log4j.properties の 設定

インラインフレームの Enterprise Search の検索画面が出力するログの出力先,出力方法を指定します。 Enterprise Search のディレクトリ構成については,「[付録 A ディレクトリ構成](#page-76-0)」を参照してください。

次の表に示すプロパティを編集します。

### 表 2‒10 インラインフレーム内のログの設定値

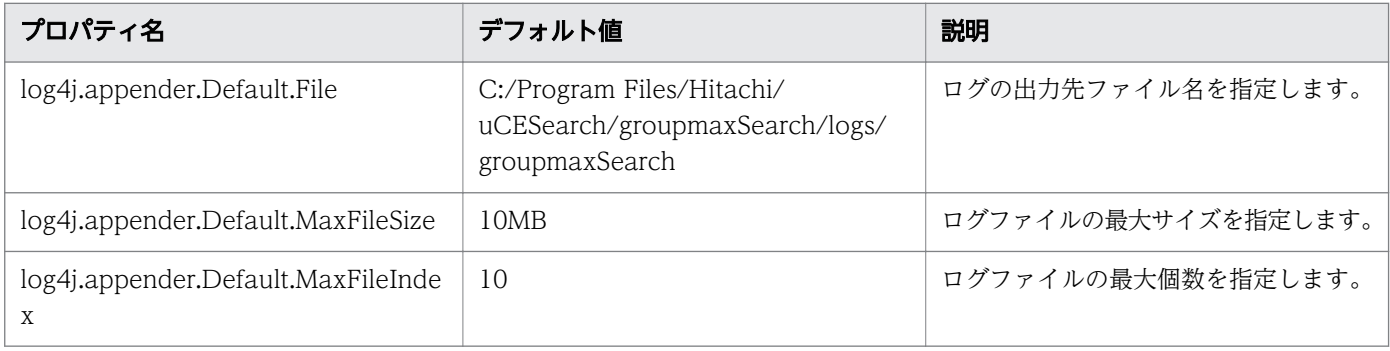

<sup>2.</sup> Enterprise Search の環境設定

# (4) groupmaxSearch/contents/WEB-INF/classes/crawl.properties の 設定

Groupmax クローラーのクローリング動作を指定します。Enterprise Search のディレクトリ構成につい ては,「[付録 A ディレクトリ構成」](#page-76-0)を参照してください。

次の表に示すプロパティを編集します。

## 表 2-11 crawl.properties の設定値

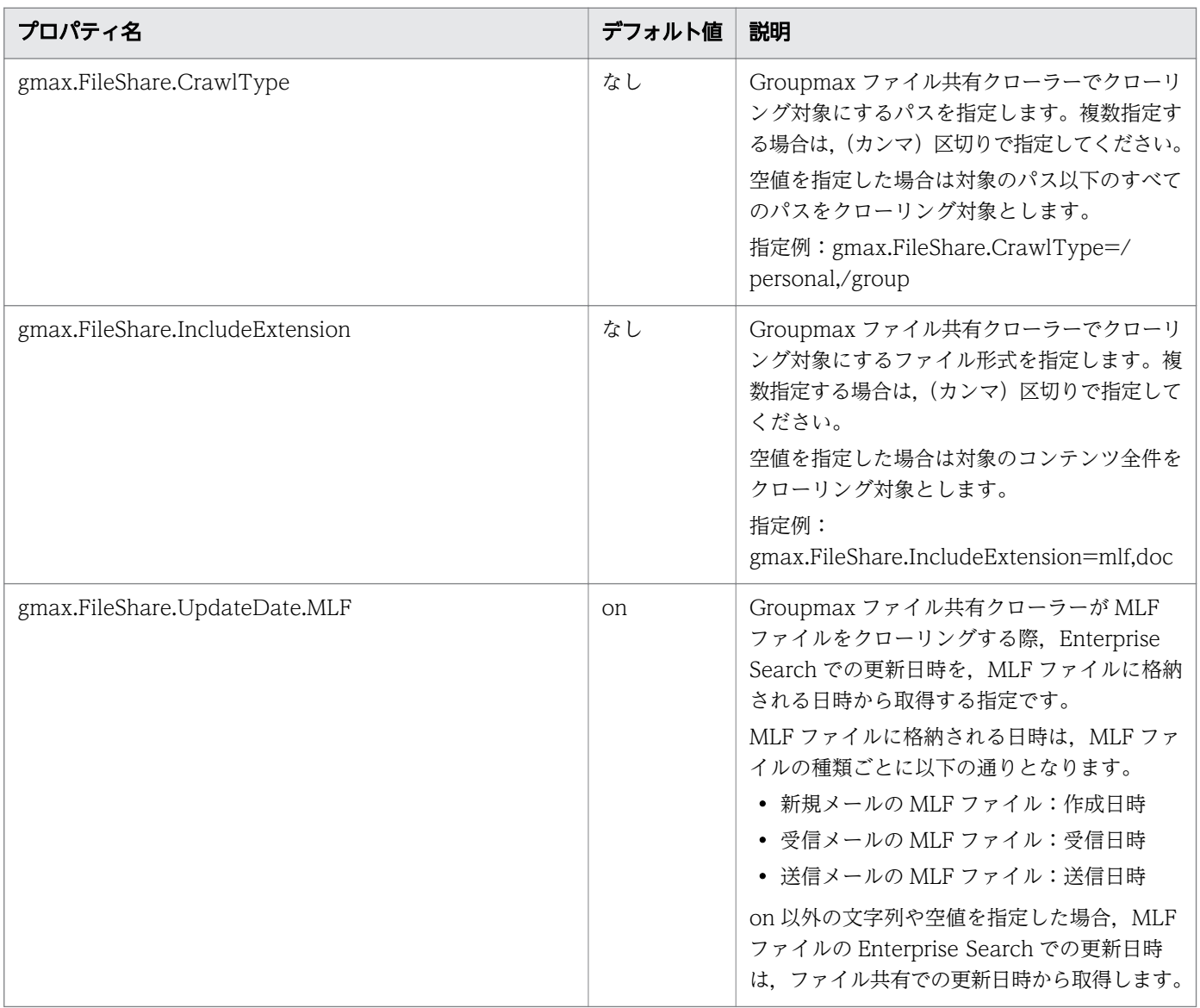

<sup>2.</sup> Enterprise Search の環境設定

# 2.10 Groupmax コンテンツ検索の設定

Groupmax クローラーで収集された Groupmax 上のコンテンツを, Enterprise Search の検索画面で検 索するための設定について説明します。

Enterprise Search では Groupmax が提供する Web サービスを利用して検索するユーザーのアクセス権 を取得し,検索を実行した際にアクセス権を反映した検索結果を表示します。

## 2.10.1 Groupmax コンテンツ検索の環境設定

環境設定について説明します。次に示す番号に従って環境設定を実行してください。

# (1) Groupmax での設定

マニュアル「Collaboration - Forum システム管理者ガイド」,および Groupmax の提供資料に記載さ れている Enterprise Search と連携するための手順を完了させます。

# (2) クラスパスの設定

uCosminexus Application Server の運用管理ポータルを使用して,クラスパスを設定します。設定手順 を次に示します。

1. メニュー画面−「論理サーバの環境設定」−「論理サーバの環境設定」−「Enterprise Search を登録 した J2EE サーバー」を選択します。

Enterprise Search を登録した J2EE サーバーが表示されます。

#### 2.[コンテナ] タブで [J2EE] タブを選択します。

#### 3. 拡張パラメタ欄に以下の設定を一つずつ入力します。

一つの設定を入力するごとに[追加]ボタンをクリックします。

- add.class.path=uCosminexus Application Serverインストールパス※\c4web\lib\hitc4web.jar
- add.class.path=uCosminexus Application Serverインストールパス※\c4web\lib\hitjaxr.jar
- add.class.path=uCosminexus Application Serverインストールパス※\c4web\lib\hitjaxrpc.jar
- add.class.path=uCosminexus Application Serverインストールパス※\c4web\lib\hitsaai.iar
- add.class.path=uCosminexus Application Serverインストールパス※\c4web\lib\wsdl4i.iar
- add.class.path=uCosminexus Application Serverインストールパス※\wss\lib\cwssec.jar
- add.class.path=uCosminexus Application Serverインストールパス※¥XMLSEC\lib\csmxsec.jar
- add.class.path=(<Program Files>または<Program Files (x86)>)\HNTRLib2\classes \hntrlib2j.jar

```
2. Enterprise Search の環境設定
```
• add.class.path=(<Program Files>または<Program Files (x86)>)\HNTRLib2\classes \hntrlibMj.jar

注※

uCosminexus Application Server インストールパスには,uCosminexus Application Server を インストールしたパスを入力してください。

#### 4.すべての拡張パラメタの[有効]チェックボックスを選択します。

#### 5. [適用] ボタンをクリックします。

#### 6. 設定情報を配布して,J2EE サーバーを再起動します。

## (3) Groupmax クローラーの定義

マニュアル「uCosminexus Enterprise Search 運用ガイド」を参照して,Groupmax クローラーを定義 します。

定義したクローラーでのクロールも実行しておいてください。

# (4) Groupmax 検索設定

Groupmax 検索設定で Collaboration web Service URL, ユーザー ID, パスワードを設定します。詳細 についてはマニュアル「uCosminexus Enterprise Search 運用ガイド」の「7.2.3 Groupmax 検索設 定」を参照してください。

なお,Groupmax 検索設定を複数定義することはできません。

# 2.10.2 アクセス権についての注意事項

アクセス権についての注意事項を次に説明します。

• Groupmax 上のコンテンツを検索する際に, Enterprise Search が Groupmax の Web サービスを利 用して取得するアクセス権情報は、ログインユーザーのログイン ID と一致する Groupmax のユーザー のアクセス権です。

このため,Enterprise Search のユーザーのログイン ID と Groupmax のユーザーのログイン ID は, 必ず一致させる必要があります。ログイン ID が異なる場合、検索を実行しても正しい検索結果が表示 されません。

• Web サービス設定での認証要否の設定が「任意」の際に Groupmax 上のコンテンツを検索する場合 は,ログインしてから検索を実行してください。

ログインしないで検索を実行した場合は、Groupmax クローラーで収集した内容は検索結果に表示さ れません。また、認証要否の設定が「不要」の場合は、Groupmax クローラーで収集した内容の検索 はできません。

Groupmax 上のコンテンツを検索する場合は、認証要否の設定で「不要」は指定しないでください。

認証の詳細についてはマニュアル「uCosminexus Enterprise Search 運用ガイド」の「7.2.4 Web サービス設定」を参照してください。

• Enterprise Search のユーザー管理に Active Directory ユーザー管理オプションを使用している場合 に、Groupmax 統合検索ポートレットから Enterprise Search 内のコンテンツを検索するときに使用 するアクセス権情報は, Groupmax のログイン ID と一致する Active Directory ユーザーのアクセス 権となります。

# 2.10.3 検索結果のリンク先

検索結果画面から Groupmax のコンテンツをクリックした場合,Groupmax 上で指定しているワークプ レース領域で当該コンテンツが表示されます。なお、Groupmax にログインしていない状態の場合は Groupmax ログイン画面が表示され,ログイン後に当該コンテンツが表示されます。

<sup>2.</sup> Enterprise Search の環境設定

<span id="page-54-0"></span>サジェスト機能は、Enterprise Search の検索画面のホーム画面、および検索結果画面の検索条件入力 フォームに,ユーザーが入力したテキストに応じたキーワード候補を表示する機能です。表示するキーワー ド候補は,キーワード候補ファイルであらかじめ定義します。

キーワード候補ファイルはユーザーが独自に作成する方法と,ユーザーが検索で指定したキーワードを利 用して,キーワード候補ファイル作成コマンドで作成する方法があります。キーワード候補ファイル作成 コマンドの詳細については,マニュアル「uCosminexus Enterprise Search 運用ガイド」を参照してく ださい。

この節では、次の内容を説明しています。

- キーワード候補ファイルに関するプロパティの設定
- ユーザー独自のキーワード候補ファイルの定義方法
- キーワード候補ファイルの読み込み
- サジェスト機能の運用

# 2.11.1 プロパティの設定

## (1) contents/WEB-INF/classes/suggest.properties

サジェスト機能を使用する場合で,キーワード候補ファイルを複数作成して運用するときには,次のプロ パティの設定が必要となります。

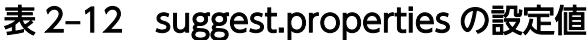

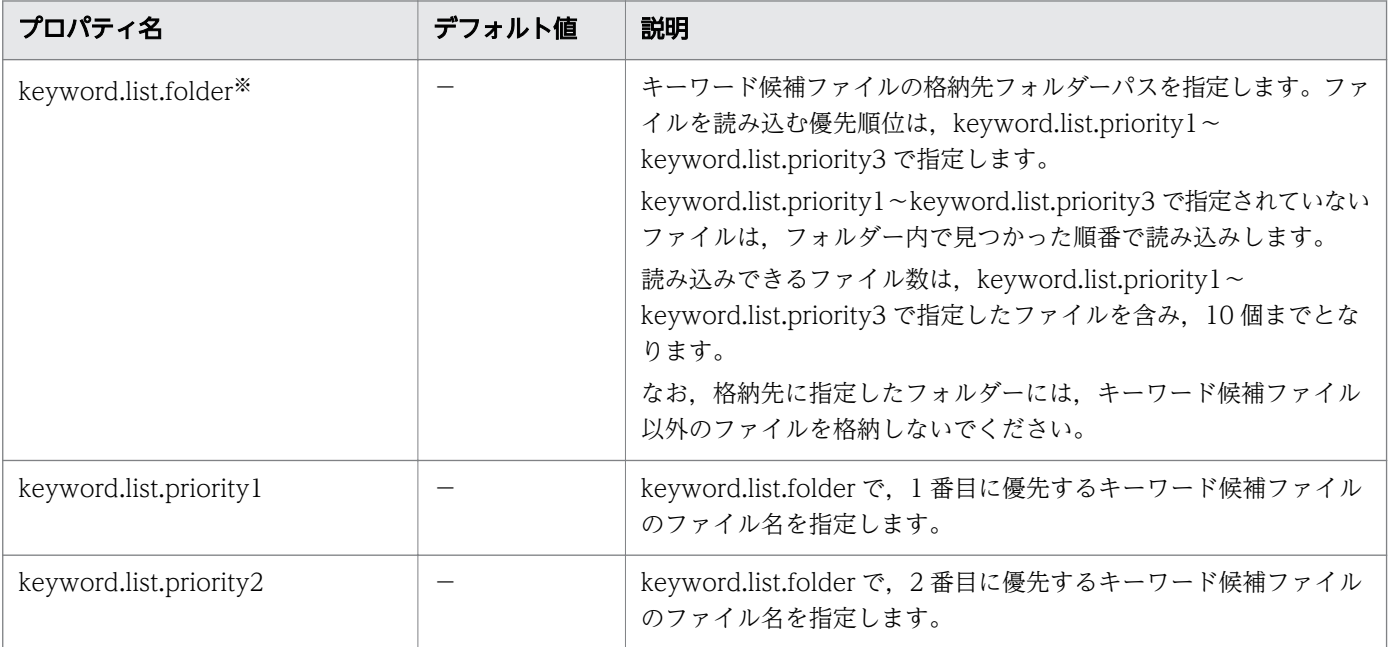

2. Enterprise Search の環境設定

uCosminexus Enterprise Search 環境設定ガイド おんしょう しょうしゅう しょうしゅう ちょうしゅう ちょうしゅう ちょうしゅう

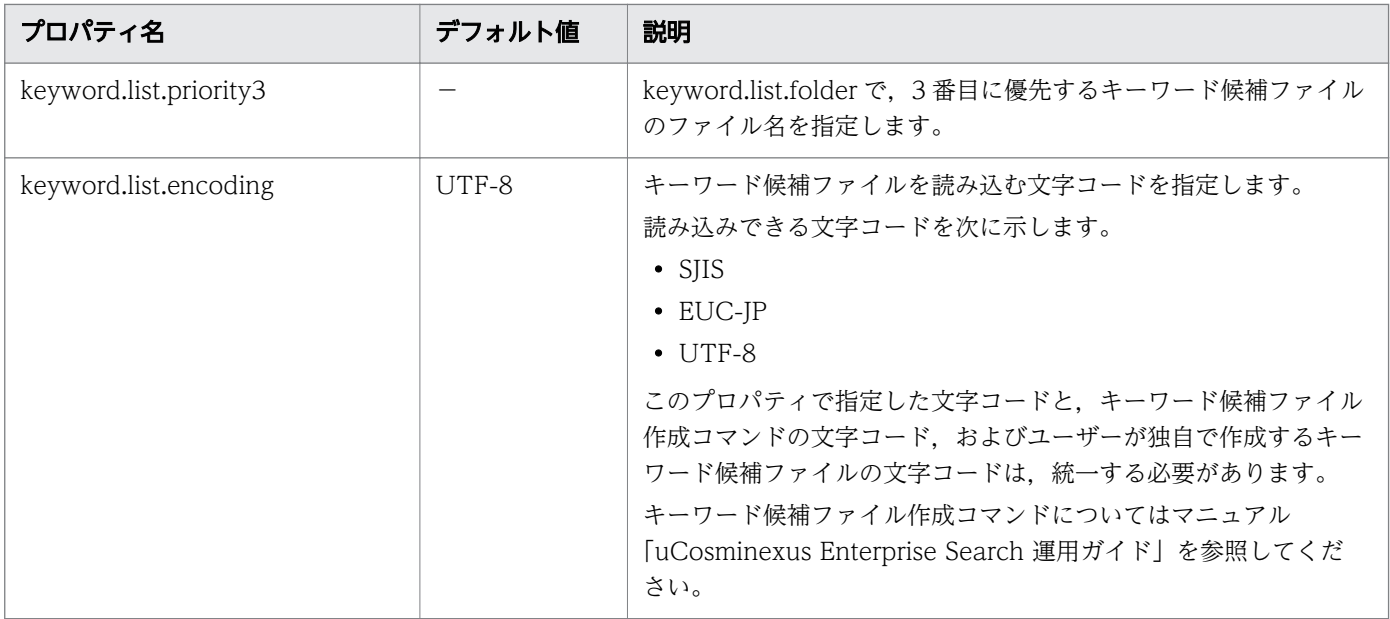

注※

keyword.list.folder プロパティ値の指定がない場合は, 「%IWSEARCH\_BASE%¥etc¥suggest\_keyword.txt」 をキーワード候補ファイルとして読み込みします。

## 2.11.2 キーワード候補ファイルを独自に作成する

ユーザーが独自に作成する場合の,キーワード候補ファイルのファイル形式について説明します。なお, キーワード候補ファイル作成コマンドでユーザーが検索で指定したキーワードからキーワード候補ファイ ルを作成する場合は,この項を参照する必要はありません。

# (1) キーワード候補ファイルの形式

キーワード候補ファイルは,次の形式で定義します。

- キーワード候補は改行区切りで入力してください。
- キーワード候補ファイルの文字コードは、keyword.list.encoding プロパティで定義します。詳細につ いては「[2.11.1 プロパティの設定](#page-54-0)」を参照してください。
- keyword.list.encoding プロパティで指定した文字コードが UTF-8 の場合, BOM は読み込みされま せん。
- 空行の場合は,無視します。
- 一行に空白,またはタブで区切ったキーワードを複数指定した場合,複数キーワード候補と認識されま す。3個までのキーワードを複数キーワード候補として指定できます。4個以上を指定した場合は、4 個目以降は無視されます。
- 1 行に指定できる文字数は,正規化したあとの文字列が空白も含んで 64 文字までです。
- "(ダブルクォート)を含むキーワードは読み込みされません。

2. Enterprise Search の環境設定

- サジェスト機能で表示するキーワードの表示順は,キーワード候補ファイルの記載順となります。
- キーワード候補ファイルから読み込む最大キーワード数は,サーバー設定画面で設定します。設定した 最大数以上のキーワードが存在する場合は,最大数を超えた時点でキーワード候補ファイルの読み込み を終了します。ただし,重複するキーワードは 1 個と数えます。サーバー設定画面についてはマニュア ル「uCosminexus Enterprise Search 運用ガイド」を参照してください。

## (2) キーワード候補ファイルの定義例

キーワード候補ファイルの定義例を次に示します。

日立 日立製作所 日立製作所 search キーワード キーパー キーボード

## (3) キーワードの正規化

作成したキーワード候補ファイル内のキーワードは,サーバーの初期化時に正規化を実行してから,サジェ スト機能の検索候補キーワードとして登録されます。この際,すでに登録済みのキーワードと一致してい る場合は,重複して登録はされません。

キーワードは次の規則で正規化されます。

- 行の先頭,および末尾の空白文字と制御コードは削除します。
- 連続する空白文字は半角空白に変換します。

### 2.11.3 キーワード候補ファイルの読み込み

キーワード候補ファイルの読み込みと、読み込み時に Enterprise Search が作成するキーワードについて 説明します。

#### (1) 読み込みと再読み込み

keyword.list.folder プロパティで定義した格納先,または,「%IWSEARCH\_BASE%¥etc ¥suggest keyword.txt」のキーワード候補ファイルは、アプリケーションサーバーの起動時に読み込みさ れます。なお,読み込み時にメモリ不足が発生した場合はキーワード候補ファイルの読み込みを中止し, アプリケーションサーバーを起動します。この場合は,サジェスト機能は使用できません。

サーバーに読み込んだキーワード候補ファイルは 1 分ごとに内容を確認し,次の場合に再読み込みを行い ます。

• %IWSEARCH BASE%\etc\suggest keyword.txt の場合

<sup>2.</sup> Enterprise Search の環境設定

suggest\_keyword.txt の更新日時が,ファイルを読み込んだ日時と異なる場合

#### • keyword.list.folder プロパティで定義した場合

- 対象となるファイル※に前回読み込んだファイルと異なるファイルが存在する場合
- 対象となるファイル※の更新日時が,ファイルを読み込んだ日時と異なる場合

注※

keyword.list.priority1〜keyword.list.priority3 プロパティで指定したファイルと、その他のフォ ルダー内ファイルの最大 10 個です。プロパティの詳細については「[2.11.1 プロパティの設定」](#page-54-0) を参照してください。

#### 注意事項

キーワード候補ファイルの再読み込み中はサジェスト機能は使用できません。

### (2) サーバーが表示するキーワード候補

ユーザーが検索条件入力フォームにテキストを入力すると,サーバーはキーワード候補ファイルを参照し て,キーワード候補を表示します。

ユーザーのテキスト入力時に表示するキーワード候補の例を,次の表に示します。

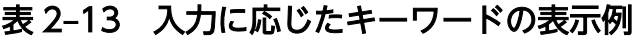

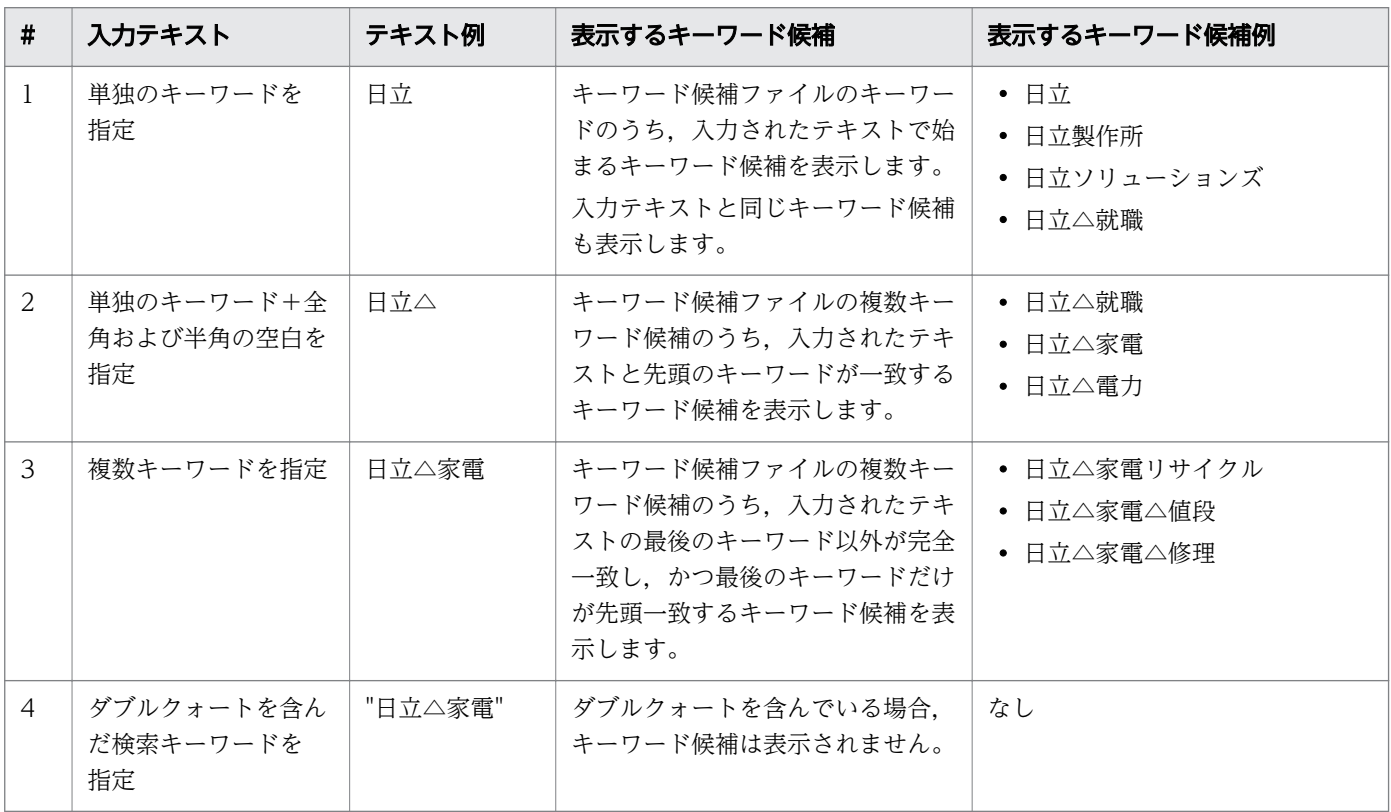

## 2.11.4 サジェスト機能の運用

サジェスト機能は,次の方法での運用を推奨します。

#### (1) ユーザーが検索で指定したキーワードを使用する場合

運用中にユーザーが検索で指定したキーワードだけを、サジェスト機能の候補として利用する場合は、キー ワード候補ファイル作成コマンドを一日一回実行するようにスケジューリングします。キーワード候補ファ イル作成コマンドについては,マニュアル「uCosminexus Enterprise Search 運用ガイド」を参照して ください。

タスクスケジューラーへの登録例を,次に示します。登録例では,キーワード候補ファイル作成コマンド の引数には、次の値を指定しているものとします。

前回実行した時間以降にユーザーが検索で指定したキーワードから,検索結果に 1 件以上ヒットした検索 に指定されたキーワードを,キーワード候補ファイルに追加するという指定です。

- -O:%IWSEARCH\_BASE%\textextextexterned.txt
- $\bullet$  -h:1
- $\bullet$  -c:UTF-8
- $\bullet$  -m : diff
	- \$ schtasks /create /tn IWSearch\_Suggest /tr
	- "\"%IWSEARCH\_BASE%\batch\IwsMakeSuggestKeyword.bat\"
	- -o \"%IWSEARCH\_BASE%\tc\suggest\_keyword.txt\"
	- -m diff" /sc DAILY /st 02:00:00

IwsMakeSuggestKeyword コマンドを、一日に一回/午前2時から実行するように、タスクスケジュー ラーに登録されます。

# (2) ユーザーが検索で指定したキーワードとプロパティで定義したファイル を併用する場合

ユーザーが検索で指定したキーワードと,ユーザーが独自に作成したキーワード候補ファイルを併用する 場合は,次の手順でスケジューリングします。

1. <インストールフォルダー>\contents\WEB-INF\classes\suggest.properties を、次の内容で定義しま す。

keyword.list.folder=任意のフォルダー

keyword.list.priority1=ユーザー定義キーワード一覧ファイル名

keyword.list.priority2=searchLogKeywordList.txt

2. ユーザーが独自に作成したキーワード候補ファイルを, 1.で指定した内容に合わせて, 以下に作成しま す。

<sup>2.</sup> Enterprise Search の環境設定

任意のフォルダー¥ユーザーが独自に作成したキーワード候補ファイル

3. キーワード候補ファイル作成コマンドを前回実行した時間以降にユーザーが検索で指定したキーワード から,検索結果に 1 件以上ヒットした検索に指定されたキーワードを,キーワード候補ファイルに追加 します。

次のコマンドを一日一回実行するようスケジューリングします。

IwsMakeSuggestKeyword.bat -o 任意のフォルダー¥searchLogKeywordList.txt

## 2.11.5 サジェスト機能のメモリ所要量

サジェスト機能を利用するためには,キーワード数×100 バイトのメモリ量が必要となります。メモリ所 要量については,マニュアル「HiRDB XML Extension Version 8」,「HiRDB Version 8 システム導 入・設計ガイド」または「HiRDB XML Extension Version 9」,「HiRDB Version 9 システム導入・設 計ガイド(Windows(R)用)」を参照してください。

#### 注意事項

アプリケーションサーバーの起動時メモリが確保できなかった場は,メモリ不足発生のログを出力 してアプリケーションサーバーを起動します。この場合は,サジェスト機能は使用できません。

メモリが確保できない場合、およびメモリを確保できてもメモリ量の上限値に近い場合などは、サ ジェスト機能の初期化に時間がかかるため,サーバーマシンの性能が劣化します。メモリ量は必要 十分に用意しておくことを推奨します。

2. Enterprise Search の環境設定

# 2.12 Enterprise Search のバージョンアップ手順

Enrerprise Search バージョン 08-71 から 08-73,または Enterprise Search バージョン 08-72 から 08-73 にバージョンアップする手順を次に示します。

## 2.12.1 uCosminexus Application Server からの削除

uCosminexus Application Server からの削除は、uCosminexus Application Server の運用管理ポータ ル機能と uCosminexus Application Server のコマンドを使用して行います。

uCosminexus Application Server の運用管理ポータル機能にて,事前に論理 J2EE サーバーを起動して おいてください。

J2EE サーバーから,Web アプリケーションとして登録された Enterprise Search を削除する手順を次に 示します。なお,コマンドは 1 行で記述してください

1. J2EE アプリケーションを停止します。

uCosminexus Application Server のくインストールフォルダー>\C¥admin\bin にある cjstopapp コ マンドを次のように指定して,アプリケーションを停止します。

cjstopapp J2EEサーバー名 -name iwsearch

2. インポートした war ファイルから, J2EE アプリケーションを削除します。

uCosminexus Application Server のくインストールフォルダー>\C¥admin\bin にある cjdeleteapp コマンドを次のように指定して,アプリケーションを削除します。

cjdeleteapp J2EEサーバー名 -name iwsearch

3. インポート済みの war ファイルを削除します。

uCosminexus Application Server のくインストールフォルダー>\C¥admin\bin にある cjdeleteres コ マンドを次のように指定して,インポート済みの war ファイルを削除します。

-resname に指定するリソース名は、war ファイル名の. (ドット)を, \_ (アンダーバー)に変えた文 字列です。リソース名が分からない場合は uCosminexus Application Server の cjlistres コマンドで リソース名を調べてください。

cjdeleteres J2EEサーバー名 -type war -resname uCES\_war

# 2.12.2 Enterprise Search のバージョンアップ

Enterprise Search のバージョンアップ手順を次に示します。

2. Enterprise Search の環境設定

uCosminexus Enterprise Search 環境設定ガイド 61

# (1) Enterprise Search 08-71 からのバージョンアップの場合

- 1. Enterprise Search 08-73 の上書きインストールを実行してください。
- 2. RD エリア"RD\_ARCHIVE\_CONTENT"を追加してください。詳細については,「[付録 B HiRDB リ](#page-78-0) [ソースの見積もり」](#page-78-0)を参照してください。
- 3. システム環境変数 PATH に、以下のパスを追加します。 HIRDB SQL Executer のインストールパス (標準では, C:\Program Files\HITACHI\PDSQL)
- 4. < Enterprise Search のインストールフォルダー>¥config¥sql¥HiRDB にある、以下のバッチファイル を実行してください。 vup\_0871\_0872\_HiRDB.bat
- 5. < Enterprise Search のインストールフォルダー>\config\sql\HiRDB にある. 以下のバッチファイル を実行してください。

vup\_0872\_0873\_HiRDB.bat

- 6. 以下のファイルを編集してください。 jdbc\_HiRdb\_tx.dicon idbc HiRdb.dicon と同様の設定を行ってください。
- 7. < Enterprise Search のインストールフォルダー>\config\sample\log4j.properties.vup 0873 のファ イル内容をコピーし,以下のファイルの最後に追記してください。
	- < Enterprise Search のインストールフォルダー>\contents\WEB-INF\classes\log4j.properties

# (2) Enterprise Search 08-72 からのバージョンアップの場合

- 1. Enterprise Search 08-73 の上書きインストールを実行してください。
- 2. RD エリア"RD ARCHIVE CONTENT"を追加してください。詳細については、「[付録 B HiRDB リ](#page-78-0) [ソースの見積もり」](#page-78-0)を参照してください。
- 3. システム環境変数 PATH に、以下のパスを追加します。 HIRDB SQL Executer のインストールパス (標準では, C:\Program Files\HITACHI\PDSQL)
- 4. < Enterprise Search のインストールフォルダー>\config\sql\HiRDB にある. 以下のバッチファイル を実行してください。 vup\_0872\_0873\_HiRDB.bat
- 5. < Enterprise Search のインストールフォルダー>\config\sample\log4j.properties.vup 0873 のファ イル内容をコピーし,以下のファイルの最後に追記してください。
	- < Enterprise Search のインストールフォルダー>\contents\WEB-INF\classes\log4j.properties

# 2.12.3 uCosminexus Application Server への登録

uCosminexus Application Serverへの登録は、uCosminexus Application Server の運用管理ポータル 機能と uCosminexus Application Server のコマンドを使用して行います。

J2EE サーバーに Enterprise Search を Web アプリケーションとして登録する手順を次に示します。な お,コマンドは 1 行で記述してください

1. 論理 J2EE サーバーを起動します。すでに起動している場合は再起動してください。

2. 次のコマンドを使用して war ファイルを作成します。最後は. (ドット)です。

```
uCosminexus Application Serverのインストールフォルダー¥jdk¥bin¥jar
over 作意のフォルダー¥uCES war<br>cvf 任意のフォルダー¥uCES war<br>-C "uCosminexus Enterprise Search インストールディレクトリ¥contents"
```
3. war ファイルをインポートします。

uCosminexus Application Server の<インストールフォルダー>\CC\admin\bin にある cjimportres コマンドを次のように指定して,war ファイルをインポートします。

```
cjimportres J2EEサーバー名 -type war
               f warファイル出カフォルダー¥uCES.war
```
4. インポートした war ファイルから J2EE アプリケーションを作成します。

uCosminexus Application Server の<インストールフォルダー>\C\admin\bin にある cjaddapp コ マンドを次のように指定して,J2EE アプリケーションを作成します。

-resname に指定するリソース名は war ファイル名の. (ドット) を, (アンダーバー)に変えた文字 列です。リソース名が分からない場合は uCosminexus Application Server の cjlistres コマンドでリ ソース名を調べてください。

cjaddapp J2EEサーバー名 -type war -name iwsearch -resname uCES\_war

5. 定義ファイルを取得します。

uCosminexus Application Server の<インストールフォルダー>\C\admin\bin にある cjgetappprop コマンドを次のように指定して,定義を取得します。

```
cjgetappprop J2EEサーバー名 -type war -name iwsearch -resname uCES_war
                 -c 任意のディレクトリ¥config. xml
```
6. 定義ファイルを編集します。

取得した XML ファイルの< context-root>タグを、次に示すように書き換えます。

<context-root>/iwsearch</context-root>

7. 定義ファイルを登録します。

uCosminexus Application Server の<インストールフォルダー>\C¥admin\bin にある cjsetappprop コマンドを次のように指定して,定義ファイルを登録します。

2. Enterprise Search の環境設定

cjsetappprop J2EEサーバー名 -type war -name iwsearch -resname uCES\_war<br>-c 任意のディレクトリ\framfig.xml

8. J2EE アプリケーションを開始します。

uCosminexus Application Server の<インストールフォルダー>\C¥C¥admin\bin にある cjstartapp コ マンドを次のように指定して,アプリケーションを開始します。

cjstartapp J2EEサーバー名 -name iwsearch

- 9. コマンドが正常終了したあと、次の URL にアクセスしてください。 http://localhost※/iwsearch/admin/loginAdmin.html 注※ ホスト名は環境に合わせて指定してください。
- 10. Enterprise Search のログイン画面が表示されます。

<sup>2.</sup> Enterprise Search の環境設定

<span id="page-64-0"></span>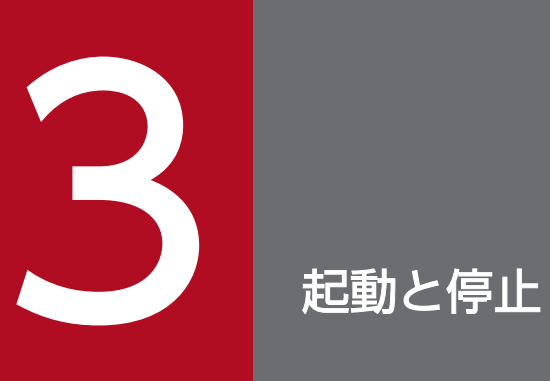

Enterprise Search の起動方法と停止方法について説明します。

# 3.1 Enterprise Search の起動と停止

Enterprise Search の起動と停止について説明します。

# 3.1.1 Enterprise Search の起動

Enterprise Search の起動は以下の手順で行います。

#### 1. HiRDB の起動

マニュアル「HiRDB Version 8 システム導入・設計ガイド」または「HiRDB Version 9 システム導 入・設計ガイド」を参照してください。

#### 2. uCosminexus の起動

Cosminexus のマニュアルを参照してください。

# 3.1.2 Enterprise Search の停止

Enterprise Search の停止は以下の手順で行います。

#### 1. uCosminexus の停止

Cosminexus のマニュアルを参照してください。

#### 2. HiRDB の停止

マニュアル「HiRDB Version 8 システム導入・設計ガイド」または「HiRDB Version 9 システム導 入・設計ガイド」を参照してください。

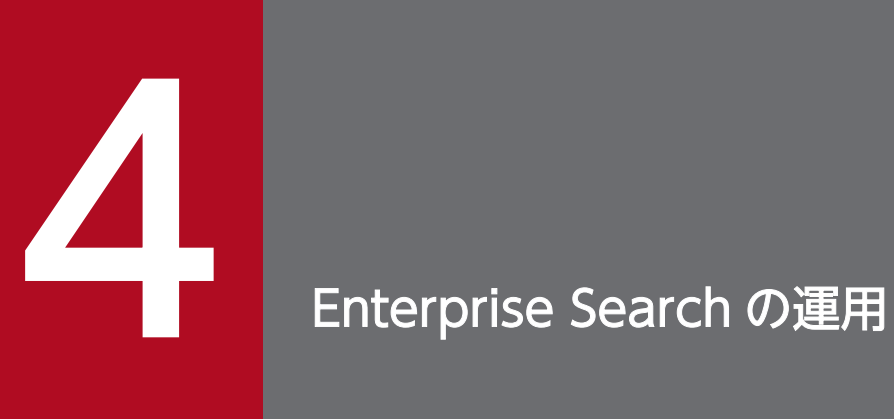

Enterprise Search の運用について説明します。

## 4.1 運用時の動作確認方法

運用時におけるサーバーの動作確認方法については,マニュアル「HiRDB Version 8 システム運用ガイ ド」または「HiRDB Version 9 システム運用ガイド」を参照してください。

## 4.1.1 Enterprise Search の動作確認方法

Enterprise Search にユーザーが登録されている状態で、PC のブラウザーから以下の URL にアクセスし, 正常にログインできることを確認してください。なお,ホスト名(hostname)はインストールしたマシ ンのものに置き換えてください。

http://hostname/iwsearch/search/login.html

# 4.1.2 ジョブの動作確認方法

Enterprise Search のジョブが定期的に起動しているかどうかは,以下のどちらかの方法で確認できます。

- Enterprise Search の全文検索機能を使用し、Enterprise Search のコンテンツが検索できることを確 認します。
- Enterprise Search のログファイルを確認します。 ジョブが動作している場合は,タスクスケジューラーのログが出力されます。 ログの詳細については,タスクスケジューラーのヘルプを参照してください。

<sup>4.</sup> Enterprise Search の運用

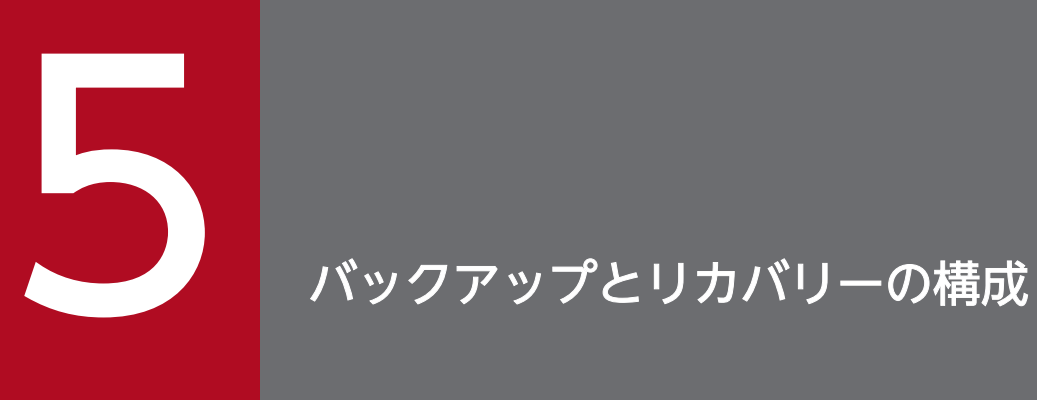

バックアップとリカバリーの構成について説明します。

HiRDB のバックアップ,およびリストア方法に従って、バックアップの取得とリストアの実施を行ってく ださい。詳細については,マニュアル「HiRDB Version 8 システム運用ガイド」または「HiRDB Version 9 システム運用ガイド」を参照してください。

Enterprise Search のインストールディレクトリ以下すべてのディレクトリとファイルをバックアップし てください。なお,バックアップの取得は Enterprise Search を停止した状態で実施してください。

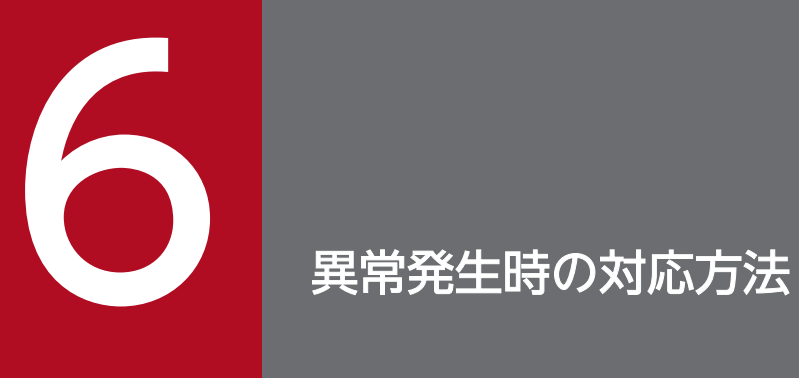

異常発生時におけるサーバーの動作確認方法について説明します。
## <span id="page-72-0"></span>6.1 Enterprise Search にアクセスできない場合

ブラウザーから Enterprise Search にアクセスできない場合,以下の原因が考えられます。

- Cosminexus が起動していない Cosminexus が起動しているか確認してください。
- Cosminexus が起動しているがアクセスできない なんらかの不具合によりプロセスがハングアップしている可能性があります。[「3.1 Enterprise Search](#page-65-0) [の起動と停止」](#page-65-0)を参照して,再起動をしてください。

<sup>6.</sup> 異常発生時の対応方法

## <span id="page-73-0"></span>6.2 Enterprise Search にアクセスすると「システムに致命的な障害が発生 しました」という表示が出る,またはログインができない場合

Enterprise Search にアクセスできるがエラーが発生する場合、有効なアカウント ID, パスワードでログ インしてもログインができない場合は,以下の原因が考えられます。

- HiRDB が起動していない HiRDB が起動しているかどうかを確認してください。
- その他(データベースエラー) HiRDB が起動しているにもかかわらず Enterprise Search にアクセスできない場合は, jdbc\_HiRdb.dicon の設定値を確認してください。

<sup>6.</sup> 異常発生時の対応方法

## <span id="page-74-0"></span>6.3 その他の場合

上記以外の原因の場合, Enterprise Search のログファイルを元に原因を調査する必要があります。

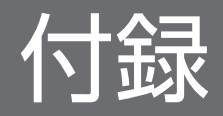

## <span id="page-76-0"></span>付録 A ディレクトリ構成

Enterprise Search のディレクトリ構成を次に示します。

### 図 A-1 Enterprise Search のディレクトリ構成 (1/2)

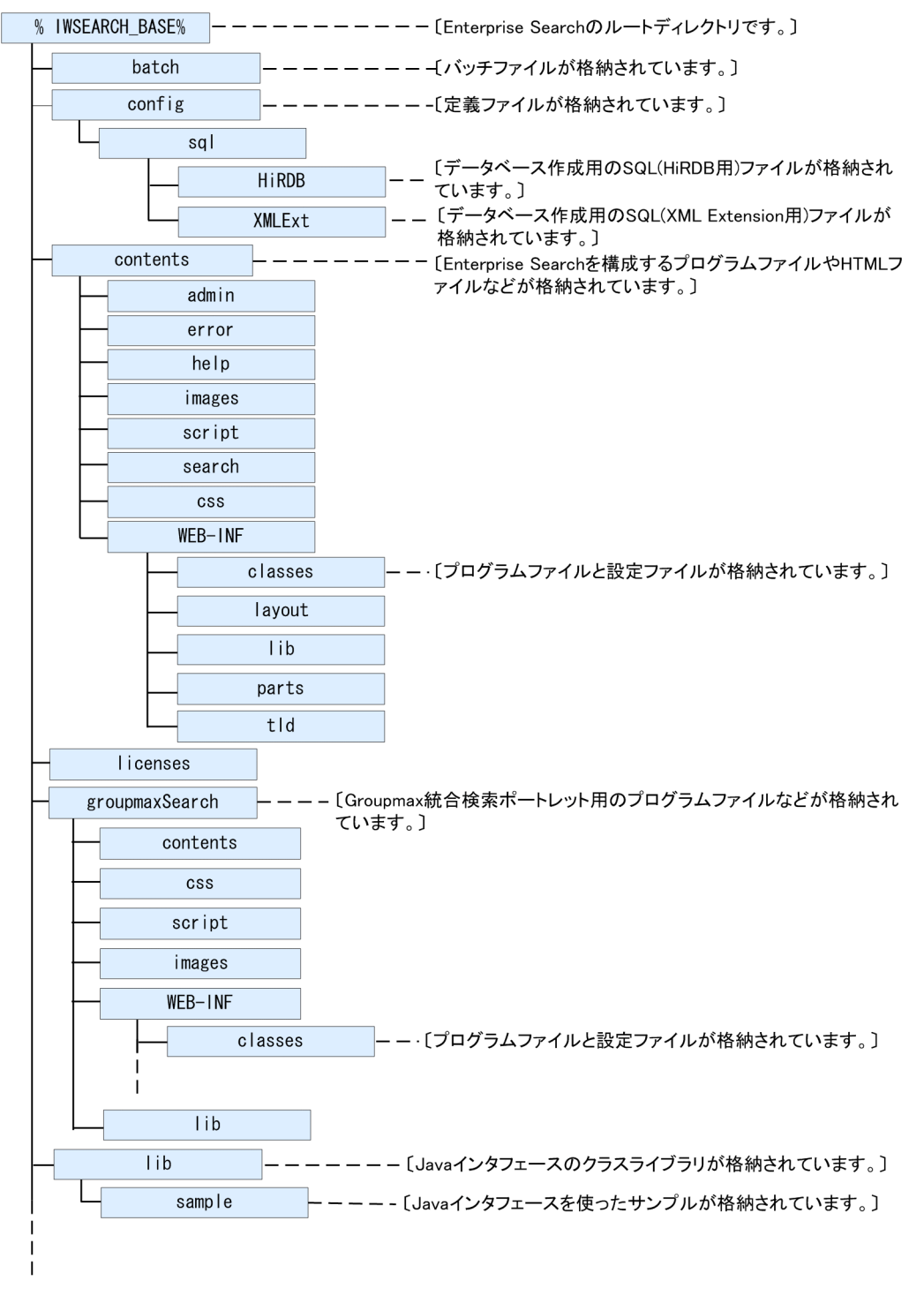

## 図 A-2 Enterprise Search のディレクトリ構成 (2/2)

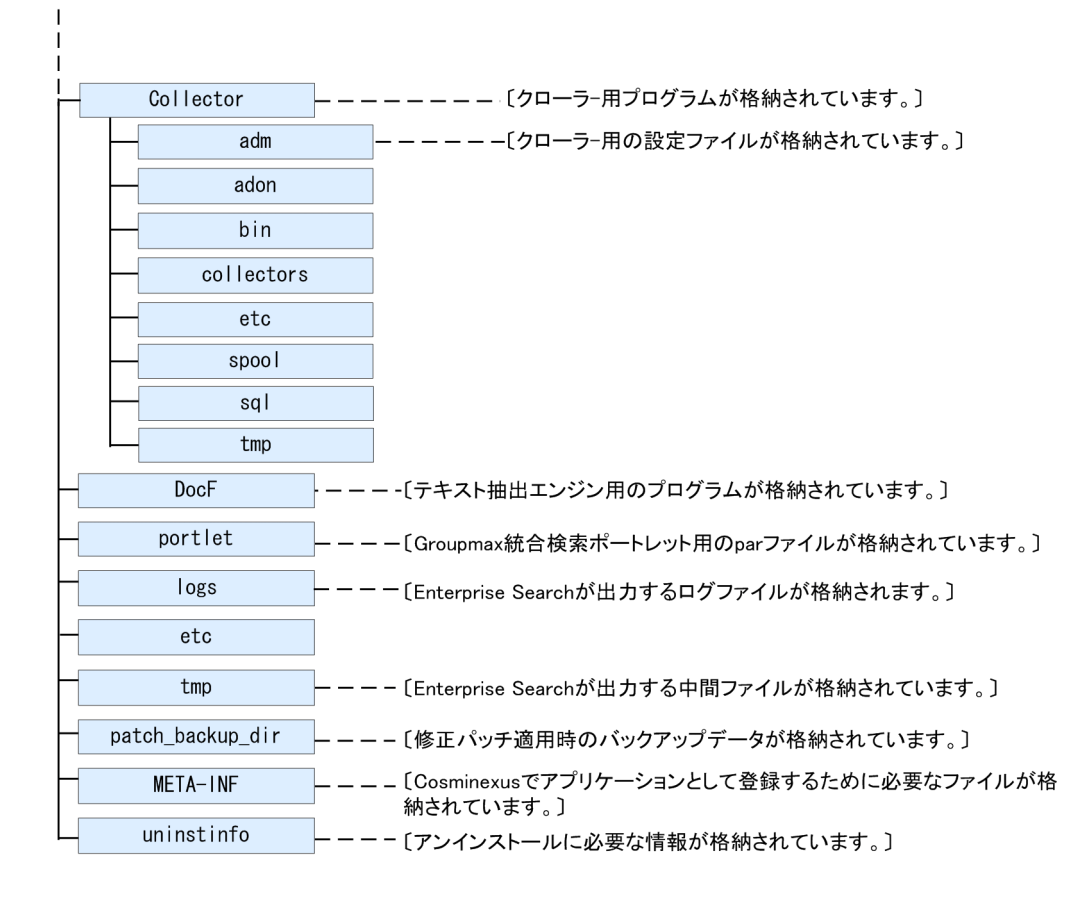

## <span id="page-78-0"></span>付録 B HiRDB リソースの見積もり

Enterprise Search が使用する HiRDB のリソースの所要量の見積もりについて説明します。

なお, HiRDB XML Extension で使用する RD エリア、システムログファイルの容量、メモリ所要量につ いては,マニュアル「HiRDB XML Extension Version 8」,「HiRDB Version 8 システム導入・設計ガ イド」または「HiRDB XML Extension Version 9」,「HiRDB Version 9 システム導入・設計ガイド」 を参照してください。

### 付録 B.1 RD エリア容量

RD エリア容量の見積もり式について説明します。

見積もりの必要な RD エリア容量は,テーブル用 RD エリアとインデクス用 RD エリア,および BLOB 用 RD エリアの容量です。

### (1) 用語について

RD エリア容量の見積もり式で使用する用語の意味は、次のとおりです。

- クロール定義情報数:システム全体でクロール定義の数
- データ件数:システム全体でクロールした結果の件数
- ユーザー数:操作できるユーザーの総数
- 1 ユーザー当たりの平均データベースアクセス回数:一人当たりの平均システム使用回数
- 平均データ長:収集するコンテンツの平均データ長
- ↑... ↑:小数点以下を切り上げ
- XXX 定義数:定義した XXX の数
- 利用ユーザー認証数:クローラーに関連付けさせているユーザー認証の数
- 利用プロキシ認証数:クローラーに関連付けさせているプロキシ認証の数
- 利用 Notes 認証数:クローラーに関連付けさせている Notes 認証の数
- WWW データ件数:WWW クローラーでクローリングするデータ件数
- 利用 SiteMinder 認証数:クローラーに関連付けさせている SiteMinder 認証の数
- 外部ユーザー情報数:外部ユーザー情報登録コマンドで登録する外部システムのユーザーとグループの 総数
- 認証関連情報数:外部ユーザー情報登録コマンドで登録する,外部システムのユーザーのグループ所属 数の総数
- アクセス権数: 登録するデータに付与されているアクセス権の総数
- 一時アクセス権数:同時に記事参照を行うユーザー数×ユーザーに関連付けられる外部ユーザー情報数 の平均
- 本文平均データ長:クロールデータから抽出したテキストの平均データ長
- 添付平均データ長:添付を持つデータの添付ファイルから抽出したテキストの平均データ長
- 平均アドレス長:クロールするデータの格納パスの平均文字列長
- 平均固有属性値数:データ件数 1 件当たりの Groupmax クローラーに固有の属性値数の平均

### (2) テーブルの RD エリア容量

テーブルごとの RD エリア容量について次の表に示します。

### 表 B‒1 テーブルごとの RD エリア容量

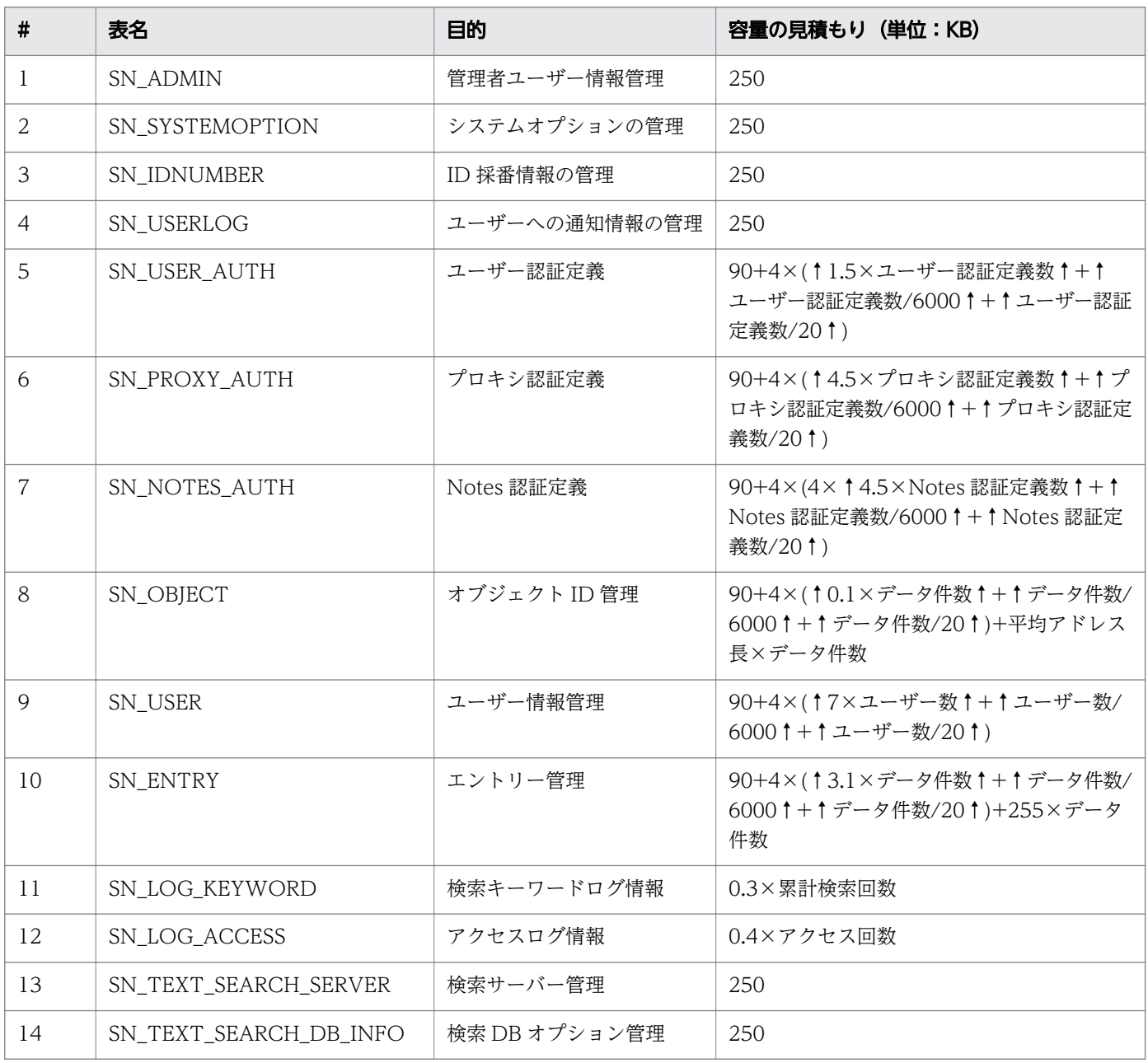

付録 B HiRDB リソースの見積もり

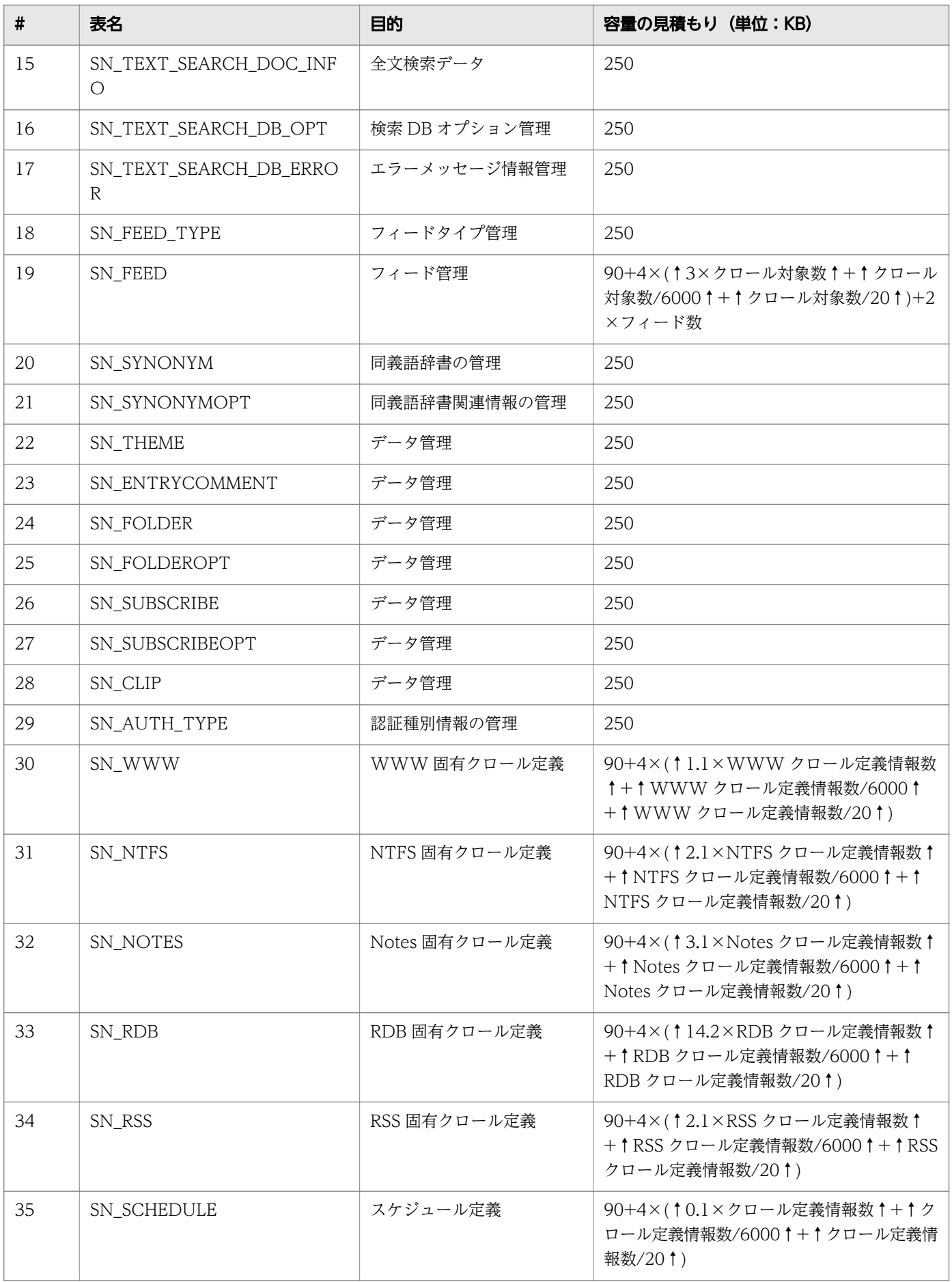

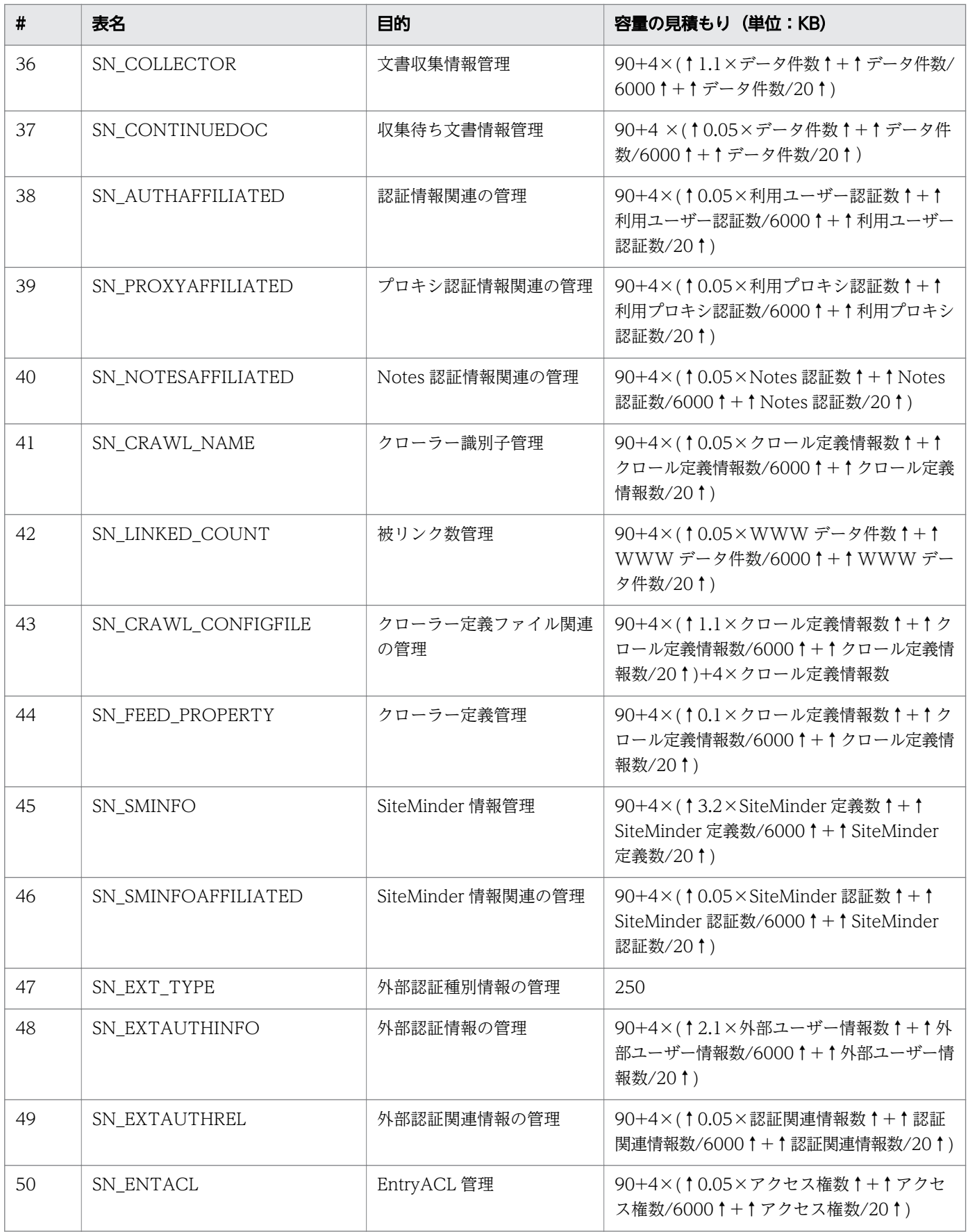

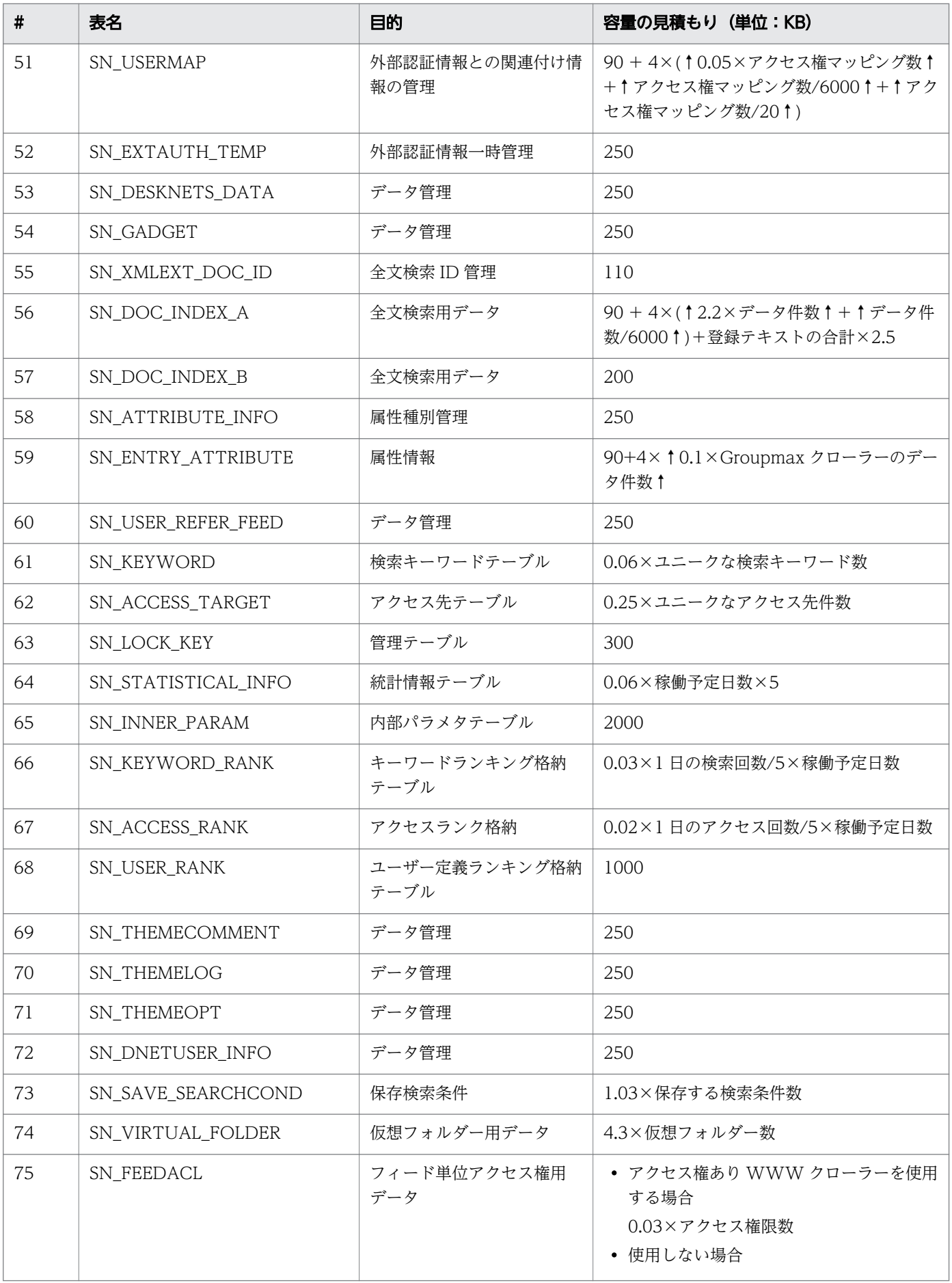

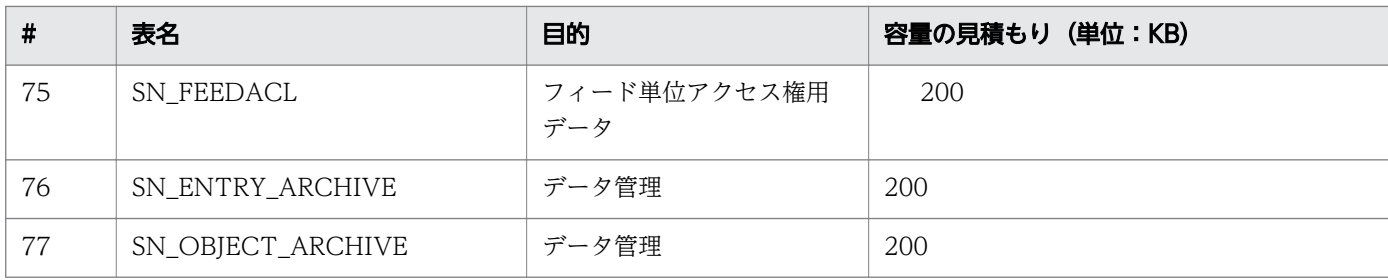

## (3) インデクスの RD エリア容量

インデクスごとの RD エリア容量について次の表に示します。

### 表 B‒2 インデクスごとの RD エリア容量

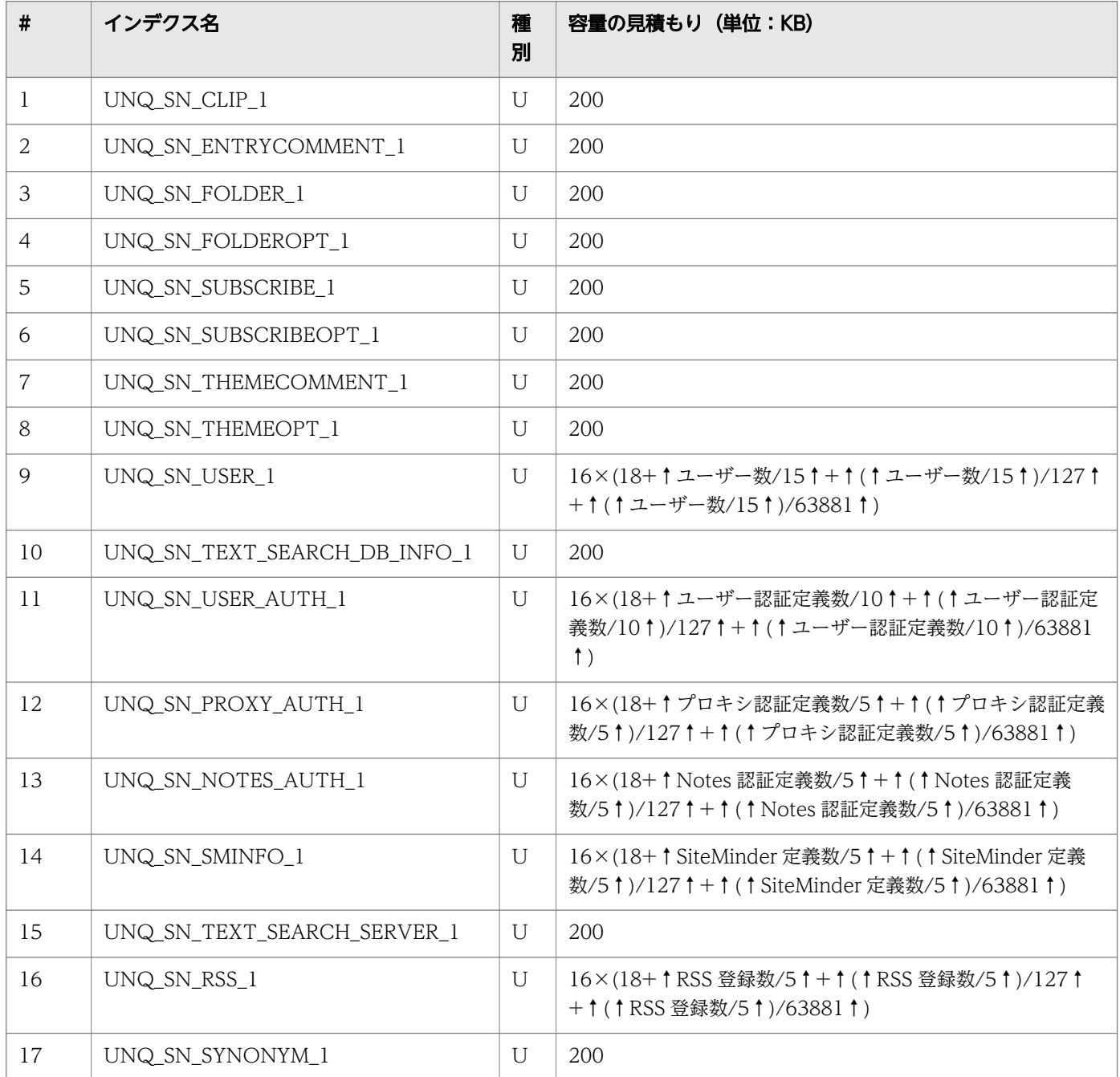

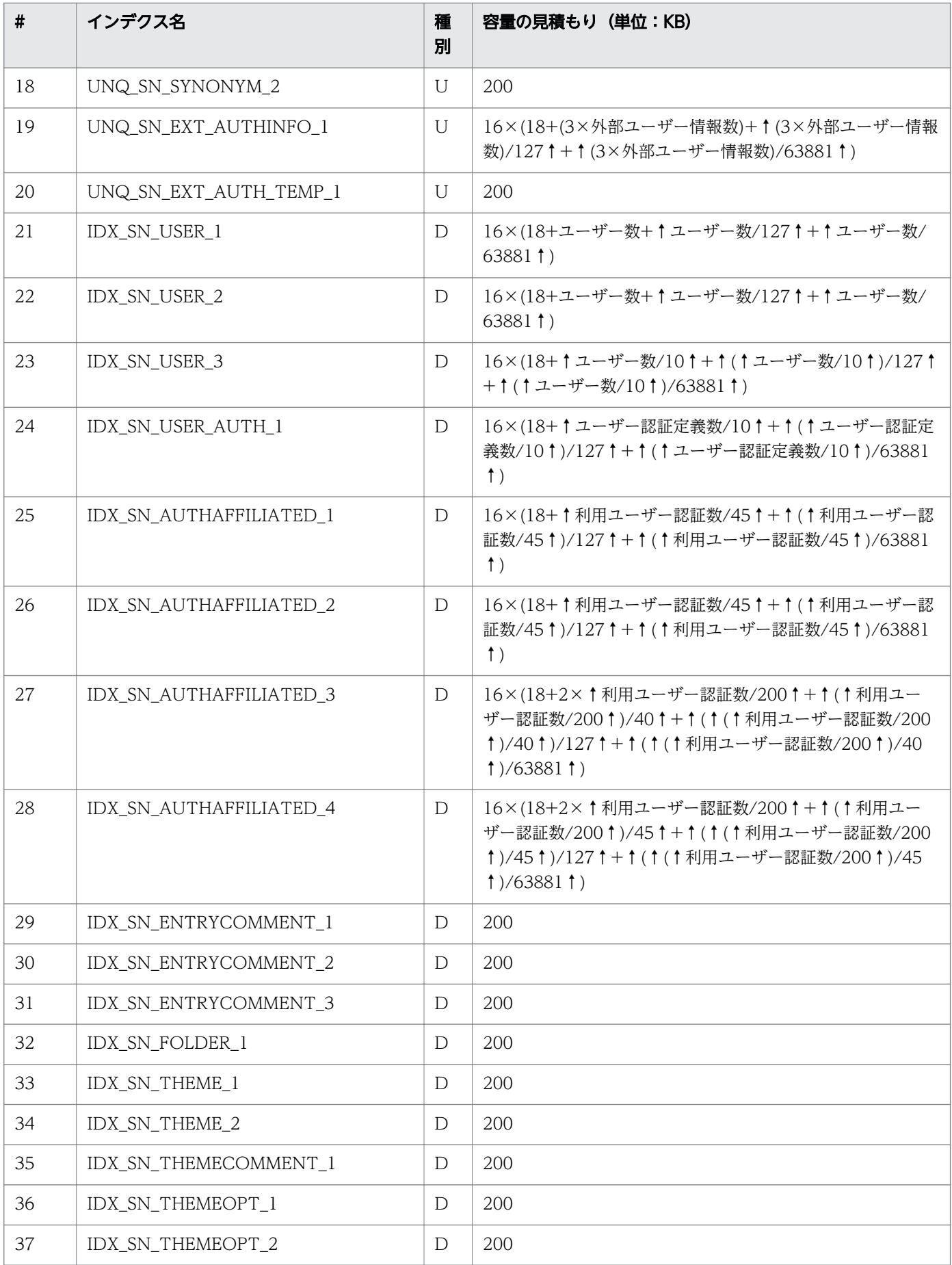

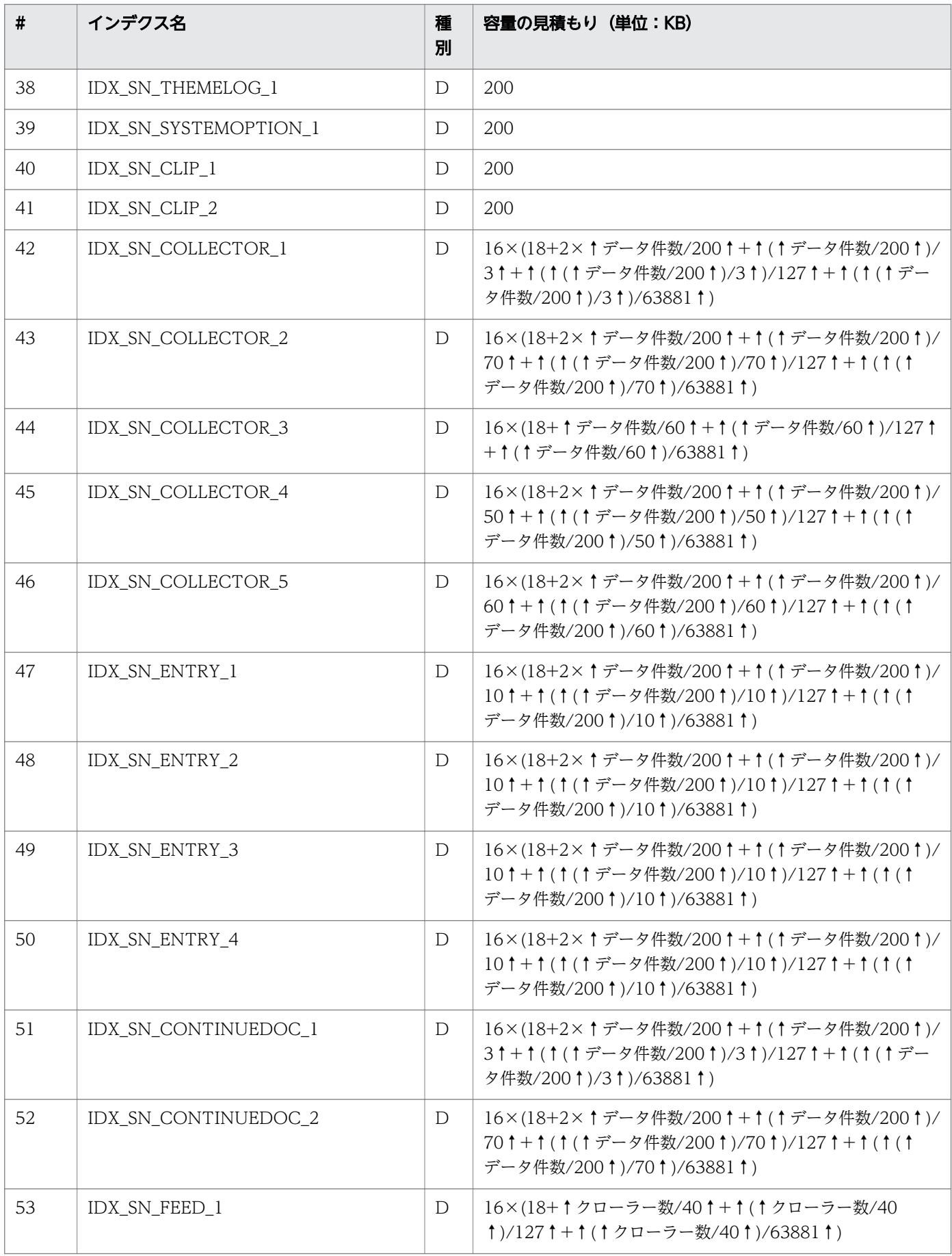

付録 B HiRDB リソースの見積もり

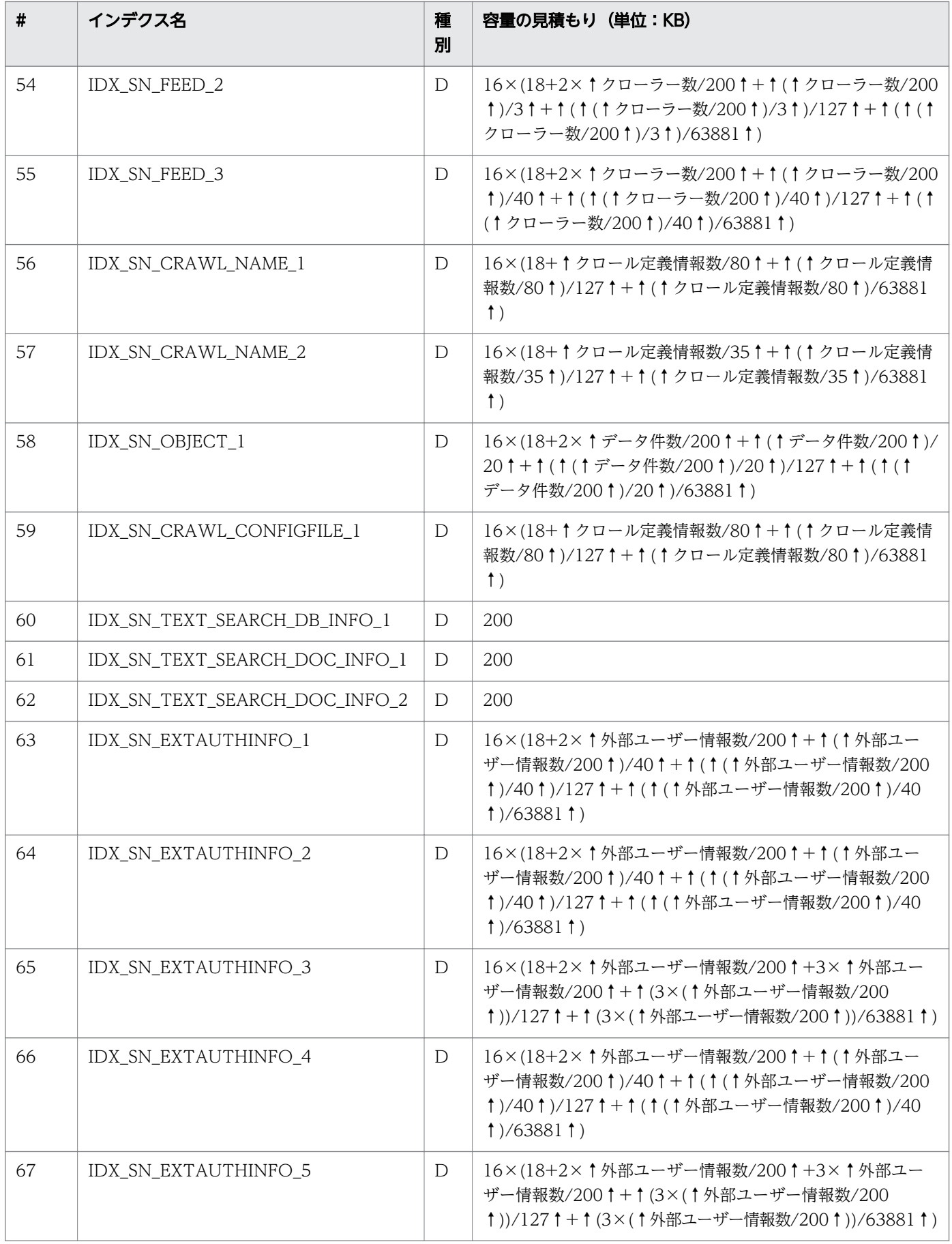

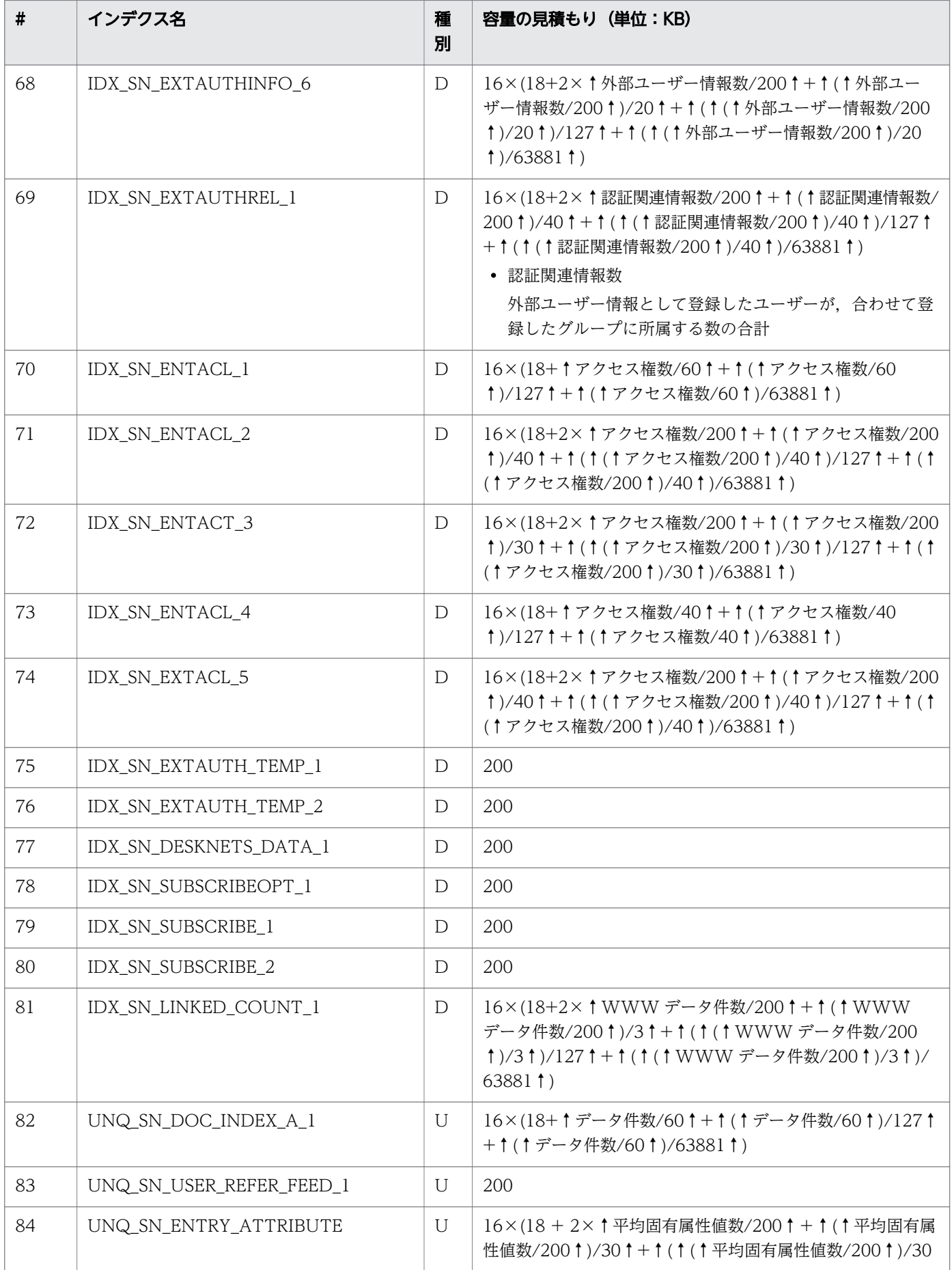

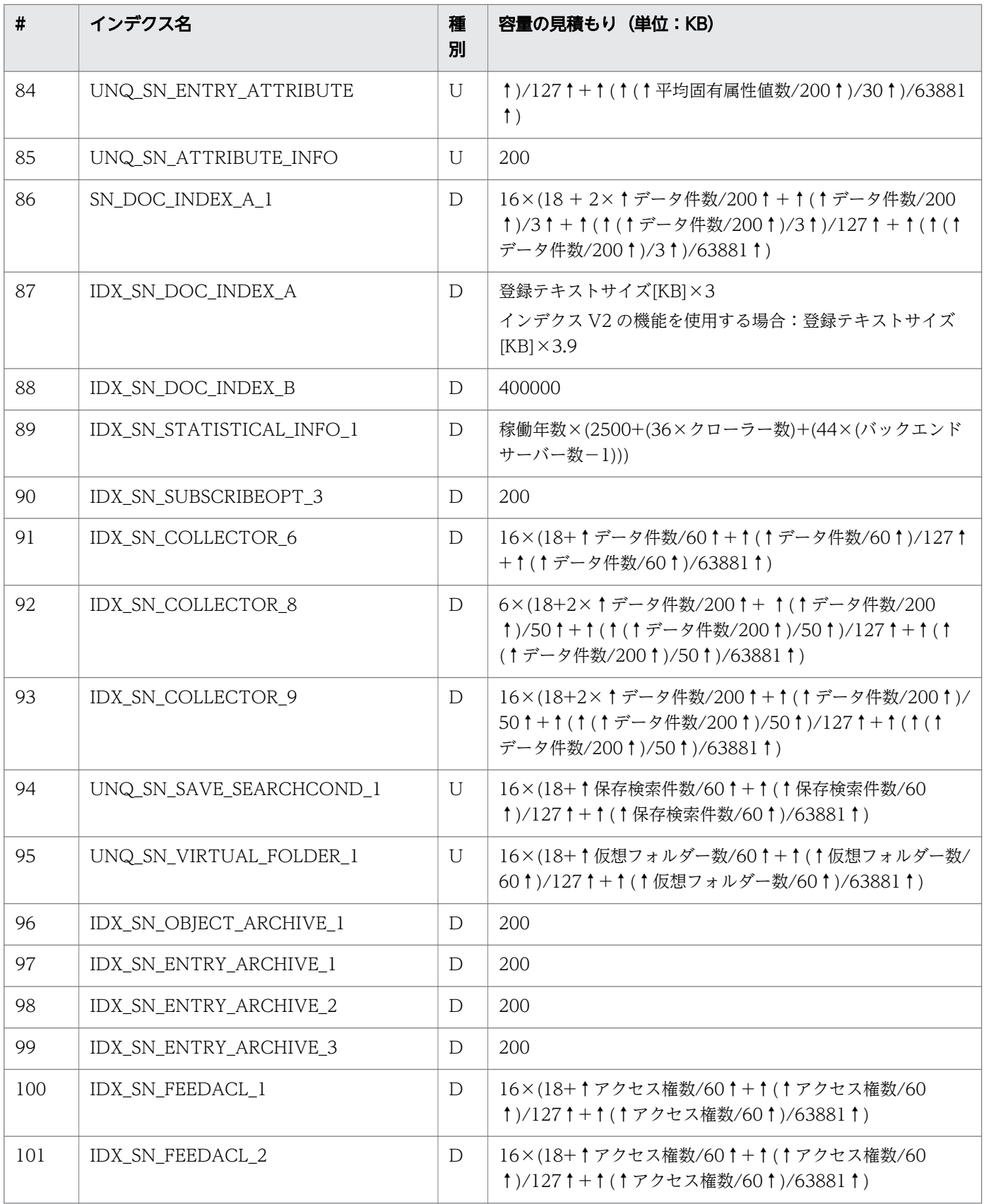

# (4) BLOB 用 RD エリア容量

BLOB 用の RD エリア容量について次の表に示します。

### <span id="page-89-0"></span>表 B-3 BLOB 用の RD エリア容量

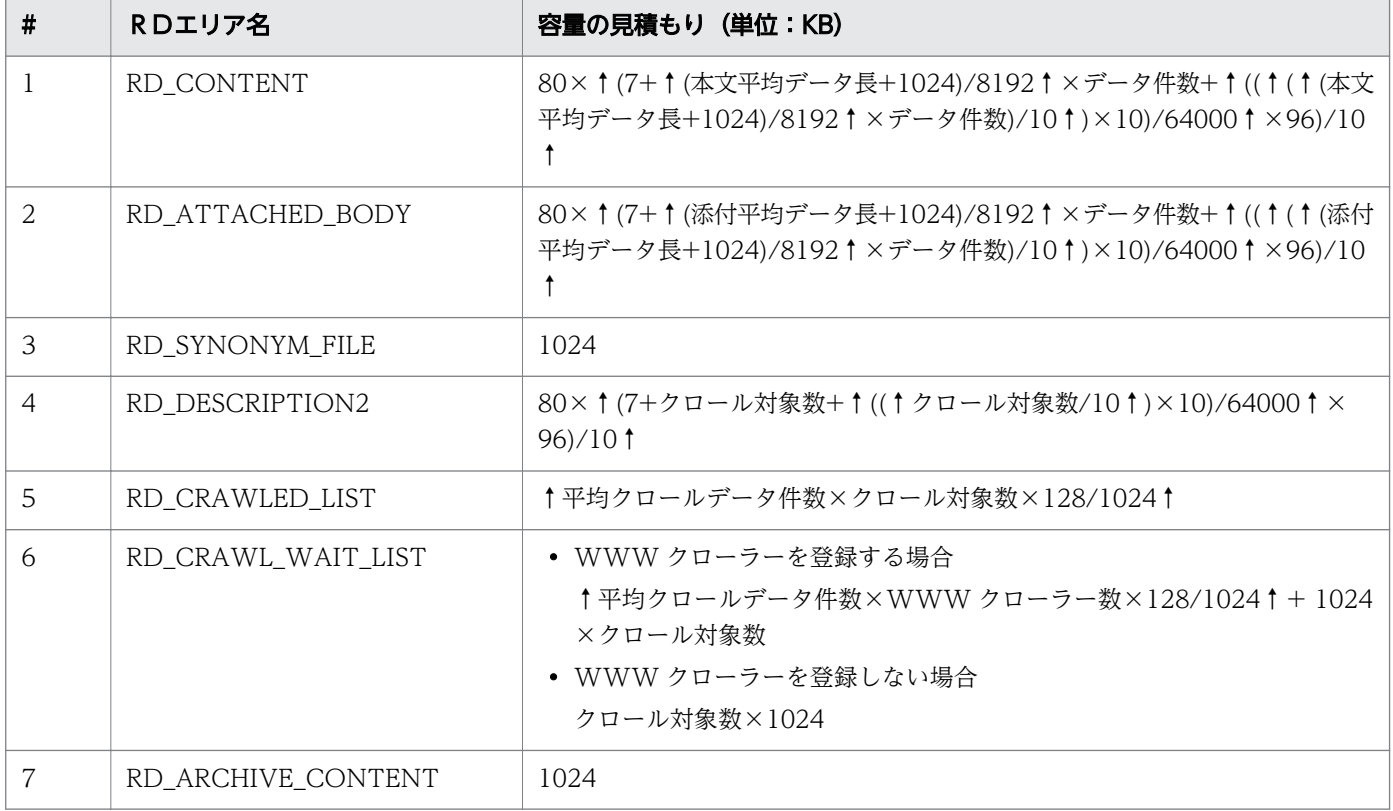

## 付録 B.2 システムログファイルの所要量

Enterprise Search で使用するシステムログファイルの所要量について次に示します。

- 表定義時に出力されるシステムログ量 ディクショナリサーバーで出力されるシステムログ量:1800KB バックエンドサーバーで出力されるシステムログ量:1200KB
- インデクス定義時に出力されるシステムログ量 ディクショナリサーバーで出力されるシステムログ量:1200KB バックエンドサーバーで出力されるシステムログ量:200KB
- 表データ更新時に出力されるシステムログ量 (120 +↑360×平均データ長 / 1024↑)×データ件数 KB
- ユーティリティによるデータベース作成時に出力されるシステムログ量:0KB
- SQL 操作に応じて出力されるシステムログ量 ↑(568×1 ユーザー当たりの平均データベースアクセス回数×ユーザー数)/1024↑[KB]

## <span id="page-90-0"></span>付録 B.3 メモリ所要量,および HiRDB のシステムリソースの見積もり時に 使用する値

Enterprise Search で使用するメモリ所要量,および HiRDB のシステムリソースの見積もり時に使用する 値を次に示します。

- 最大作業表数:100
- SQL 実行時に必要な所要量の計算式  $MAX(8 \times N \times 40, 32808) + 828 \times (N + 1)$  [バイト] N:クライアント環境定義の PDAGGR オペランドの値
- 列ごとのデータ抑制指定時に必要なメモリ所要量:0
- ハッシュジョイン,および副問い合わせのハッシュ実行時に必要なメモリ所要量の計算式 ハッシュ表最大行長:128
- 外部表検索時に必要なメモリ所要量:0
- スナップショット方式指定時に必要なメモリ所要量:0
- 先頭から n 行の検索結果を取得する機能実行時に必要なメモリ所要量:200MB
- 探索条件にインデクス型プラグイン専用関数を指定した SQL 文実行時に必要なメモリ所要量:800KB
- 拡張 SQL エラー情報出力機能使用時に必要なメモリ所要量の求め方 ?パラメタ,または埋め込み変数のデータ長の合計:4096 SQL 文中の?パラメタ,または埋め込み変数の数:200
- 部分構造インデクスの定義,または部分構造インデクスを定義した表の更新時に必要なメモリ所要量:  $\Omega$
- SQL 前処理に必要なメモリ所要量:400MB
- BLOB 型データの検索,または更新時に必要なメモリ所要量(フロントエンドサーバーの場合) MAX(1024,平均データ長) [バイト]
- ブロック転送,または配列 FETCH で必要なメモリ所要量(フロントエンドサーバーの場合) 20 + 2 × PDBLKF オペランドの指定値[KB]
- BLOB 型データの検索,または更新時に必要なメモリ所要量(バックエンドサーバー,またはディク ショナリサーバーの場合) 2304 + 2 × ↑ MAX(1024, 平均データ長) / 1024 ↑ [KB]
- docsize:平均データ長
- xmlpsize:10 + (docsize  $\times$  10 + 20)  $\times$  500 / 1000000
- XML データ中の要素数合計値:20
- XML データ中の属性数合計値:0

付録 B HiRDB リソースの見積もり

## <span id="page-91-0"></span>付録 C このマニュアルの参考情報

このマニュアルを読むにあたっての参考情報を示します。

## 付録 C.1 関連マニュアル

このマニュアルの関連マニュアルを次に示します。必要に応じてお読みください。

### (1) Enterprise Search のマニュアル

- uCosminexus Enterprise Search 運用ガイド(3020-3-H91) Enterprise Search の運用について知りたい場合に参照してください。
- uCosminexus Enterprise Search ユーザーズガイド(3020-3-H92) Enterprise Search のユーザーの操作について知りたい場合に参照してください。
- uCosminexus Enterprise Search メッセージ(3020-3-H93) Enterprise Search で出力されるメッセージについて知りたい場合に参照してください。
- uCosminexus Enterprise Search プログラマーズガイド Java インターフェース編(3020-3-H94) Enterprise Search を使用してアプリケーションプログラムの開発を行う場合に参照してください。

## (2) 前提製品のマニュアル

前提製品について知りたい場合に参照してください。

- Cosminexus アプリケーションサーバ V8 運用管理ポータル操作ガイド(3020-3-U13)
- Cosminexus V9 アプリケーションサーバ 運用管理ポータル操作ガイド(3020-3-Y14)
- Cosminexus アプリケーションサーバ V8 リファレンス 定義編(サーバ定義)(3020-3-U15)
- Cosminexus V9 アプリケーションサーバ リファレンス 定義編(サーバ定義)(3020-3-Y16)
- Cosminexus XML Processor ユーザーズガイド(3020-3-M44)
- Cosminexus V9 アプリケーションサーバ Cosminexus XML Processor ユーザーズガイド(3020-3- Y22)
- Document Filter for Text Search Version 3 (3020-3-D29)
- HiRDB Version 8 UAP 開発ガイド (3020-6-356)
- HiRDB Version 9 UAP 開発ガイド (3020-6-456)
- HiRDB Version 8 SQL リファレンス(3020-6-357)
- HiRDB Version 9 SQL リファレンス(3020-6-457)
- HiRDB Version 8 メッセージ (3020-6-358)
- HiRDB Version 9 メッセージ (3020-6-458)
- HiRDB Version 8 解説 (Windows(R)用) (3020-6-351)
- HiRDB Version 9 解説 (Windows(R)用) (3020-6-451)
- HiRDB Version 8 システム導入・設計ガイド(Windows(R)用)(3020-6-352)
- HiRDB Version 9 システム導入・設計ガイド(Windows(R)用) (3020-6-452)
- HiRDB Version 8 システム定義(Windows(R)用)(3020-6-353)
- HiRDB Version 9 システム定義(Windows(R)用) (3020-6-452)
- HiRDB Version 8 システム運用ガイド(Windows(R)用)(3020-6-354)
- HiRDB Version 9 システム運用ガイド(Windows(R)用) (3020-6-454)
- HiRDB Version 8 コマンドリファレンス(Windows(R)用)(3020-6-355)
- HiRDB Version 9 コマンドリファレンス(Windows(R)用(3020-6-455)
- HiRDB Version 8 UAP 開発ガイド (3020-6-356)
- HiRDB Version 9 UAP 開発ガイド (3020-6-456)
- HiRDB Version 8 SQL リファレンス(3020-6-357)
- HiRDB Version 9 SQL リファレンス (3020-6-457)
- HiRDB Version 8 メッセージ (3020-6-358)
- HiRDB Version 9 メッセージ (3020-6-458)
- HiRDB Staticizer Option Version 8 (3000-6-363)
- HiRDB Staticizer Option Version 9 (3000-6-463)
- HiRDB XML Extension Version 8 (3020-6-376)
- HIRDB XML Extension Version 9 (3020-6-480)

### (3) 関連製品のマニュアル

関連製品について知りたい場合に参照してください。

- Collaboration 導入ガイド(3020-3-H01)
- Cosminexus Portal Framework システム管理者ガイド(3020-3-H18)

## 付録 C.2 このマニュアルでの表記

このマニュアルで使用している表記と,対応する製品名を次に示します。

#### 付録 C このマニュアルの参考情報

### <span id="page-93-0"></span>表 C‒1 このマニュアルでの表記

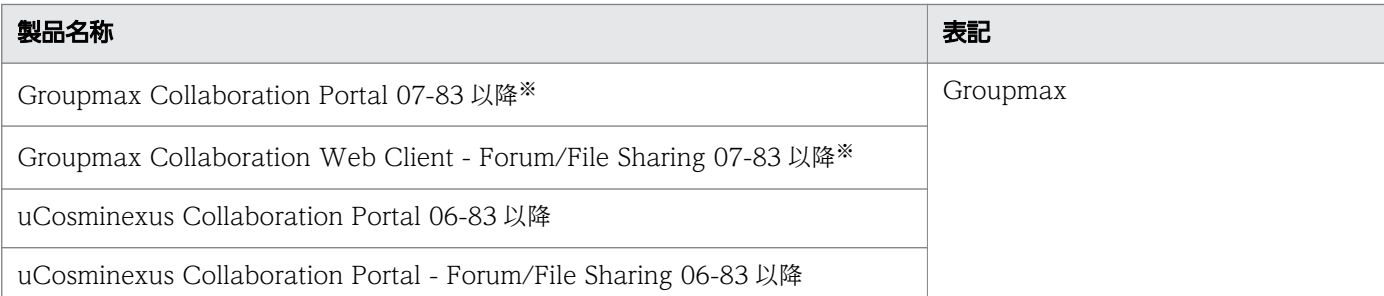

注※ Groupmax のファイル共有機能を使用する場合は,対象とするバージョンは 07-86 以降となります。

## 付録 C.3 英略語

このマニュアルで使用する主な英略称を次に示します。

### 表 C‒2 英略語

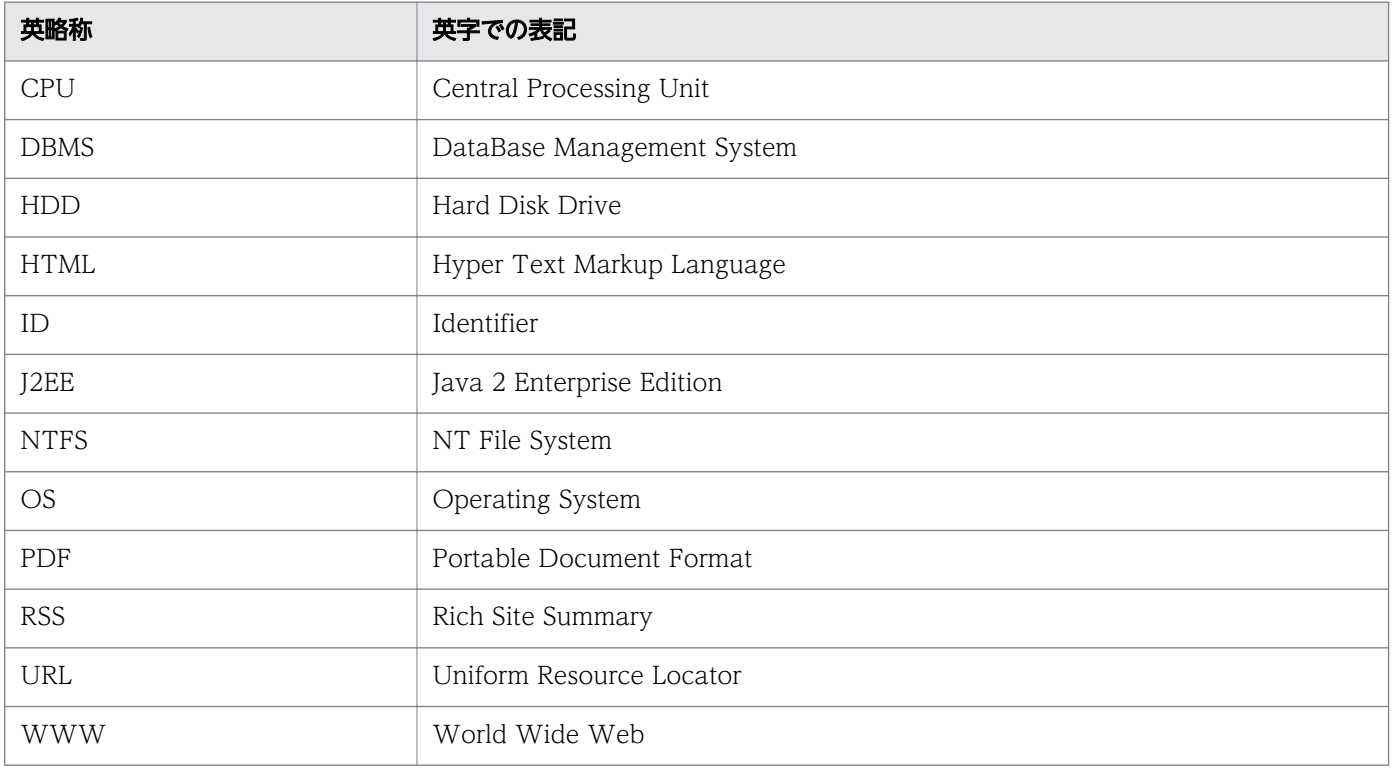

## 付録 C.4 KB (キロバイト) などの単位表記について

1KB (キロバイト), 1MB (メガバイト), 1GB (ギガバイト), 1TB (テラバイト) はそれぞれ 1,024 バ イト,1,024<sup>2</sup> バイト,1,024<sup>3</sup> バイト,1,024<sup>4</sup> バイトです。

## 索引

### C

Collector/adm/system.cfg [37](#page-36-0) contents/WEB-INF/classes/crawl.properties [31](#page-30-0) contents/WEB-INF/classes/iwsearch.properties [29](#page-28-0) contents/WEB-INF/classes/ jdbc\_HiRdb\_tx.dicon [36](#page-35-0) contents/WEB-INF/classes/jdbc\_HiRdb.dicon [36](#page-35-0) contents/WEB-INF/classes/log4j.properties [34](#page-33-0) contents/WEB-INF/classes/suggest.properties [55](#page-54-0)

contents/WEB-INF/classes/ textsearch.properties [34](#page-33-0)

### E

Enterprise Search にアクセスすると「システムに致 命的な障害が発生しました」という表示が出る,また はログインができない場合 [74](#page-73-0) Enterprise Search にアクセスできない場合 [73](#page-72-0) Enterprise Search のアーキテクチャ [14](#page-13-0) Enterprise Search のインストール [18](#page-17-0) Enterprise Search の運用 [67](#page-66-0) Enterprise Search の環境設定 [17](#page-16-0) Enterprise Search の起動 [66](#page-65-0) Enterprise Search の起動と停止 [66](#page-65-0) Enterprise Search の停止 [66](#page-65-0) Enterprise Search のデータバックアップ [71](#page-70-0) Enterprise Search のデータベースの作成 [21](#page-20-0) Enterprise Search の動作確認方法 [68](#page-67-0) Enterprise Search の動作環境 [9](#page-8-0) Enterprise Search のバージョンアップ [61](#page-60-0) Enterprise Search のバージョンアップ手順 [61](#page-60-0) Enterprise Search をインストールする前に [15](#page-14-0)

### G

Groupmax コンテンツ検索の環境設定 [52](#page-51-0) Groupmax コンテンツ検索の設定 [52](#page-51-0)

Groupmax 統合検索ポートレットの環境設定 [44](#page-43-0) Groupmax 統合検索ポートレットの設定 [44](#page-43-0)

#### H

HiRDB JDBC Driver の設定 [28](#page-27-0) HiRDB のバックアップ [70](#page-69-0) HiRDB バックエンドサーバー接続保持機能の使用に ついて [27](#page-26-0) HiRDB リソースの見積もり [79](#page-78-0)

### K

KB (キロバイト) などの単位表記について [94](#page-93-0)

### R

RD エリア容量 [79](#page-78-0)

### $\cup$

uCosminexus Application Server からの削除 [61](#page-60-0) uCosminexus Application Server の設定 [38](#page-37-0) uCosminexus Application Server への登録 [63](#page-62-0) uCosminexus 用の環境設定 [19](#page-18-0)

#### あ

アクセス権についての注意事項 [53](#page-52-0)

### い

異常発生時の対応方法 [72](#page-71-0) インデクスの検討 [15](#page-14-0) インデクスの作成 [22](#page-21-0)

#### う

運用時の動作確認方法 [68](#page-67-0)

### え

英略語 [94](#page-93-0)

### か

カタカナ異表記統一機能 [16](#page-15-0)

環境変数グループの登録 [25](#page-24-0) 管理ユーザーの作成 [21](#page-20-0) 関連マニュアル [92](#page-91-0)

#### き

キーワード候補ファイルの読み込み [57](#page-56-0) キーワード候補ファイルを独自に作成する [56](#page-55-0) キーワードの正規化 [57](#page-56-0) 期限切れエントリー定期削除コマンドのタスクスケ ジューラーへの登録 [42](#page-41-0)

### く

クライアント動作環境 [13](#page-12-0) クローラー管理スケジュールバッチのタスクスケジュー ラーへの登録 [41](#page-40-0) クロールデータ,登録データ統計情報取得コマンドの タスクスケジューラーへの登録 [43](#page-42-0)

### け

検索結果のリンク先 [54](#page-53-0)

こ このマニュアルの参考情報 [92](#page-91-0)

さ

**サーバー, OS の準備 [15](#page-14-0)** サーバー前提ソフトウェア [10](#page-9-0) サーバー前提ハードウェア [10](#page-9-0) サーバー動作環境 [10](#page-9-0) サジェスト機能 [55](#page-54-0) サジェスト機能の運用 [59](#page-58-0) サジェスト機能のメモリ所要量 [60](#page-59-0)

### し

システムログファイルの所要量 [90](#page-89-0) 初期データの登録 [24](#page-23-0) ジョブの動作確認方法 [68](#page-67-0)

#### せ

設定ファイルの編集 [29](#page-28-0)

前提製品のインストール [15](#page-14-0) 全文検索システム連携バッチのタスクスケジューラー への登録 [41](#page-40-0)

#### そ

その他の場合 [75](#page-74-0)

た タスクスケジューラー登録 [41](#page-40-0)

### て

ディレクトリ構成 [77](#page-76-0) データベースの環境設定 [26](#page-25-0) テーブルの作成 [21](#page-20-0) テーブルのメンテナンス [23](#page-22-0)

#### と

同義語辞書の登録 [24](#page-23-0) 動作の確認 [40](#page-39-0)

は バックアップとリカバリーの構成 [69](#page-68-0)

ひ ビュー,トリガーの作成 [23](#page-22-0)

プロパティの設定 [46,](#page-45-0) [55](#page-54-0)

め

ふ

メモリ所要量,および HiRDB のシステムリソースの 見積もり時に使用する値 [91](#page-90-0)

#### も

文字列インクリメンタル機能 [15](#page-14-0)

### ら

ランキング集計コマンドのタスクスケジューラーへの 登録 [42](#page-41-0)